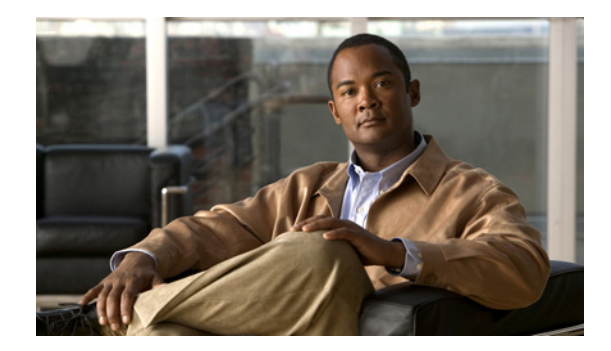

# **Cisco IOS ISO Connectionless Network Service Commands**

The International Organization for Standardization (ISO) Connectionless Network Service (CLNS) protocol is a standard for the network layer of the OSI model.

Use the commands in this book to configure and monitor ISO CLNS networks. For ISO CLNS protocol configuration information and examples, see the *Cisco IOS Apollo Domain, Banyan VINES, DECnet, ISO CLNS, and XNS Configuration Guide,* Release 12.2.

Г

# **clear clns cache**

To clear and reinitialize the CLNS routing cache, use the **clear clns cache** command in EXEC mode.

**clear clns cache**

**Syntax Description** This command has no arguments or keywords.

**Command Modes** EXEC

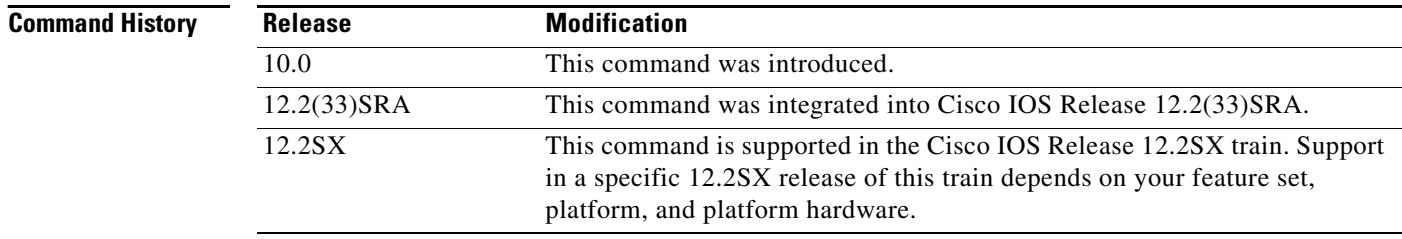

**Examples** The following example clears the CLNS routing cache:

clear clns cache

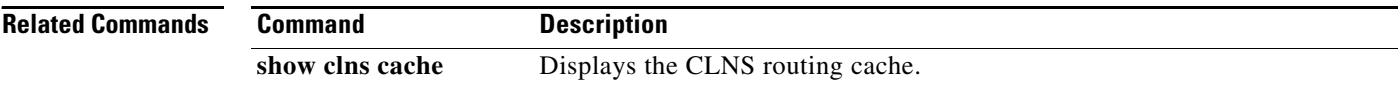

# **clear clns es-neighbors**

To remove end system (ES) neighbor information from the adjacency database, use the **clear clns es-neighbors** command in EXEC mode.

**clear clns** [*tag*] **es-neighbors**

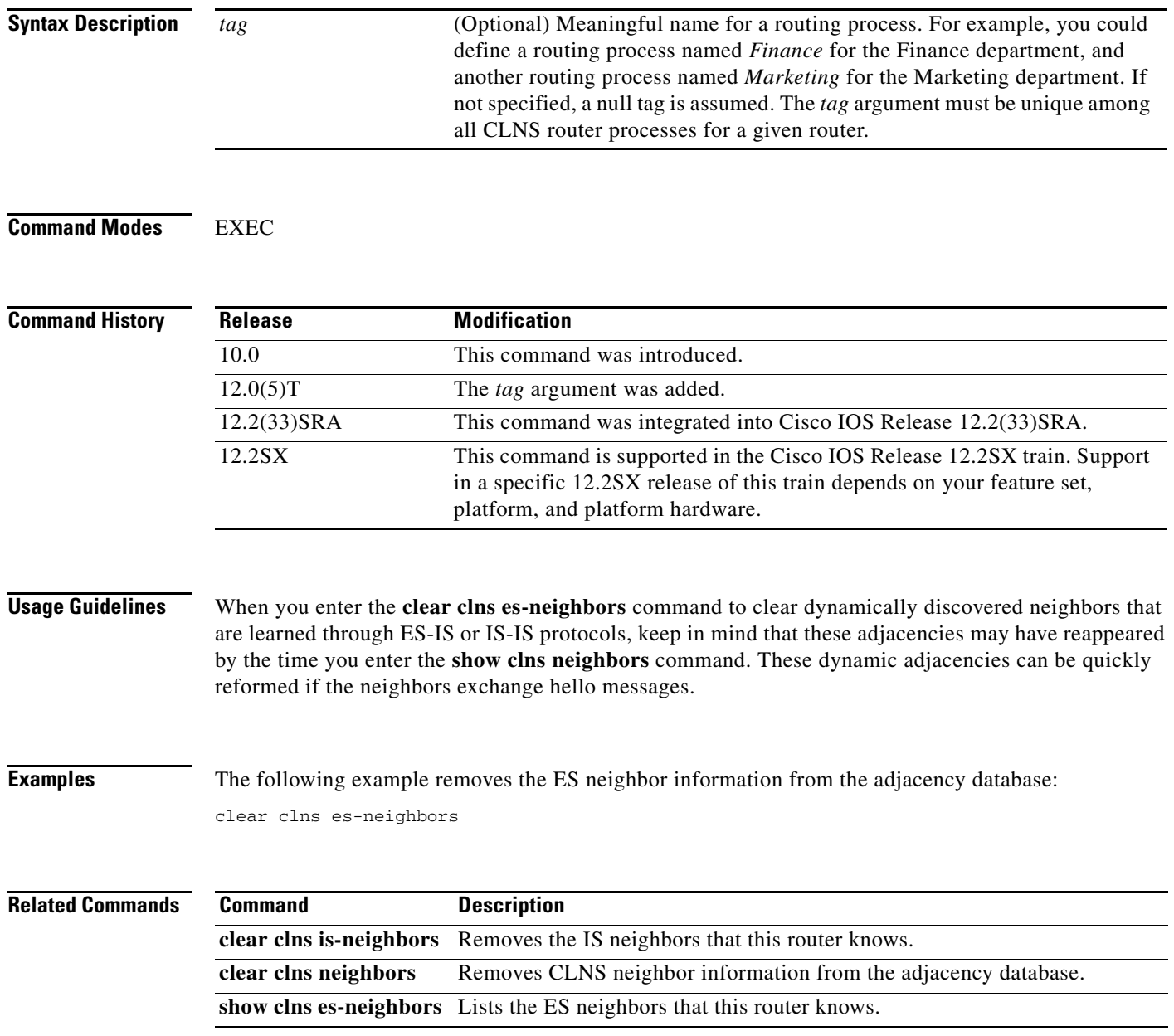

# **clear clns is-neighbors**

To remove intermediate system (IS) neighbor information from the adjacency database, use the **clear clns is-neighbors** command in EXEC mode.

**clear clns** [*tag*] **is-neighbors**

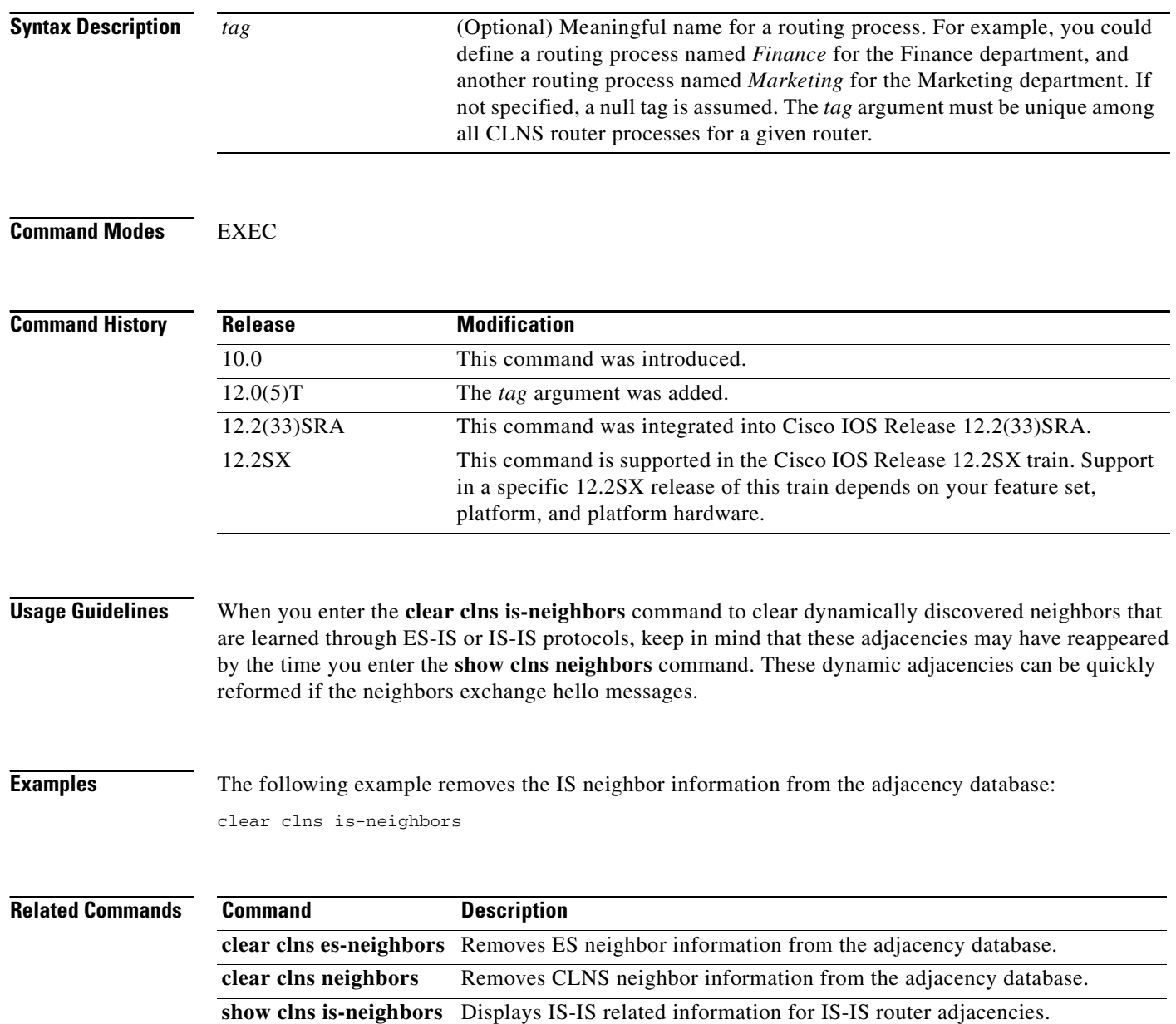

٦

# **clear clns neighbors**

To remove CLNS neighbor information from the adjacency database, use the **clear clns neighbors**  command in EXEC mode.

**clear clns** [*tag*] **neighbors**

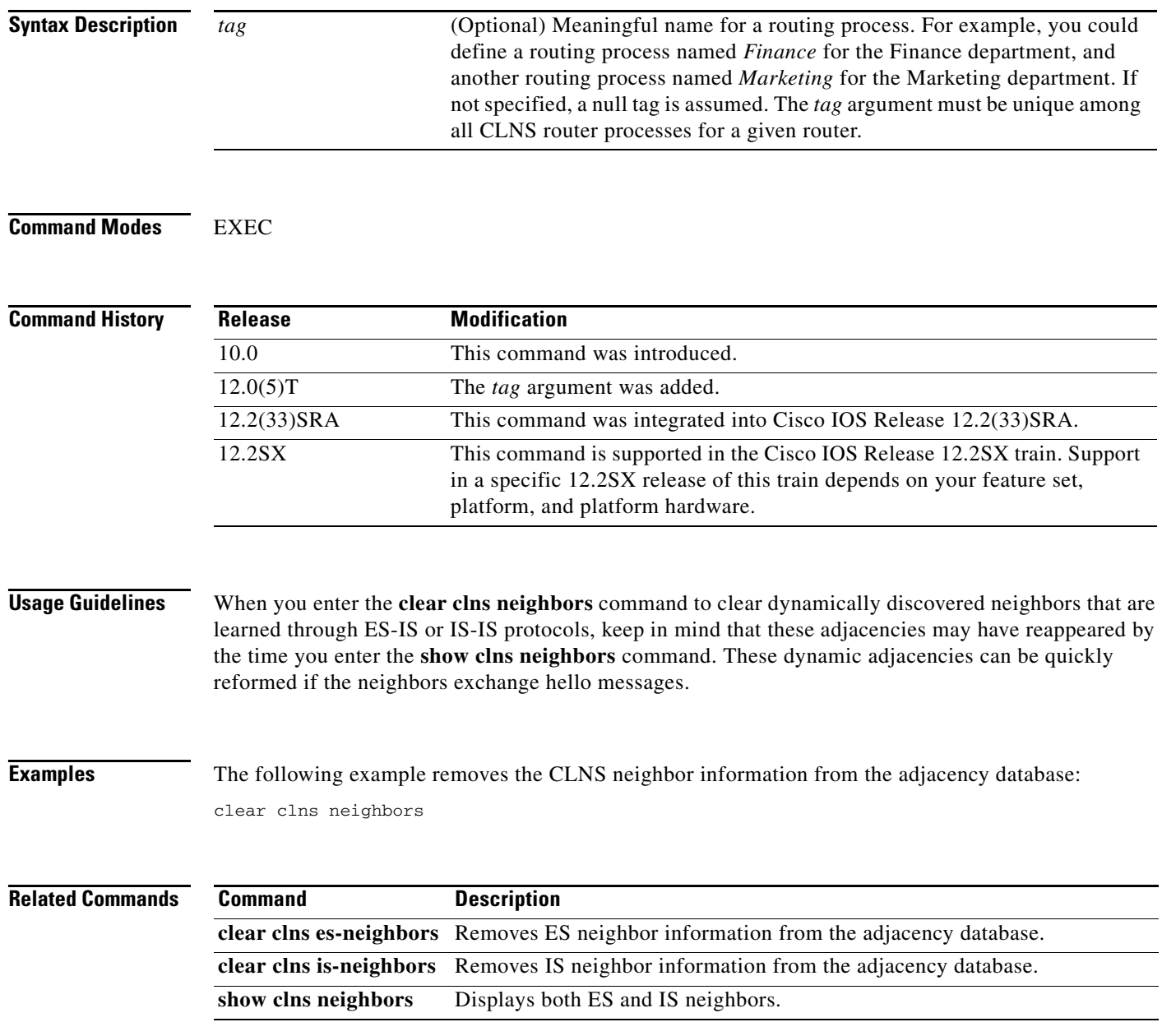

# **clear clns route**

To remove all of the dynamically derived CLNS routing information, use the **clear clns route** command in EXEC mode.

**clear clns route**

**Syntax Description** This command has no arguments or keywords.

**Command Modes** EXEC

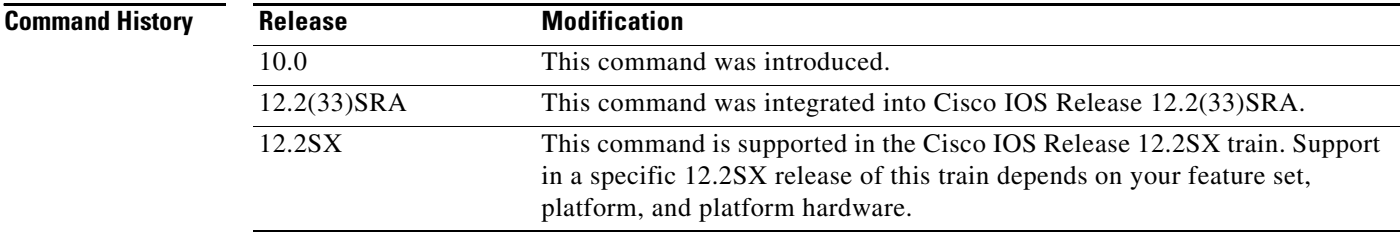

**Examples** The following example removes all of the dynamically derived CLNS routing information: clear clns route

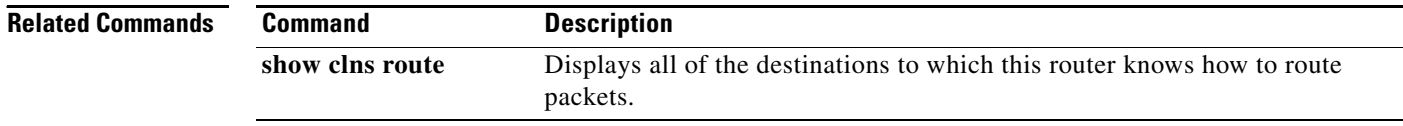

# **clear clns traffic**

To clear all ISO CLNS statistics that are displayed when you use the **show clns traffic** command, use the **clear clns traffic** command in EXEC mode.

**clear clns** [*tag*] **traffic**

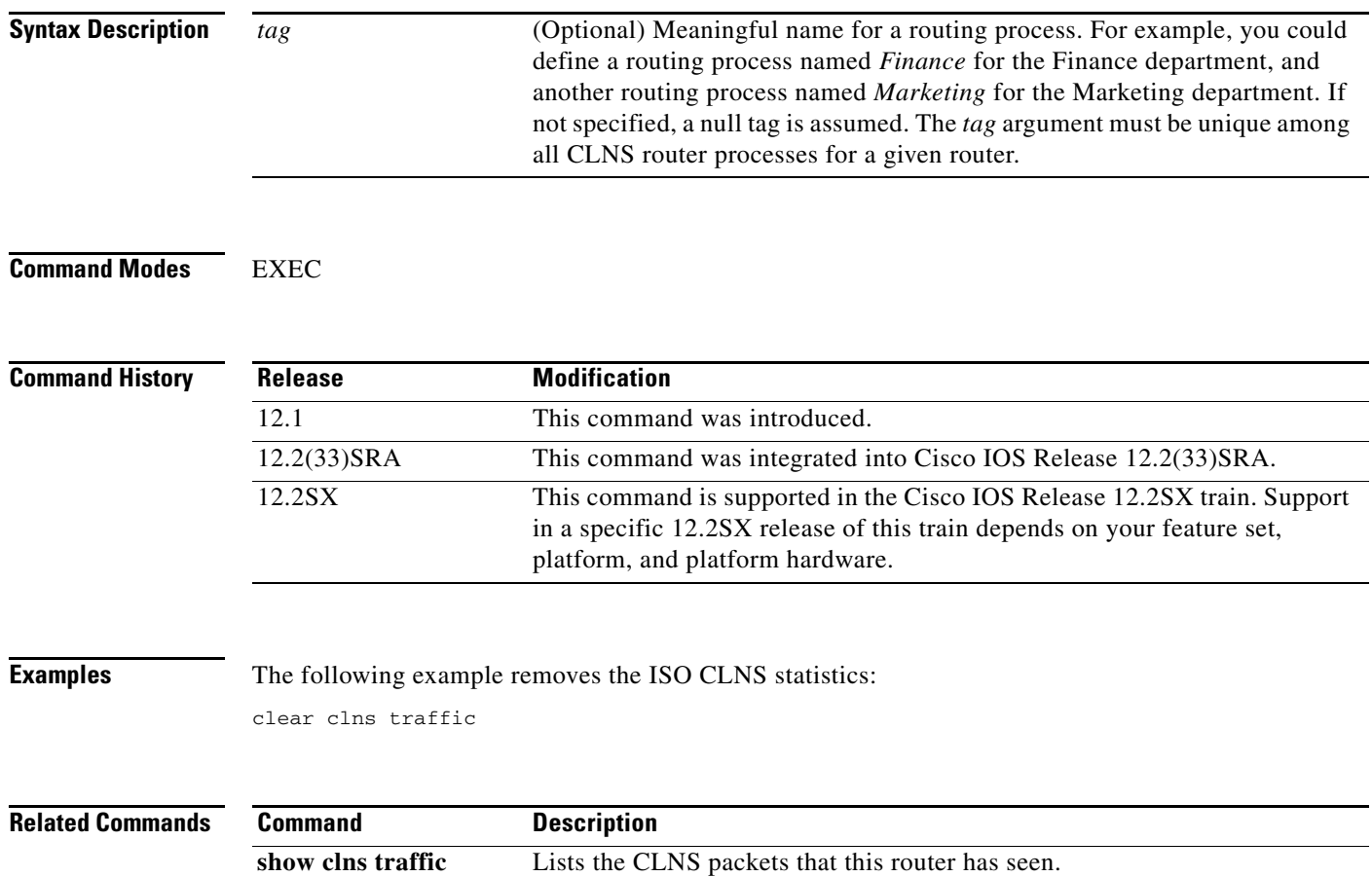

## **clear tarp counters**

To clear all Target Identifier Address Resolution Protocol (TARP) counters that are shown with the **show tarp traffic** command, use the **clear tarp counters** command in EXEC mode.

**clear tarp counters**

**Syntax Description** This command has no arguments or keywords.

**Command Modes** EXEC

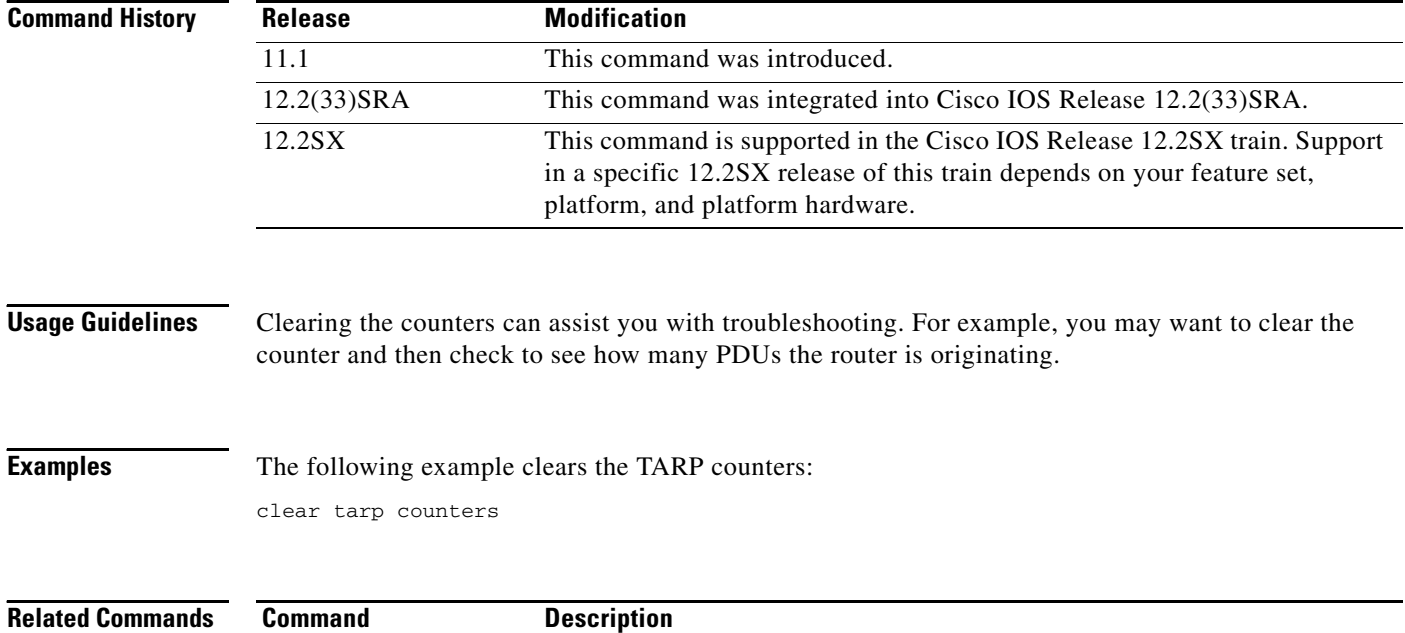

cleared.

**show tarp traffic** Displays statistics about TARP PDUs since the last time the counters were

## **clear tarp ldb-table**

To clear the system ID-to-sequence number mapping entries stored in the TARP loop-detection buffer table, use the **clear tarp ldb-table** command in EXEC mode.

### **clear tarp ldb-table**

**Syntax Description** This command has no arguments or keywords.

**Command Modes** EXEC

**Command History Usage Guidelines** The loop-detection buffer table prevents TARP packets from looping. Clearing the mapping entries assists you with troubleshooting. For example, clear the loop-detection buffer table and assign a new sequence number (using the **tarp sequence-number** command) to ensure that other hosts update their entries. **Examples** The following example clears the TARP loop-detection buffer table: clear tarp ldb-table **Related Commands Release Modification** 11.1 This command was introduced. 12.2(33)SRA This command was integrated into Cisco IOS Release 12.2(33)SRA. 12.2SX This command is supported in the Cisco IOS Release 12.2SX train. Support in a specific 12.2SX release of this train depends on your feature set, platform, and platform hardware. **Command Description show tarp ldb** Displays the contents of the loop-detection buffer table. **tarp ldb-timer** Specifies the length of time that a system ID-to-sequence number mapping entry remains in the loop-detection buffer table.

Ш

## **clear tarp tid-table**

To clear the dynamically created TARP target identifier (TID)-to-NSAP address mapping entries stored in TID cache, use the **clear tarp tid-table** command in EXEC mode.

### **clear tarp tid-table**

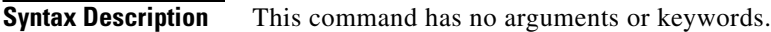

**Command Modes** EXEC

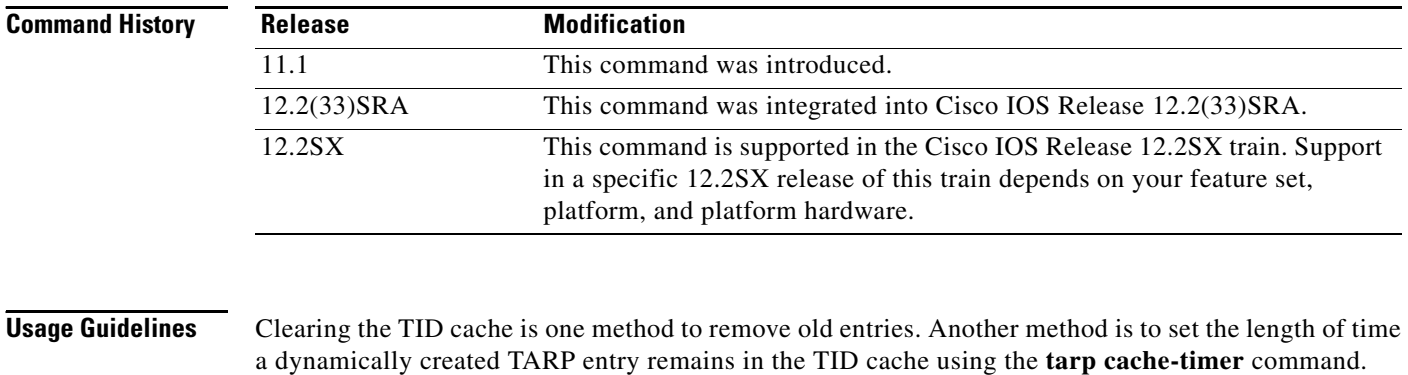

The **clear tarp tid-table** command does not delete the cache entry for its own TID or the cache entries explicitly configured with the **tarp map** command**.**

### **Examples** The following example clears the TARP TID table: clear tarp tid-table

**Related Commands Command Description show tarp map** Lists all static entries in the TID cache that were configured with the tarp map command. **show tarp tid-cache** Displays information about the entries in the TID cache. **tarp allow-caching** Reenables the storage of TID-to-NSAP address mapping in the TID cache. **tarp cache-timer** Specifies the length of time that a dynamically created TARP entry remains in the TID cache. **tarp map** Enters a TID-to-NSAP static map entry in the TID cache.

 $\overline{\phantom{a}}$ 

a ka

## **clns access-group**

To filter transit CLNS traffic going either into or out of the router or both on a per-interface basis, use the **clns access-group** command in interface configuration mode. To disable filtering of transit CLNS packets, use the **no** form of this command.

**clns access-group** *name* [**in** | **out**]

**no clns access-group** *name* [**in** | **out**]

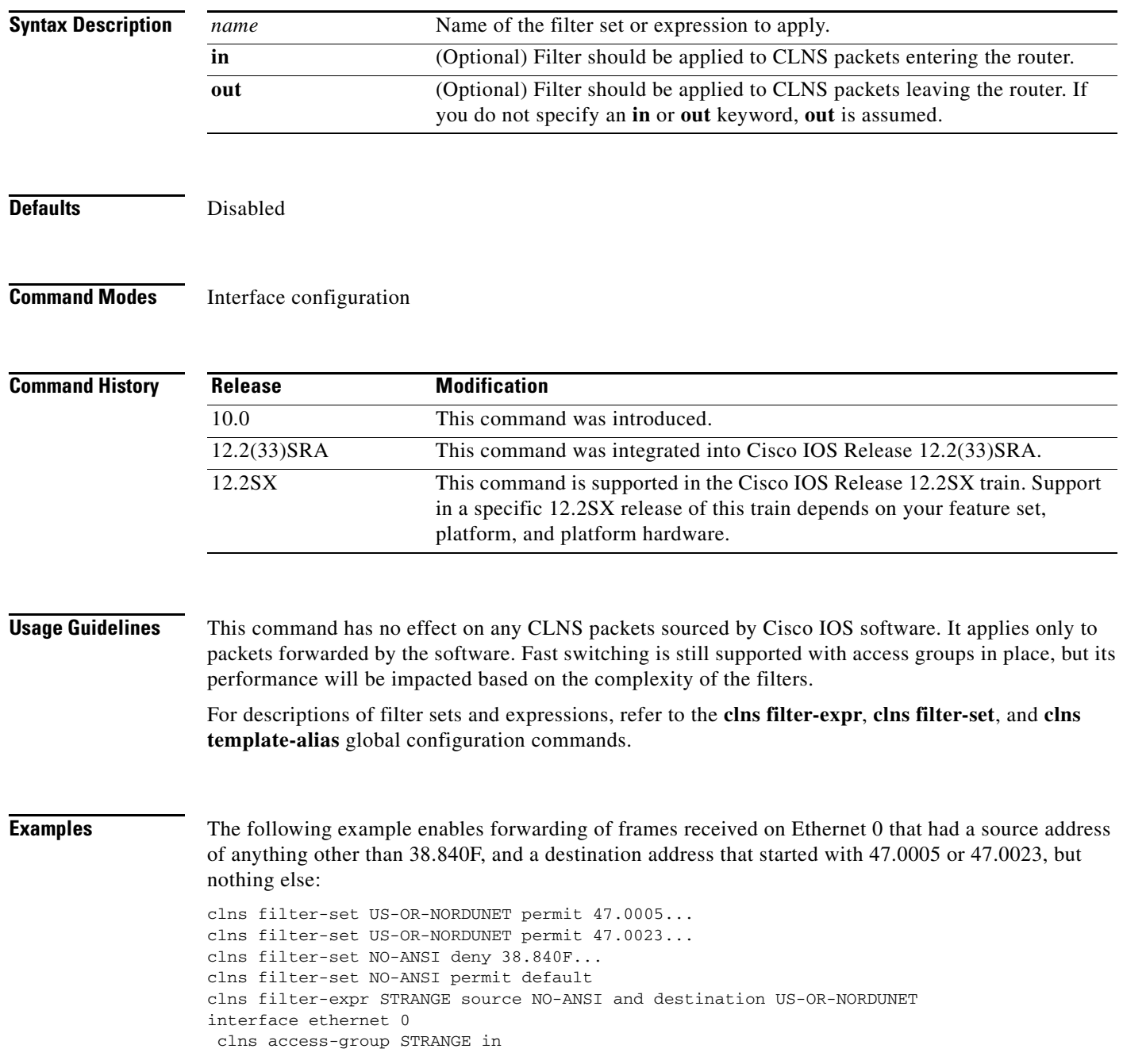

**Cisco IOS ISO CLNS Command Reference**

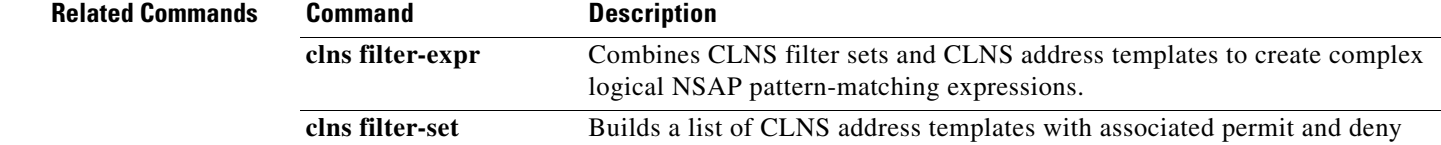

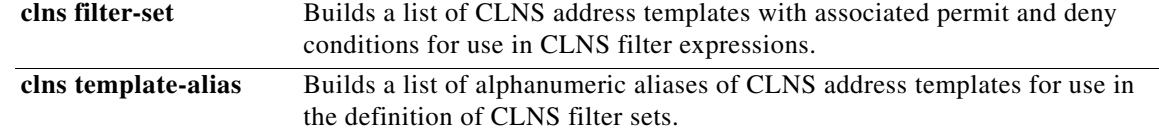

# **clns adjacency-filter**

To filter the establishment of ES-IS adjacencies, use the **clns adjacency-filter** command in interface configuration mode. To disable this filtering, use the **no** form of this command.

**clns adjacency-filter** {**es** | **is**} *name*

**no clns adjacency-filter** {**es** | **is**} *name*

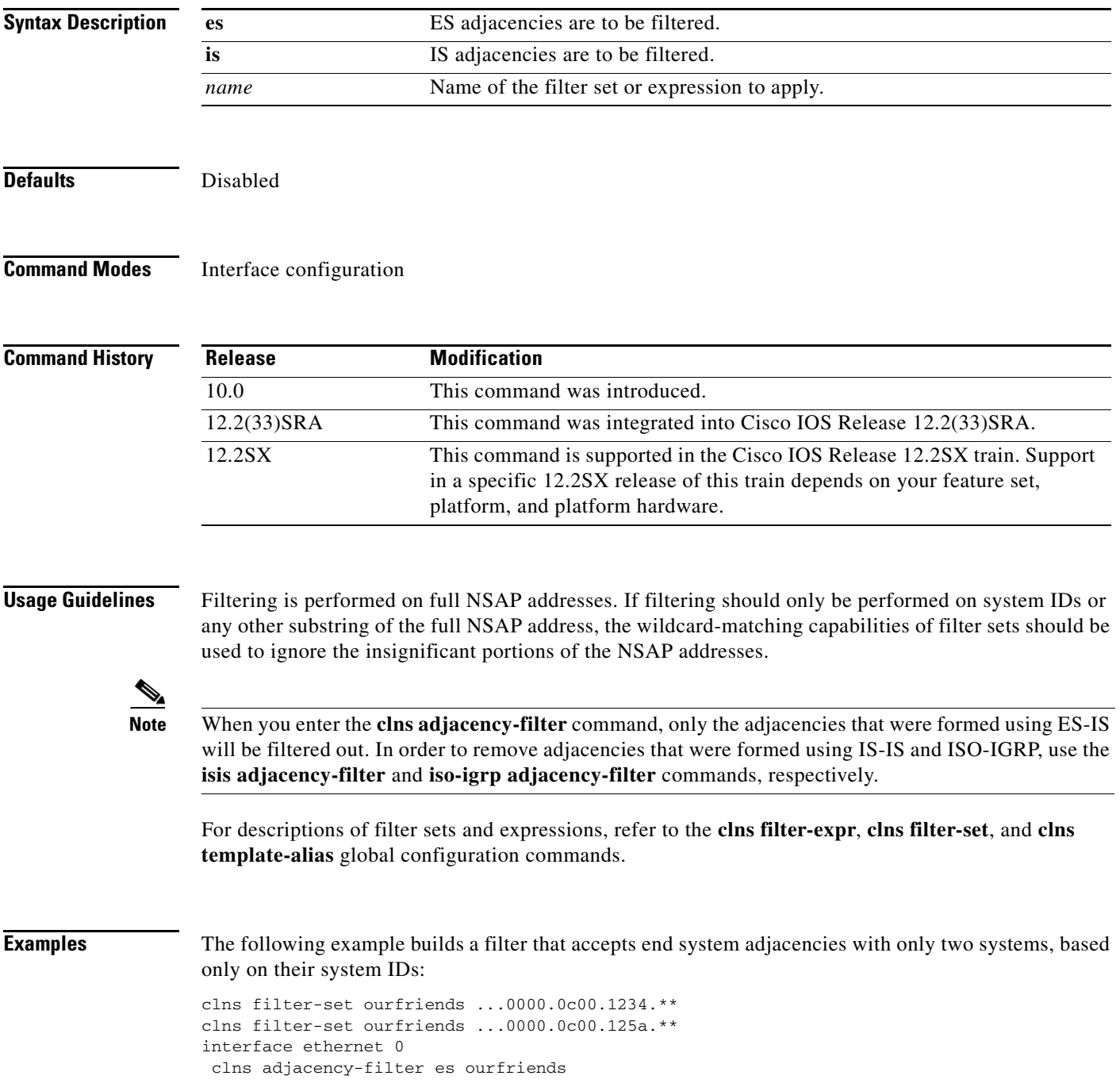

**Cisco IOS ISO CLNS Command Reference**

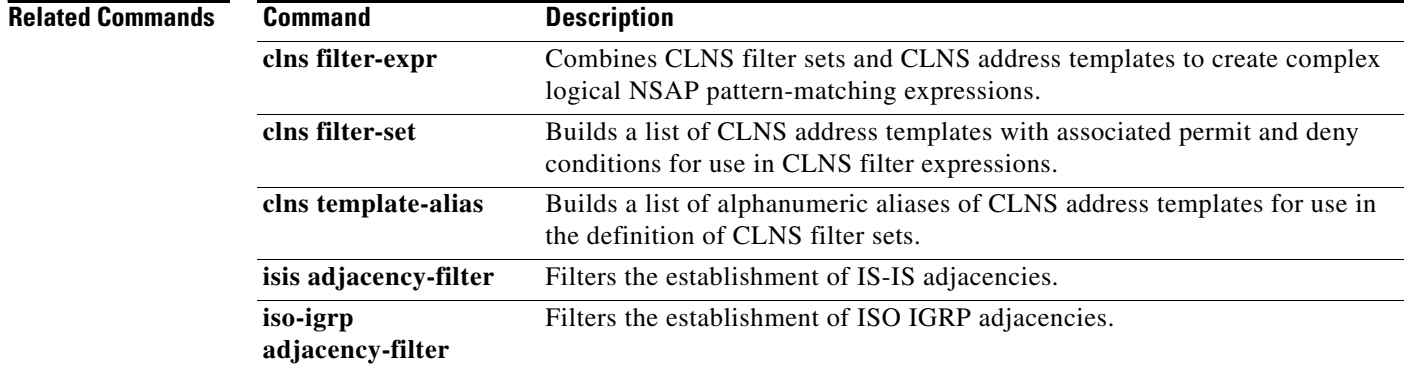

Т

## **clns cache-invalidate-delay**

To control the invalidation rate of the CLNS route cache, use the **clns cache-invalidate-delay** command in global configuration mode. To allow the CLNS route cache to be immediately invalidated, use the **no** form of this command.

**clns cache-invalidate-delay** [*minimum maximum quiet threshold*]

**no clns cache-invalidate-delay**

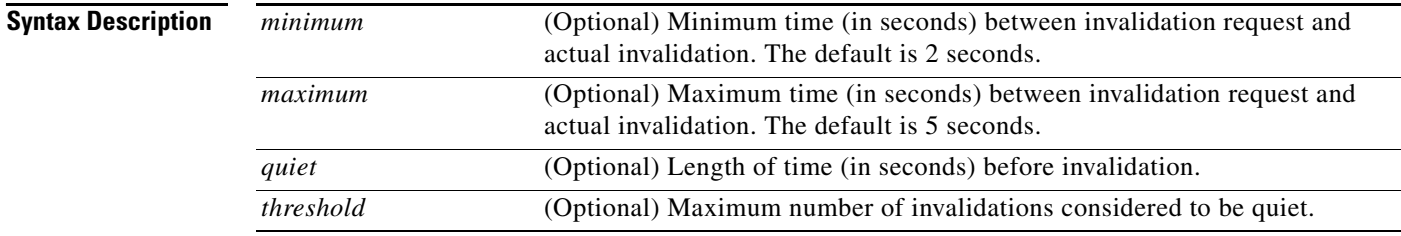

### **Defaults** *minimum:* 2 seconds

*maximum:* 5 seconds *quiet:* 3 seconds *threshold*: 0 invalidations

### **Command Modes** Global configuration

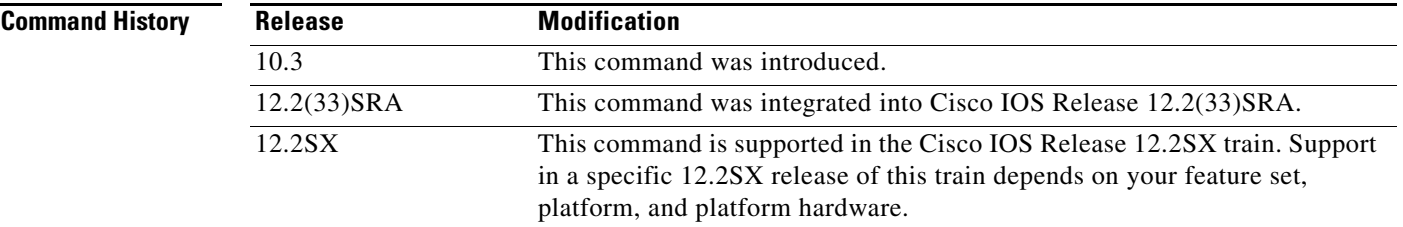

**Usage Guidelines** All cache invalidation requests are honored immediately.

This command should typically not be used except under the guidance of technical support personnel. Incorrect settings can seriously degrade network performance.

In an environment with heavy traffic, the CLNS cache can get invalidated (purged) too frequently. Frequent cache invalidations will cause the CPU to spend too much time purging and repopulating the cache.

The **clns cache-invalidate-delay** command controls how the CLNS route cache is purged. The intent is to delay invalidation of the cache until after routing has settled down. Because the routing table changes tend to be clustered in a short period of time, and the cache may be purged repeatedly, a high CPU load might be placed on the router.

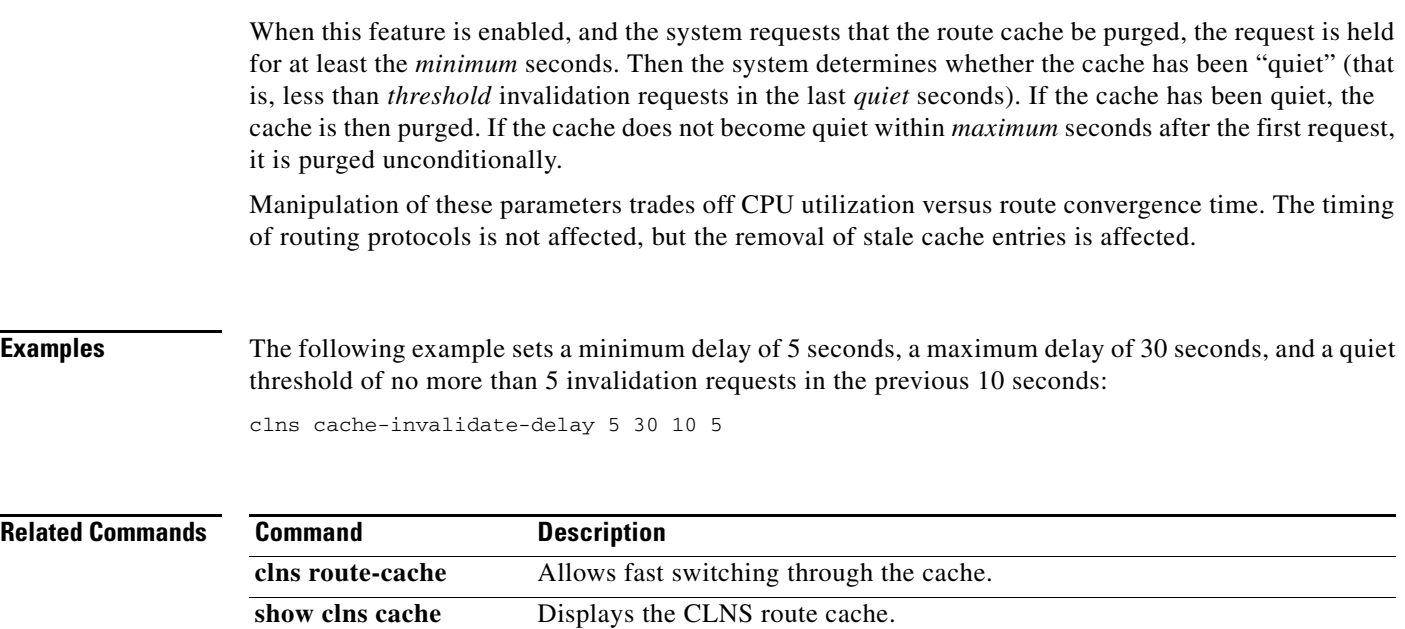

# **clns checksum**

To enable checksum generation when ISO CLNS routing software sources a CLNS packet, use the **clns checksum** command in interface configuration mode. To disable checksum generation, use the **no** form of this command.

### **clns checksum**

### **no clns checksum**

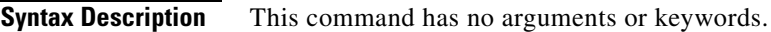

**Defaults** Enabled

 $\mathbf{I}$ 

**Command Modes** Interface configuration

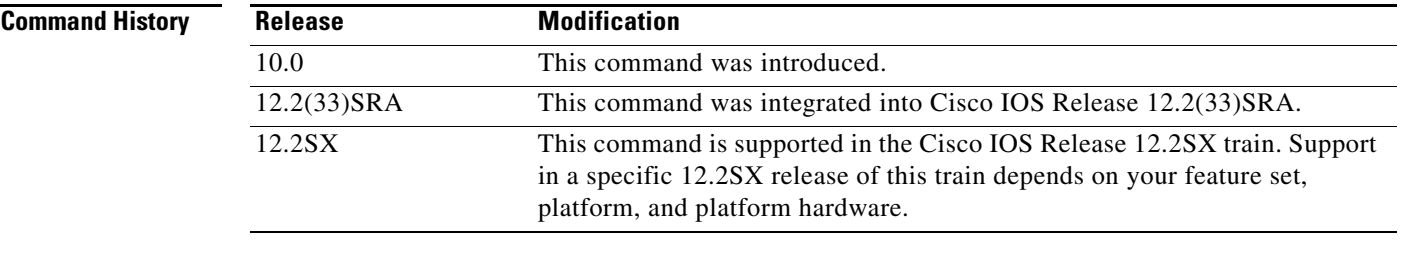

**Usage Guidelines** This command has no effect on routing packets, such as ES-IS, ISO-Interior Gateway Routing Protocol (IGRP) and IS-IS, sourced by the system. It applies to pings and trace route packets.

**Examples** The following example enables checksum generation: interface ethernet 0 clns checksum

 $\mathbf{r}$ 

### **clns cluster-alias**

To allow multiple end systems to advertise the same NSAP address but with different system IDs in ES hello messages, use the **clns cluster-alias** command in interface configuration mode. To disable cluster aliasing, use the **no** form of this command.

### **clns cluster-alias**

**no clns cluster-alias**

**Syntax Description** This command has no arguments or keywords.

**Defaults** Disabled

**Command Modes** Interface configuration

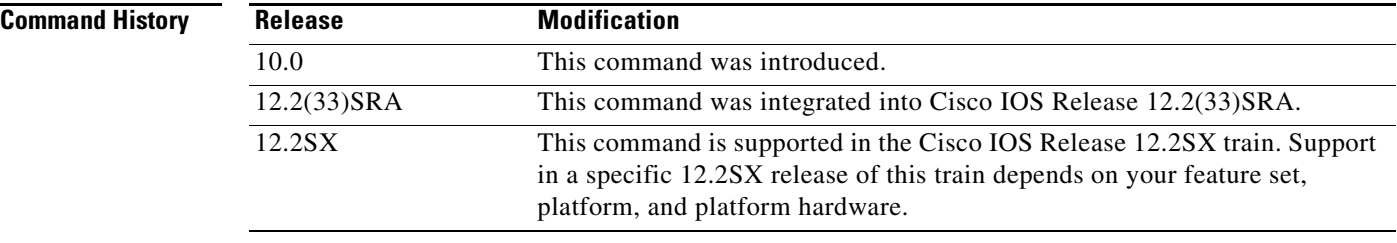

### **Usage Guidelines** This feature caches multiple ES adjacencies with the same NSAP, but with different subnetwork point of attachment (SNPA) addresses. When a packet is destined to the common NSAP address, Cisco IOS software load-splits the packets among the different SNPA addresses. A router that supports this capability forwards traffic to each system.

If DECnet Phase V cluster aliases are disabled on an interface, ES hello packet information is used to replace any existing adjacency information for the NSAP. Otherwise, an additional adjacency (with a different SNPA) is created for the same NSAP.

**Examples** The following example enables cluster aliasing on specified interfaces:

```
clns nsap 47.0004.004d.0001.0000.0c00.1111.00
clns routing
interface ethernet 0
clns cluster-alias
interface ethernet 1
 clns cluster-alias
```
a ka

# **clns configuration-time**

To specify the rate at which ES hellos and IS hellos are sent, use the **clns configuration-time** command in global configuration mode. To restore the default value, use the **no** form of this command.

**clns configuration-time** *seconds*

**no clns configuration-time**

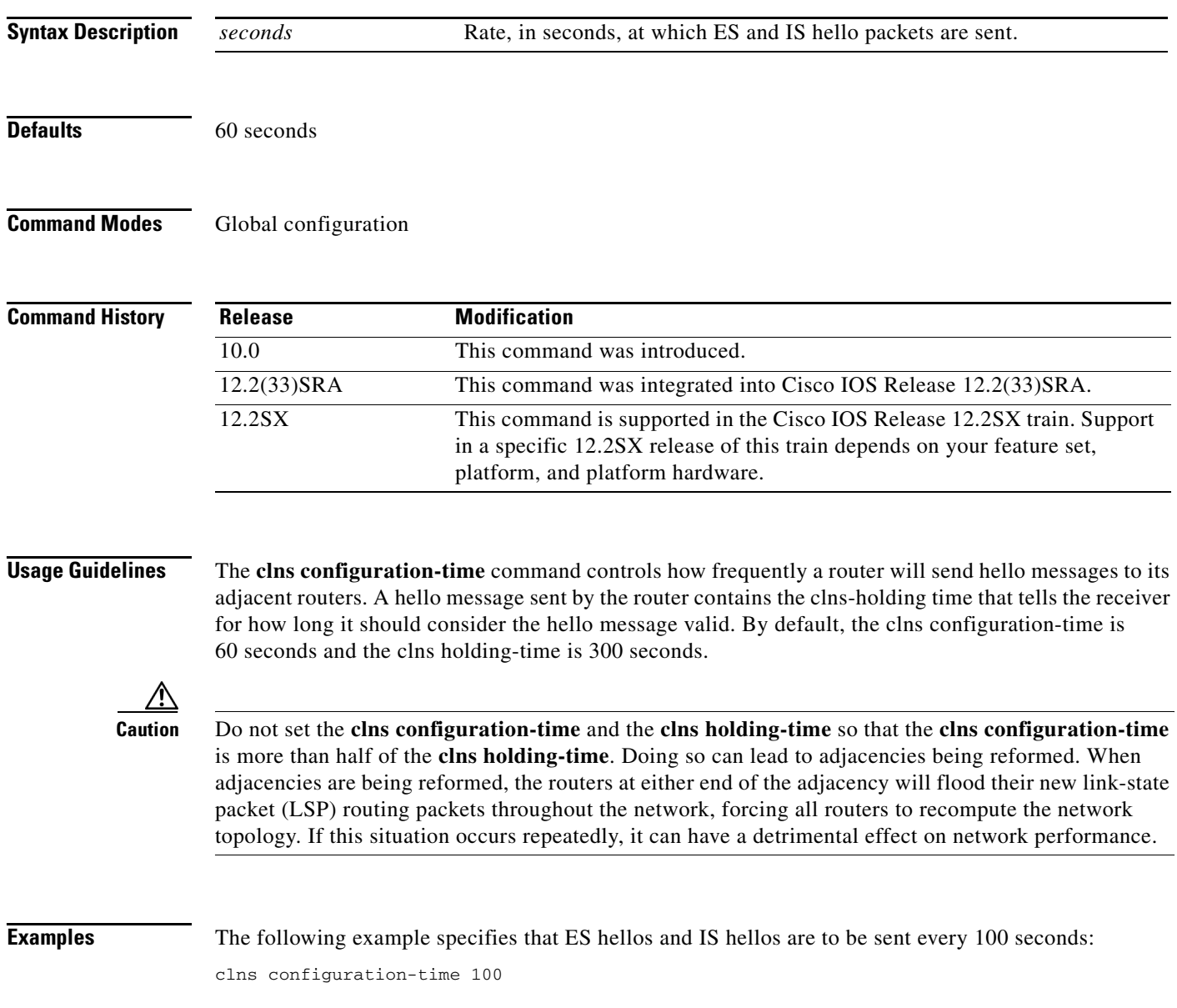

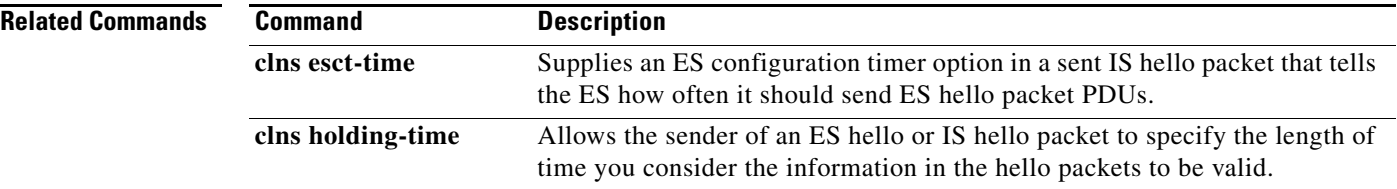

# **clns congestion-threshold**

To set the congestion experienced bit if the output queue has more than the specified number of packets in it, use the **clns congestion-threshold** command in interface configuration mode. A *number* value of zero or the **no** form of this command prevents this bit from being set. To remove the parameter setting and set it to 0, use the **no** form of this command.

**clns congestion-threshold** *number*

**no clns congestion-threshold**

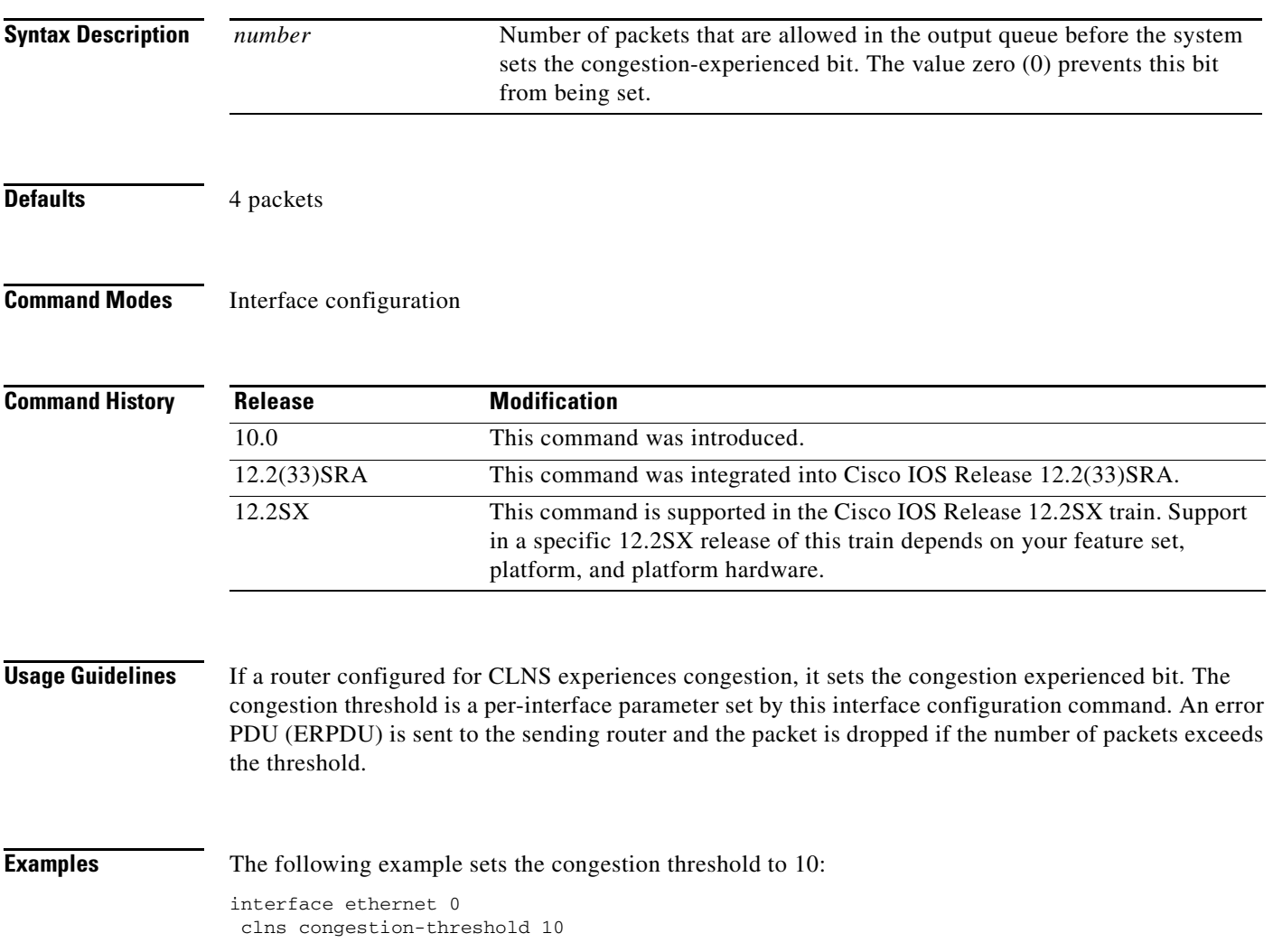

 $\overline{\phantom{a}}$ 

# **clns dec-compatible**

To allow IS hellos sent and received to ignore the N-selector byte, use the **clns dec-compatible** command in interface configuration mode. To disable this feature, use the **no** form of this command.

**clns dec-compatible**

**no clns dec-compatible**

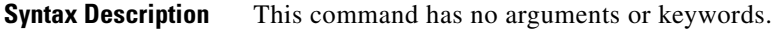

**Defaults** Disabled

**Command Modes** Interface configuration

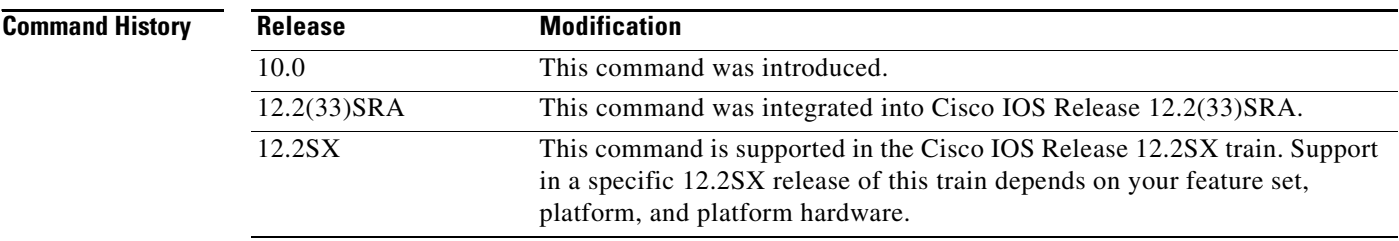

**Examples** The following example enables DEC-compatible mode:

interface ethernet 0 clns dec-compatible

# **clns enable**

If you do not intend to perform any dynamic routing on an interface, but intend to pass ISO CLNS packet traffic to end systems, use the **clns enable** command in interface configuration mode. To disable ISO CLNS on a particular interface, use the **no** form of this command.

**clns enable**

**no clns enable**

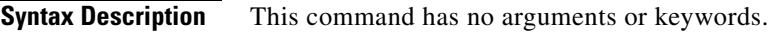

**Defaults** Disabled

**Command Modes** Interface configuration

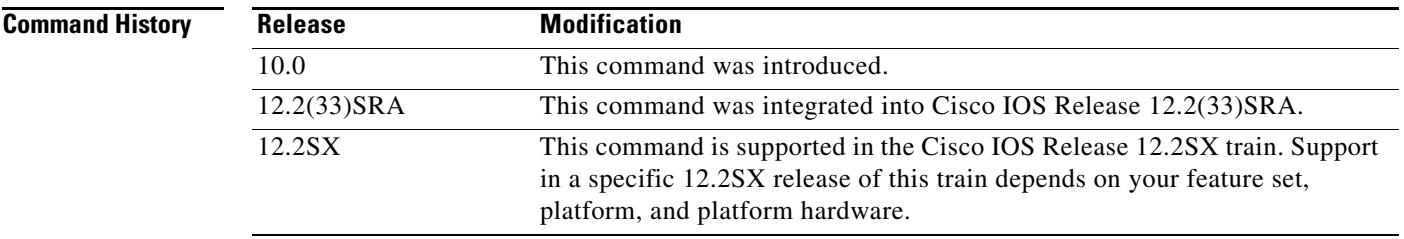

**Examples** The following example enables ISO CLNS on Ethernet interface 0:

interface ethernet 0 clns enable

**The Contract of the Contract of the Contract of the Contract of the Contract of the Contract of the Contract o** 

# **clns erpdu-interval**

To determine the minimum interval time, in milliseconds, between error ERPDUs, use the **clns erpdu-interval** command in interface configuration mode. To turn off the interval rate and effectively set no limit between ERPDUs, use the **no** form of this command or a *milliseconds* value of zero.

**clns erpdu-interval** *milliseconds*

**no clns erpdu-interval** *milliseconds*

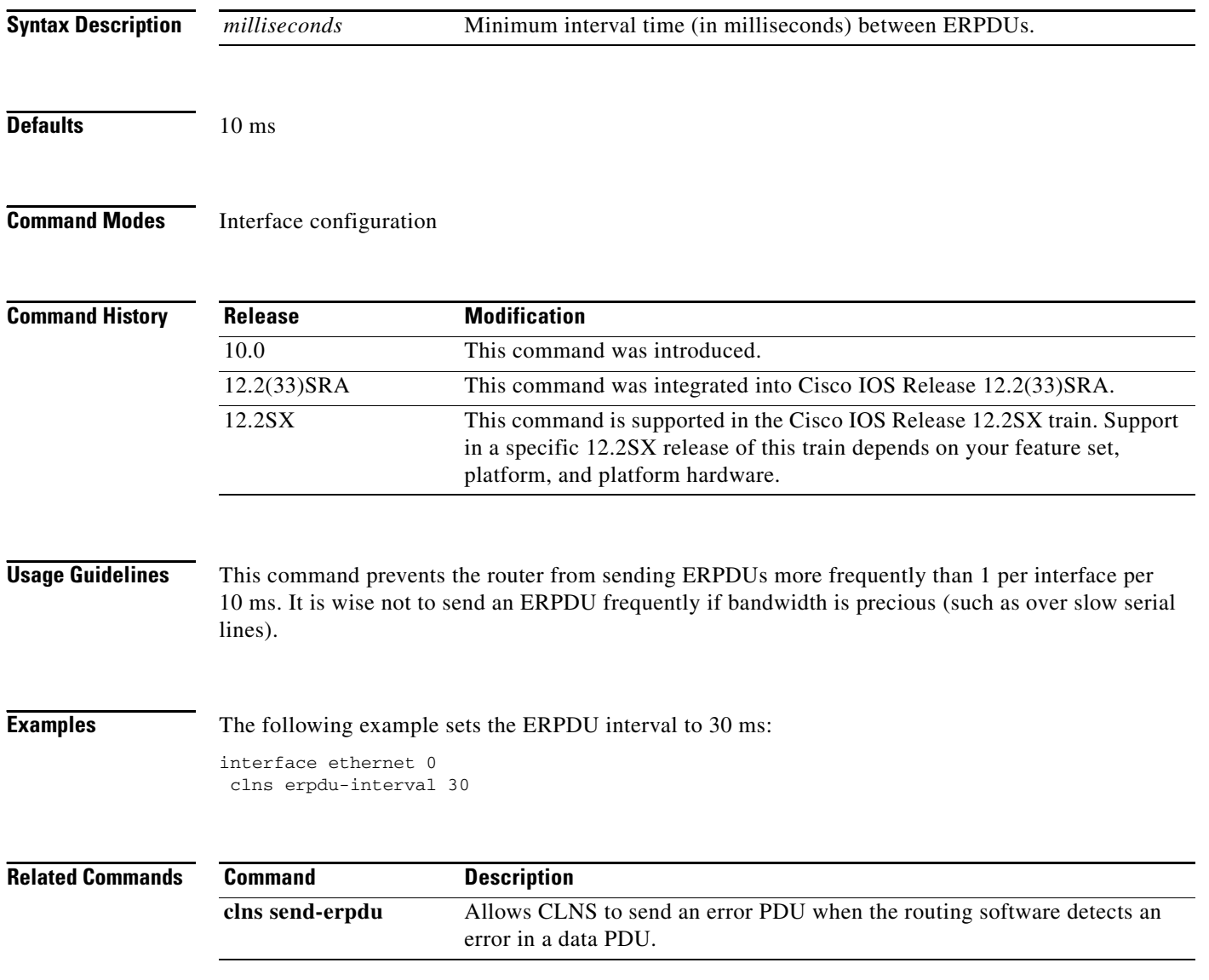

**The Contract of the Contract of the Contract of the Contract of the Contract of the Contract of the Contract of the Contract of the Contract of the Contract of the Contract of the Contract of the Contract of the Contract** 

# **clns esct-time**

To supply an ES configuration timer option in a transmitted IS hello packet that tells the ES how often it should transmit ES hello packet PDUs, use the **clns esct-time** command in interface configuration mode. To restore the default value and disable this function, use the **no** form of this command.

**clns esct-time** *seconds*

**no clns esct-time** *seconds*

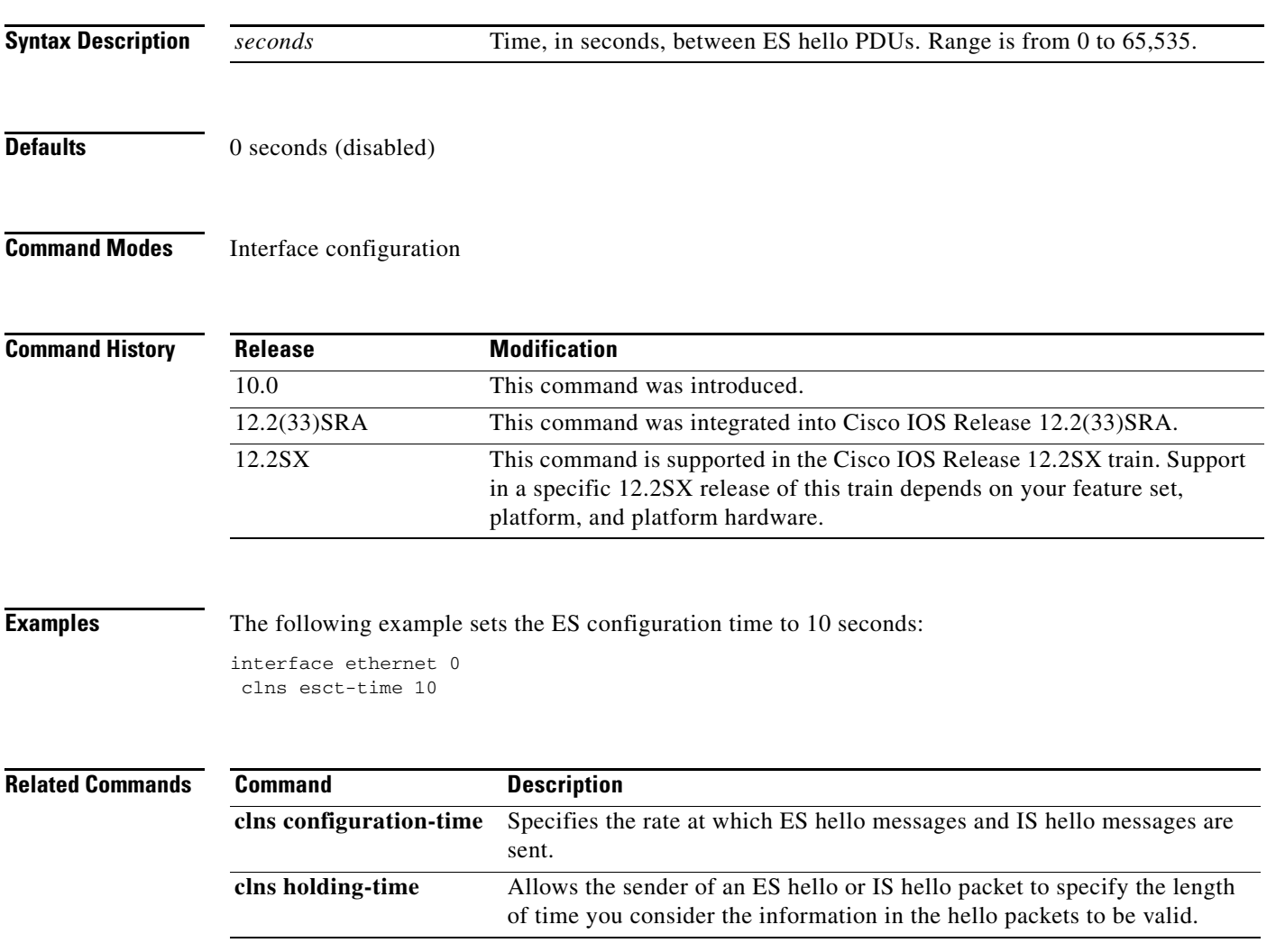

# **clns es-neighbor**

To manually define adjacencies for end systems that do not support the ES-IS routing protocol, use the **clns es-neighbor** command in interface configuration mode. To delete the ES neighbor, use the **no** form of this command.

**clns es-neighbor** *nsap snpa*

**no clns es-neighbor** *nsap*

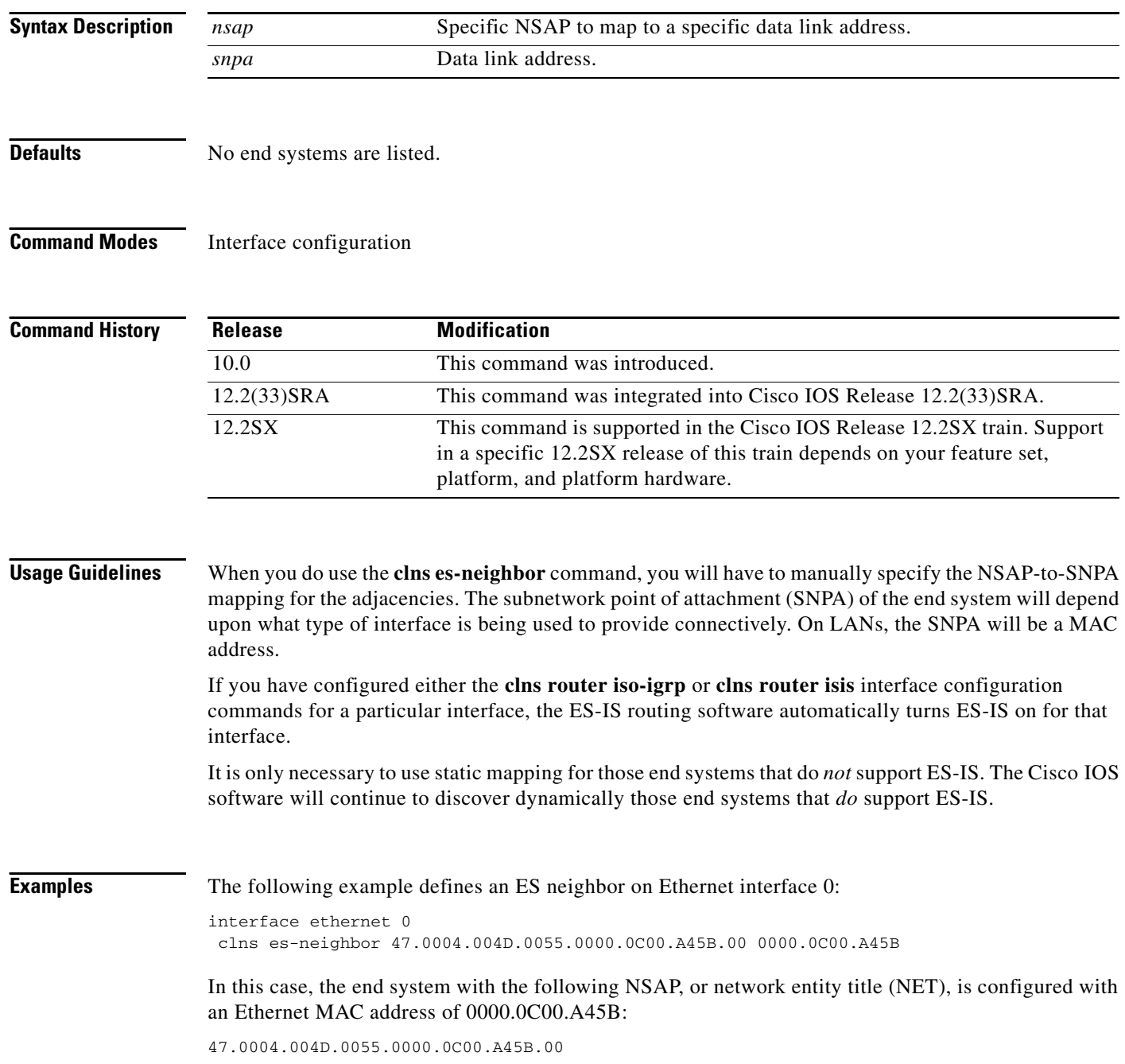

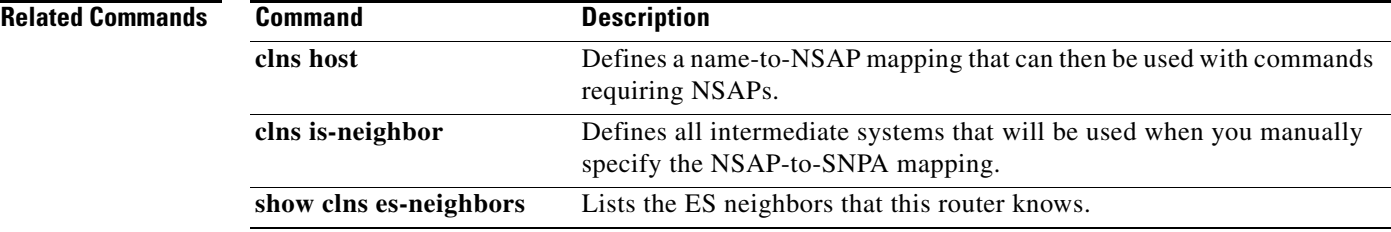

 $\Gamma$ 

 $\overline{\phantom{a}}$ 

**The Contract of the Contract of the Contract of the Contract of the Contract of the Contract of the Contract o** 

# **clns filter-expr**

To combine CLNS filter sets and CLNS address templates to create complex logical NSAP pattern-matching expressions, use one or more **clns filter-expr** commands in global configuration mode. To delete the expression, use the **no** form of this command.

**clns filter-expr** *ename* [*term* | **not** *term* | *term* {**and** | **or** | **xor**} *term*]

**no clns filter-expr** *ename*

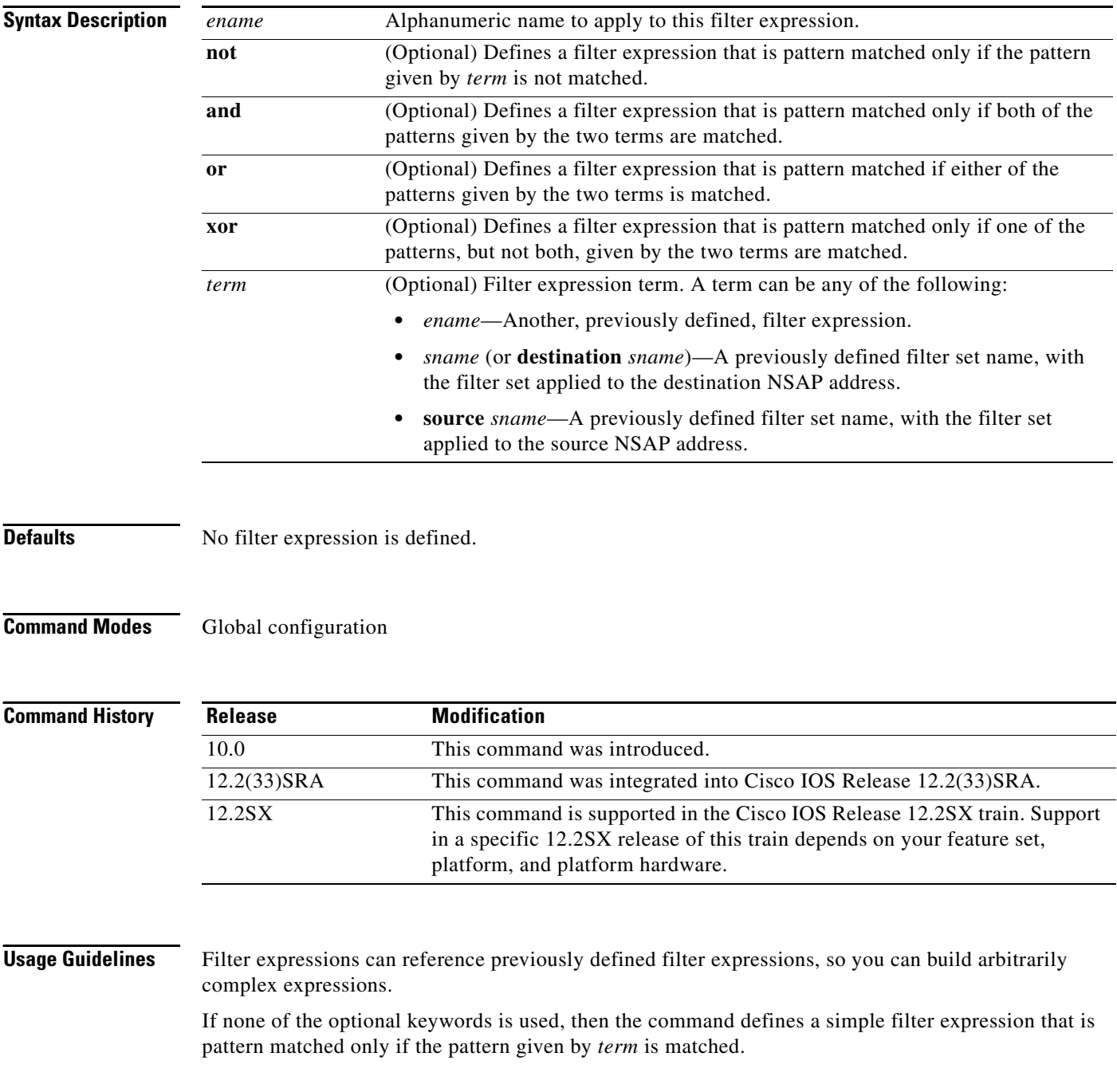

 $\mathbf{I}$ 

a ka

Use this command to define complex filter expressions. See the description of the **clns filter-set** global configuration command to learn how to define filter sets.

### **Examples** The following example defines a filter expression that matches addresses with a source address of anything besides 39.840F, and a destination address that started with 47.0005 or 47.0023, but nothing else: clns filter-set US-OR-NORDUNET permit 47.0005... clns filter-set US-OR-NORDUNET permit 47.0023 clns filter-set NO-ANSI deny 38.840F... clns filter-set NO-ANSI permit default ! clns filter-expr STRANGE source NO-ANSI and destination US-OR-NORDUNET **Related Commands Command Description**

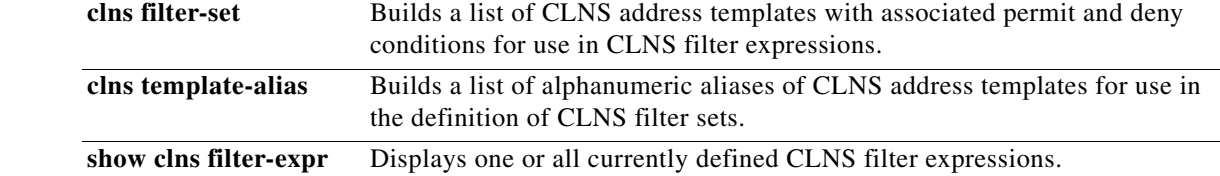

 $\mathbf{r}$ 

## **clns filter-set**

To build a list of CLNS address templates with associated permit and deny conditions for use in CLNS filter expressions, use the **clns filter-set** command in global configuration mode. CLNS filter expressions are used in the creation and use of CLNS access lists. To delete the entire filter set, use the **no** form of this command.

**clns filter-set** *name* [**permit** | **deny**] *template*

**no clns filter-set** *name*

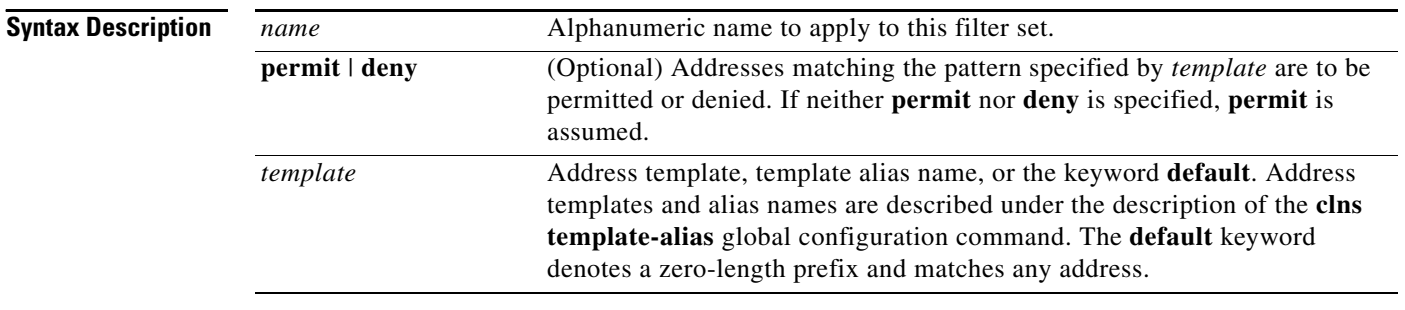

### **Defaults** No address templates are defined.

### **Command Modes** Global configuration

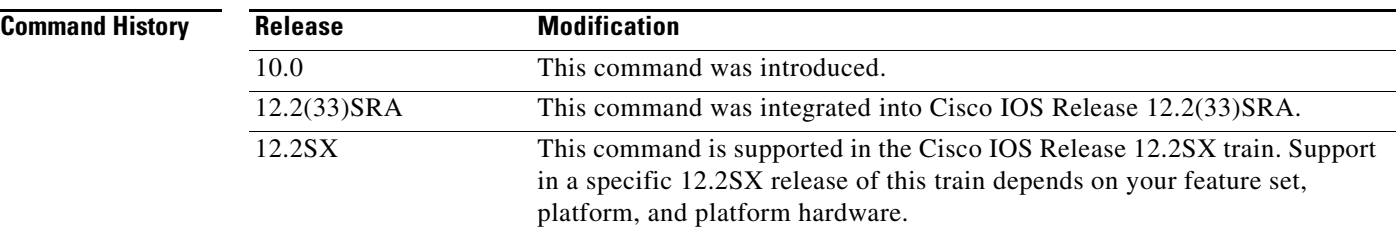

**Usage Guidelines** Use this command to define a list of pattern matches and permit/deny conditions for use in CLNS filter expressions. Filter expressions are used in the creation and use of CLNS access lists. See the description of the **clns filter-expr** global configuration command to learn how to define filter expressions and the **clns template-alias** global configuration command to learn how to define address templates and address template aliases.

> Each address that must be matched against a filter set is first compared against all the entries in the filter set, in order, for an exact match with the address. If the exact match search fails to find a match, then the entries in the filter set containing wildcard matches are scanned for a match, again, in order. The first template that matches is used. If an address does not match any of the filter set entries, an implicit "deny" is returned as the permit/deny action of the filter set.

### **Examples** The following example returns a permit action if an address starts with either 47.0005 or 47.0023. It returns an implicit deny action on any other address.

clns filter-set US-OR-NORDUNET permit 47.0005... clns filter-set US-OR-NORDUNET permit 47.0023...

The following example returns a deny action if an address starts with 39.840F, but returns a permit action for any other address:

clns filter-set NO-ANSI deny 38.840F... clns filter-set NO-ANSI permit default

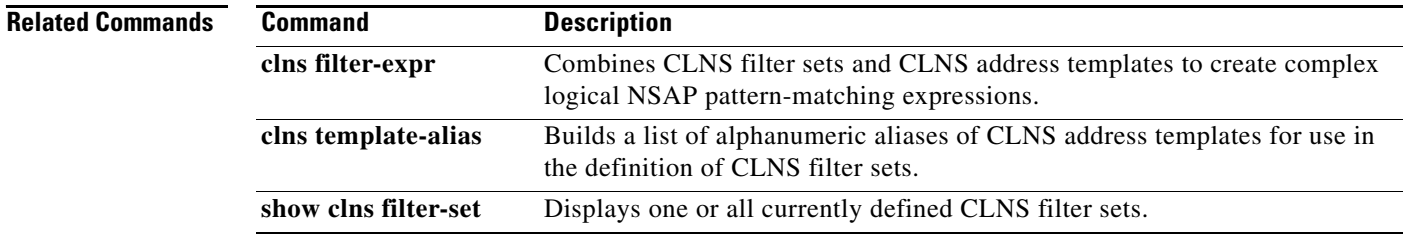

 $\mathsf{L}$ 

# **clns holding-time**

To allow the sender of an ES hello or IS hello to specify the length of time for which you consider the information in the hello packets to be valid, use the **clns holding-time** command in global configuration mode. To restore the default value (300 seconds, or 5 minutes), use the **no** form of this command.

**clns holding-time** *seconds*

**no clns holding-time**

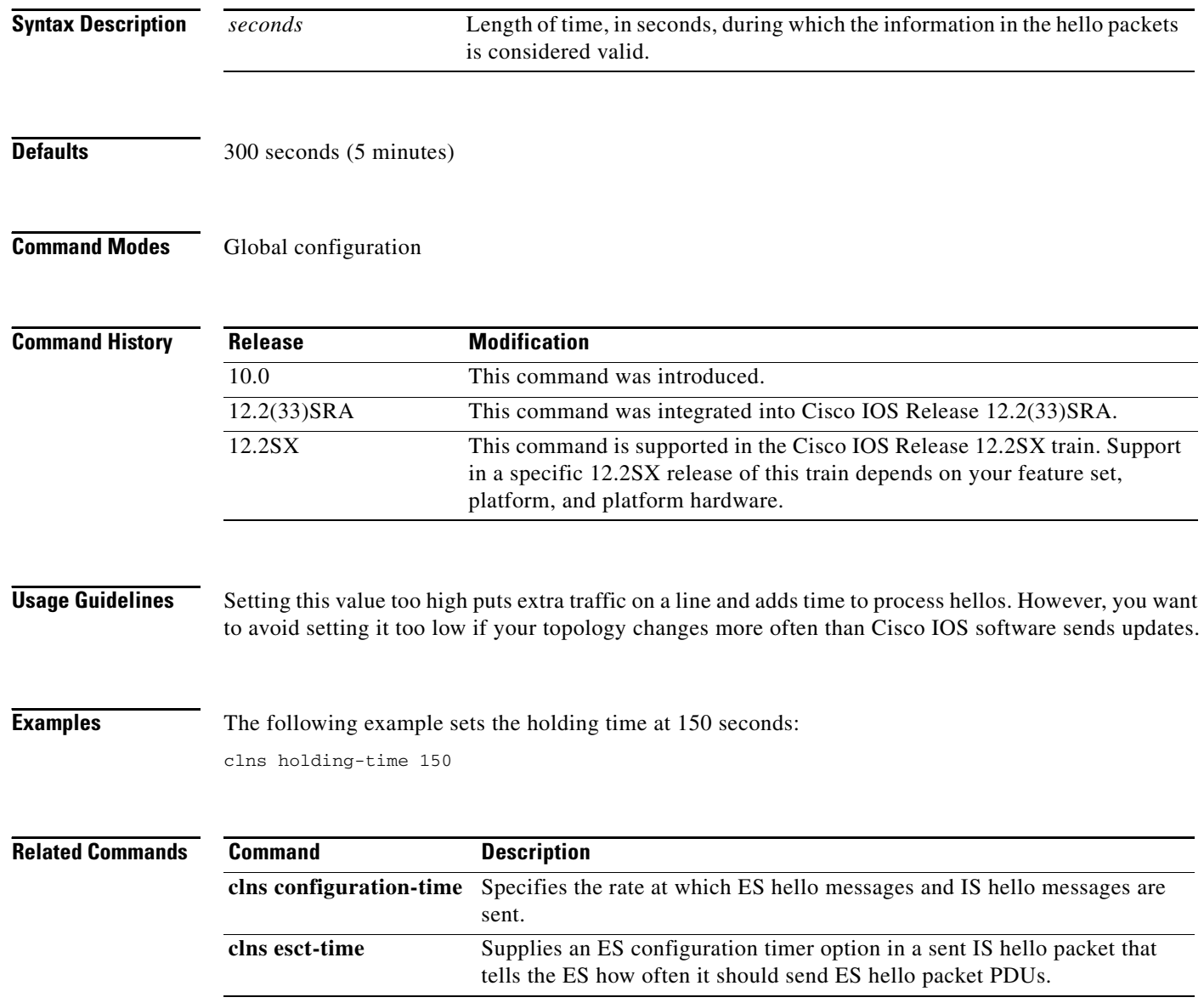

# **clns host**

To define a name-to-NSAP mapping that can then be used with commands that require NSAPs, use the **clns host** command in global configuration mode.

**clns host** *name nsap*

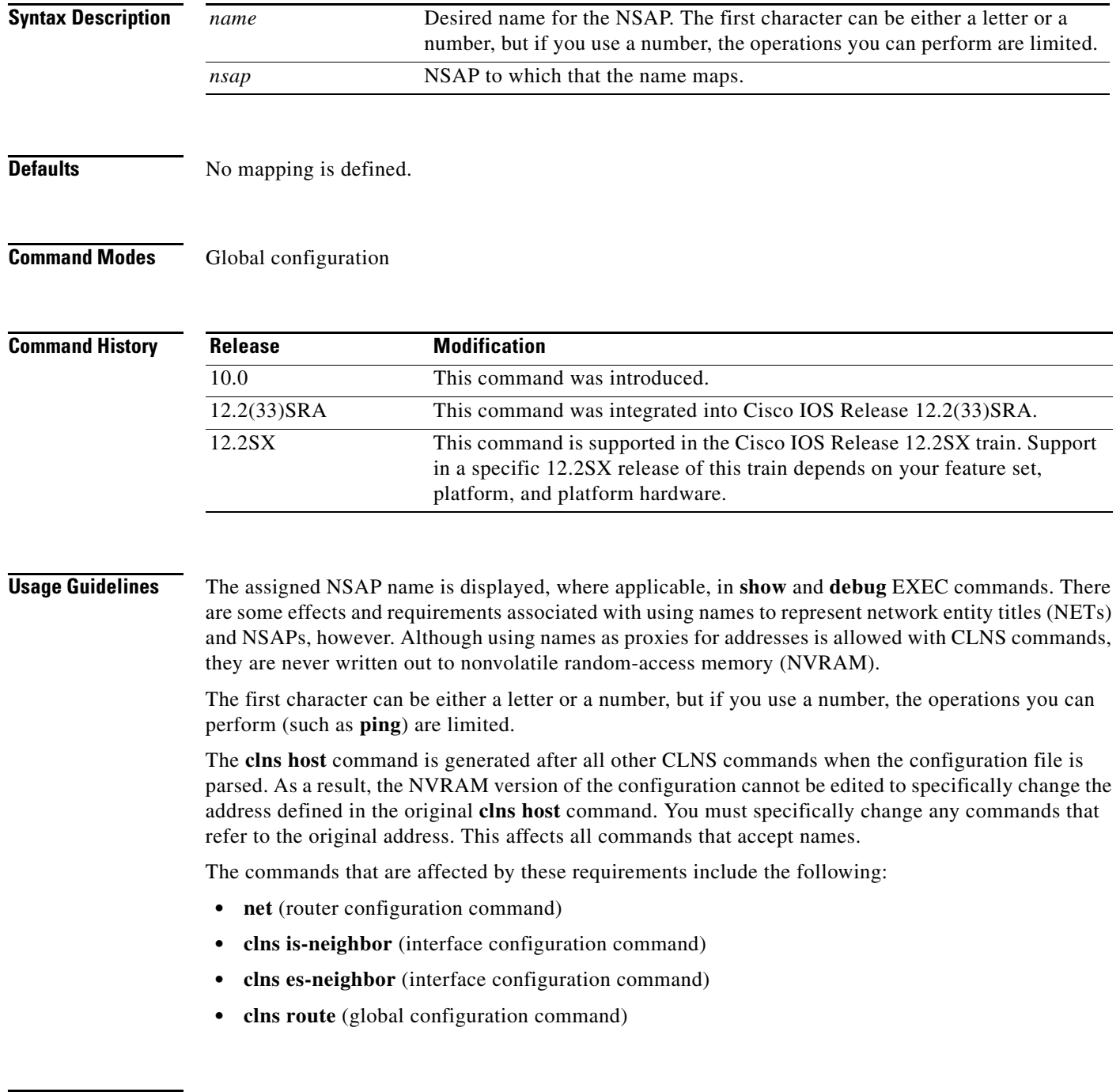

 $\overline{\phantom{a}}$ 

**Examples** The following example defines names to NSAPs:

```
clns host cisco1 39.0001.0000.0c00.1111.00
clns host cisco2 39.0002.0000.0c00.1111.00
router iso-igrp
net cisco1
!
interface ethernet 0
clns net cisco2
```
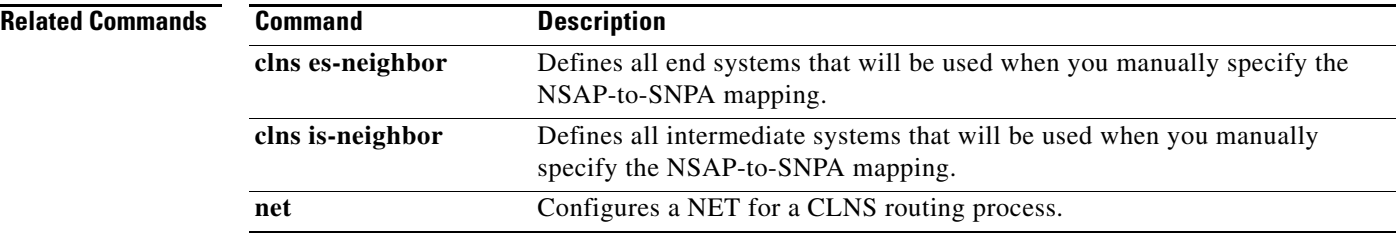

# **clns is-neighbor**

To manually define adjacencies for intermediate systems, use the **clns is-neighbor** command in interface configuration mode. To delete the specified IS neighbor, use the **no** form of this command.

**clns is-neighbor** *nsap snpa*

**no clns is-neighbor** *nsap*

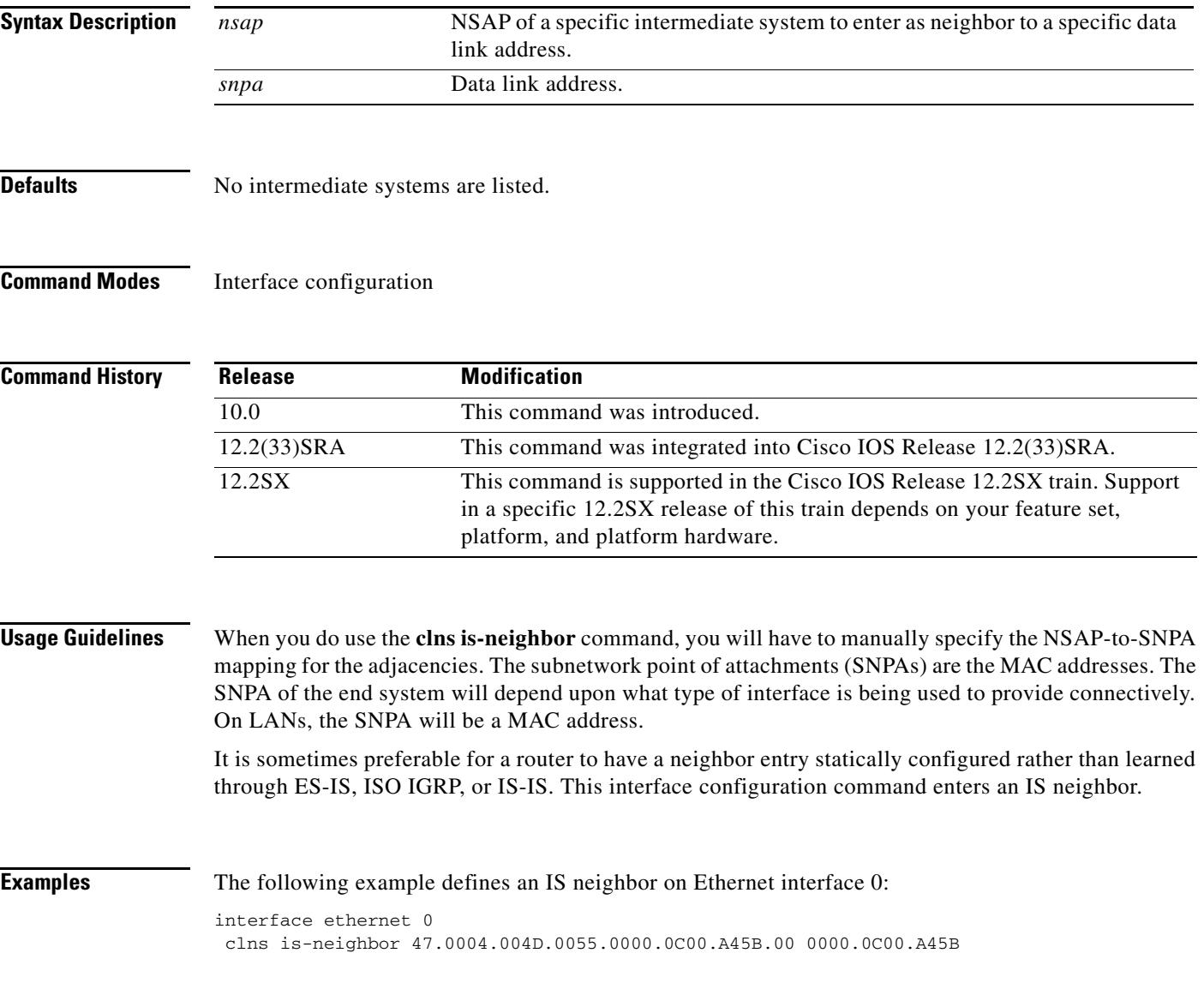

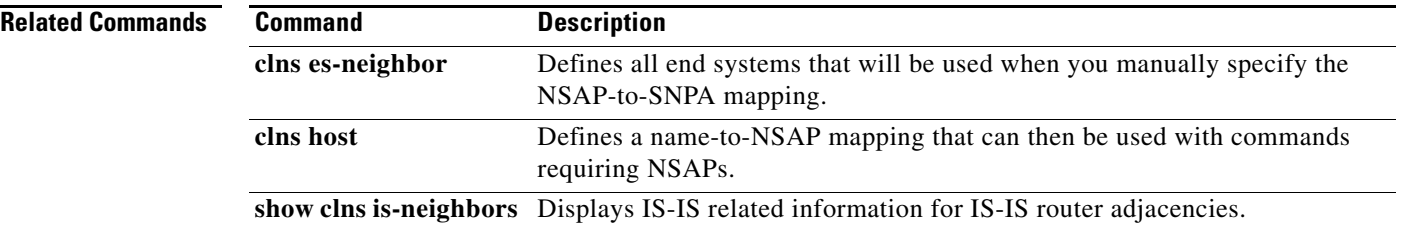
**The Contract of the Contract of the Contract of the Contract of the Contract of the Contract of the Contract of the Contract of the Contract of the Contract of the Contract of the Contract of the Contract of the Contract** 

# **clns mtu**

To set the maximum transmission unit (MTU) packet size for the interface, use the **clns mtu** command in interface configuration mode. To restore the default and maximum packet size, use the **no** form of this command.

**clns mtu** *bytes*

**no clns mtu**

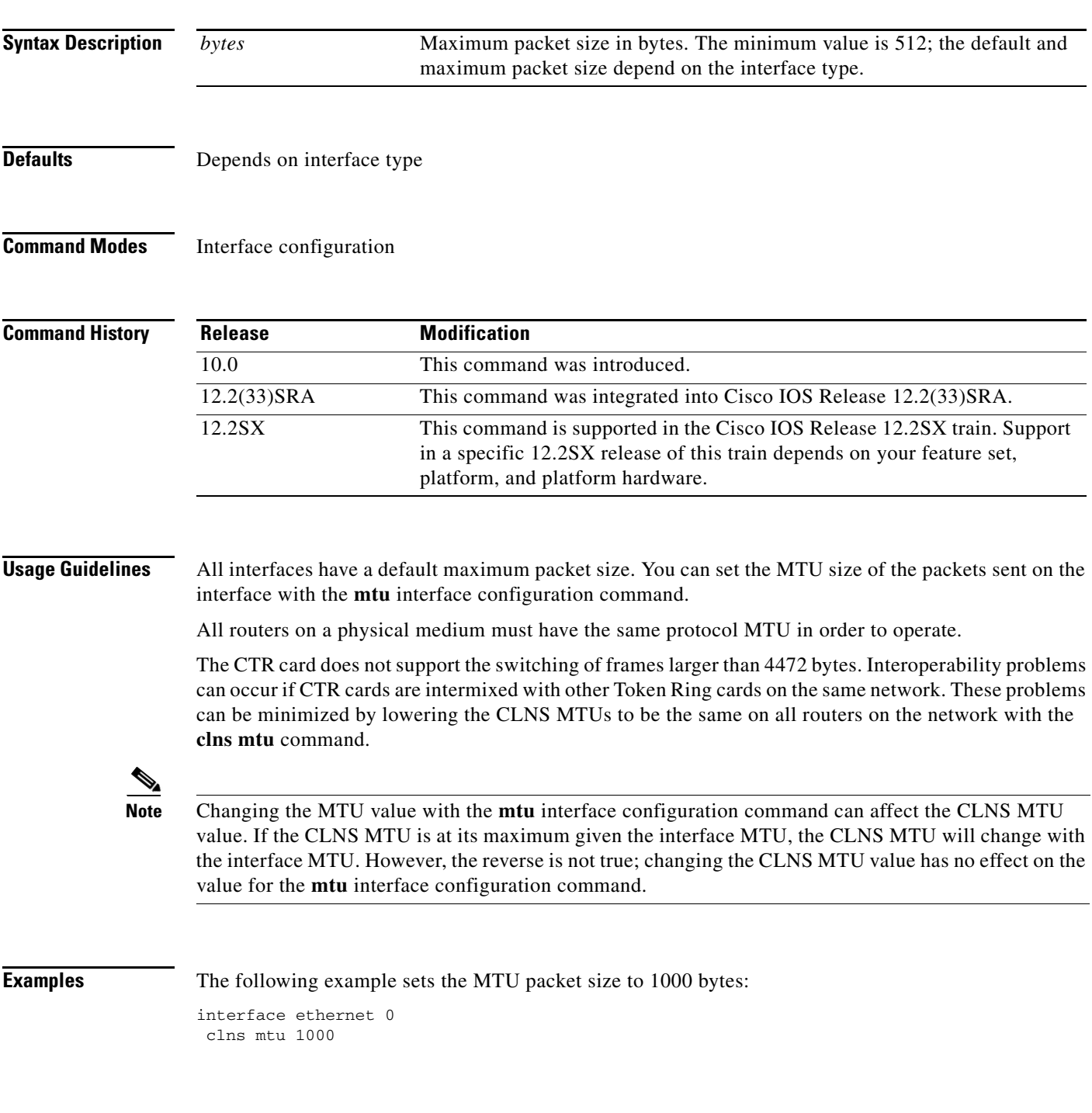

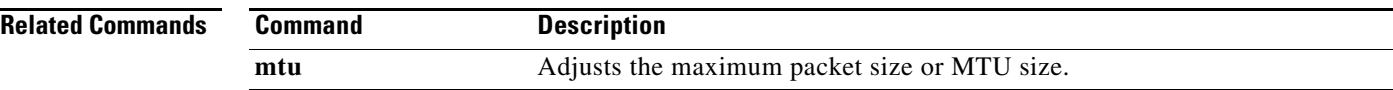

## **clns net (global)**

To assign a static address for a router, use the **clns net** command in global configuration mode. If the Cisco IOS software is configured to support ISO CLNS, but is not configured to dynamically route CLNS packets using ISO IGRP or IS-IS, use this command to assign an address to the router. To remove any previously configured NET or NSAP address, use the **no** form of this command.

**clns net** {*net-address* | *name*}

**no clns net** {*net-address* | *name*}

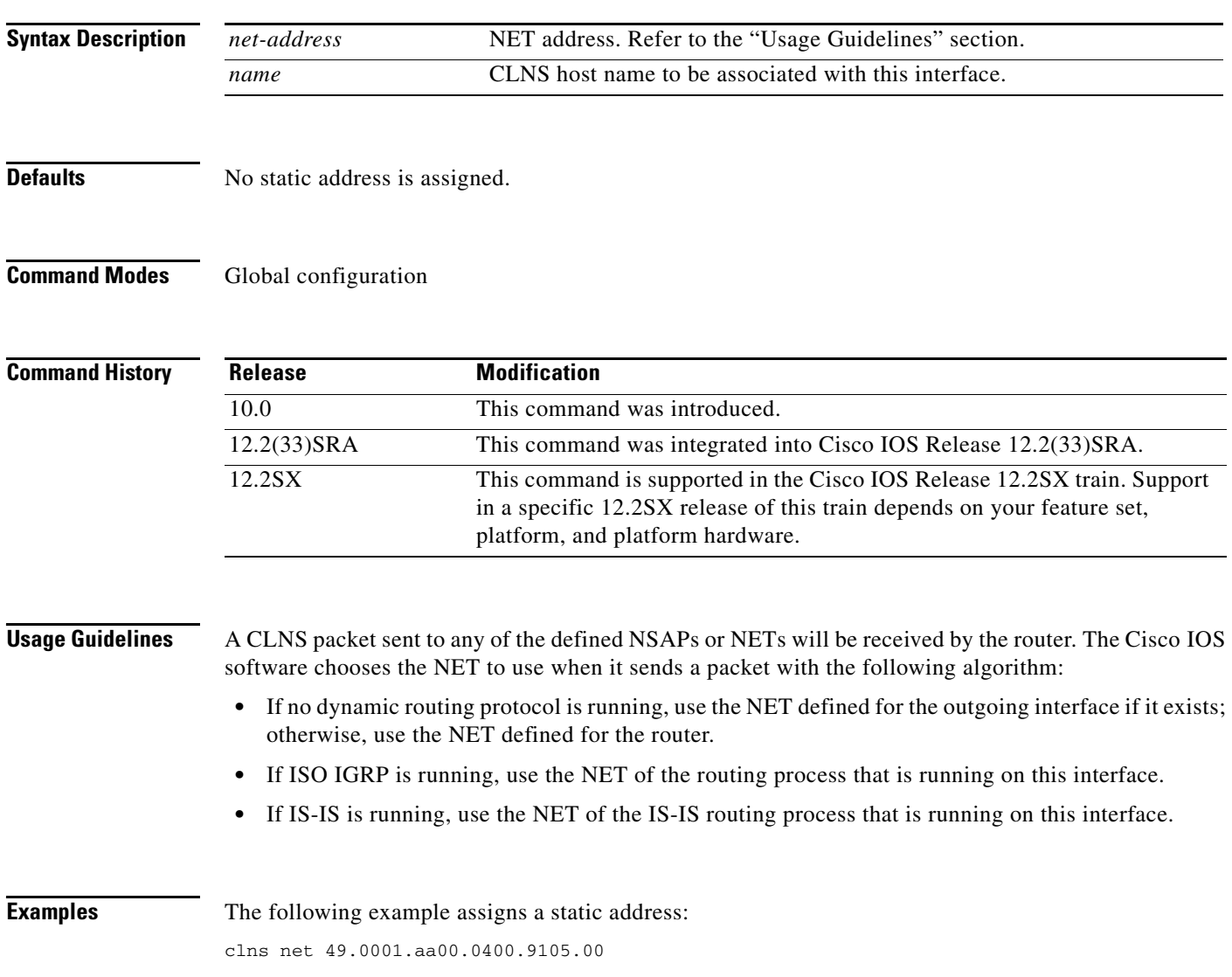

 $\Gamma$ 

# **clns packet-lifetime**

To specify the initial lifetime for locally generated packets, use the **clns packet-lifetime** command in global configuration mode. To remove the parameter's settings, use the **no** form of this command.

**clns packet-lifetime** *seconds*

**no clns packet-lifetime**

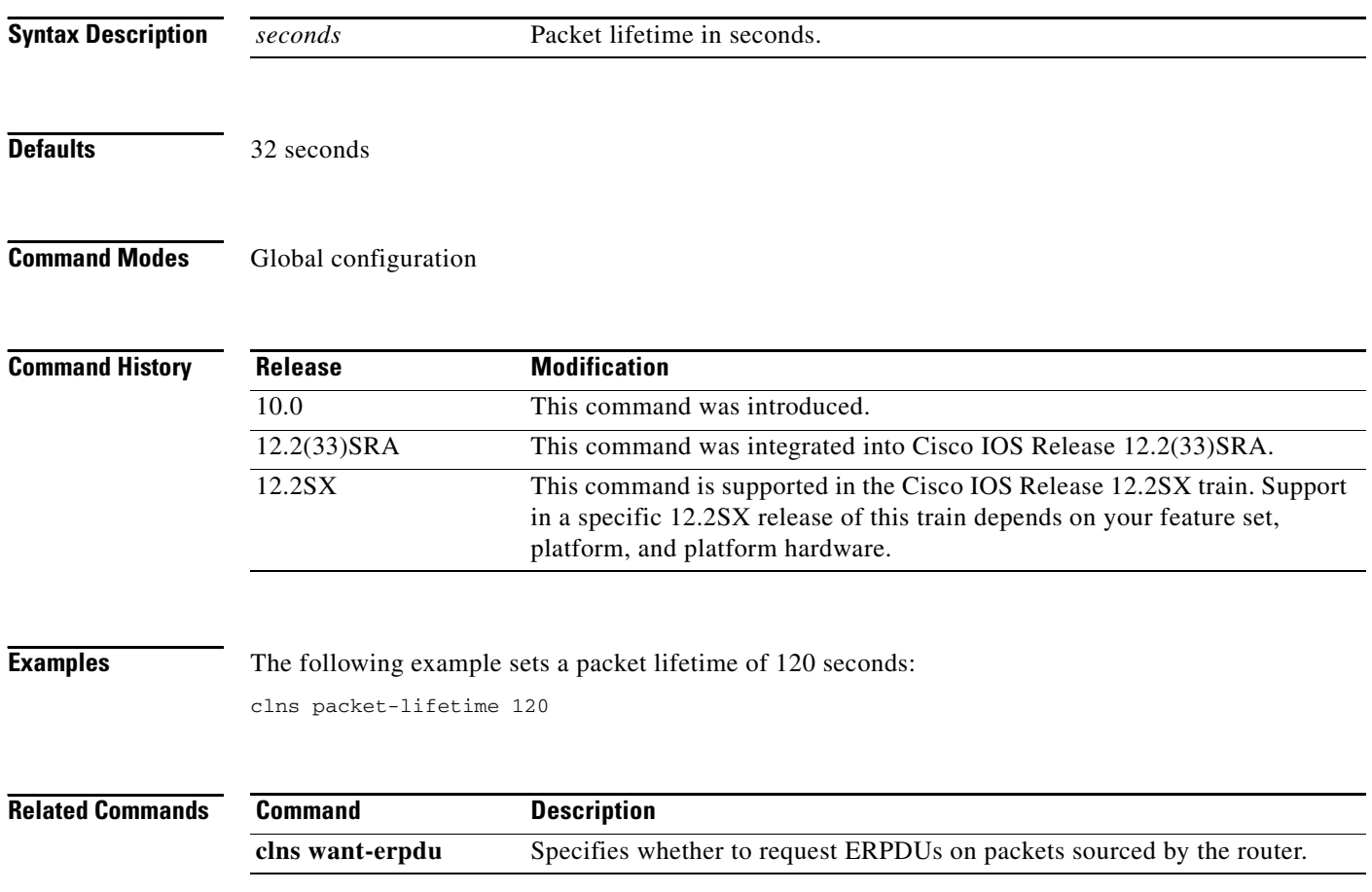

 $\Gamma$ 

## **clns rdpdu-interval**

To determine the minimum interval time between redirect PDUs (RDPDUs), use the **clns rdpdu-interval** command in interface configuration mode. To turn off the interval rate and effectively set no limit between RDPDUs, use the **no** form of this command or a *milliseconds* value of zero.

**clns rdpdu-interval** *milliseconds*

**no clns rdpdu-interval** *milliseconds*

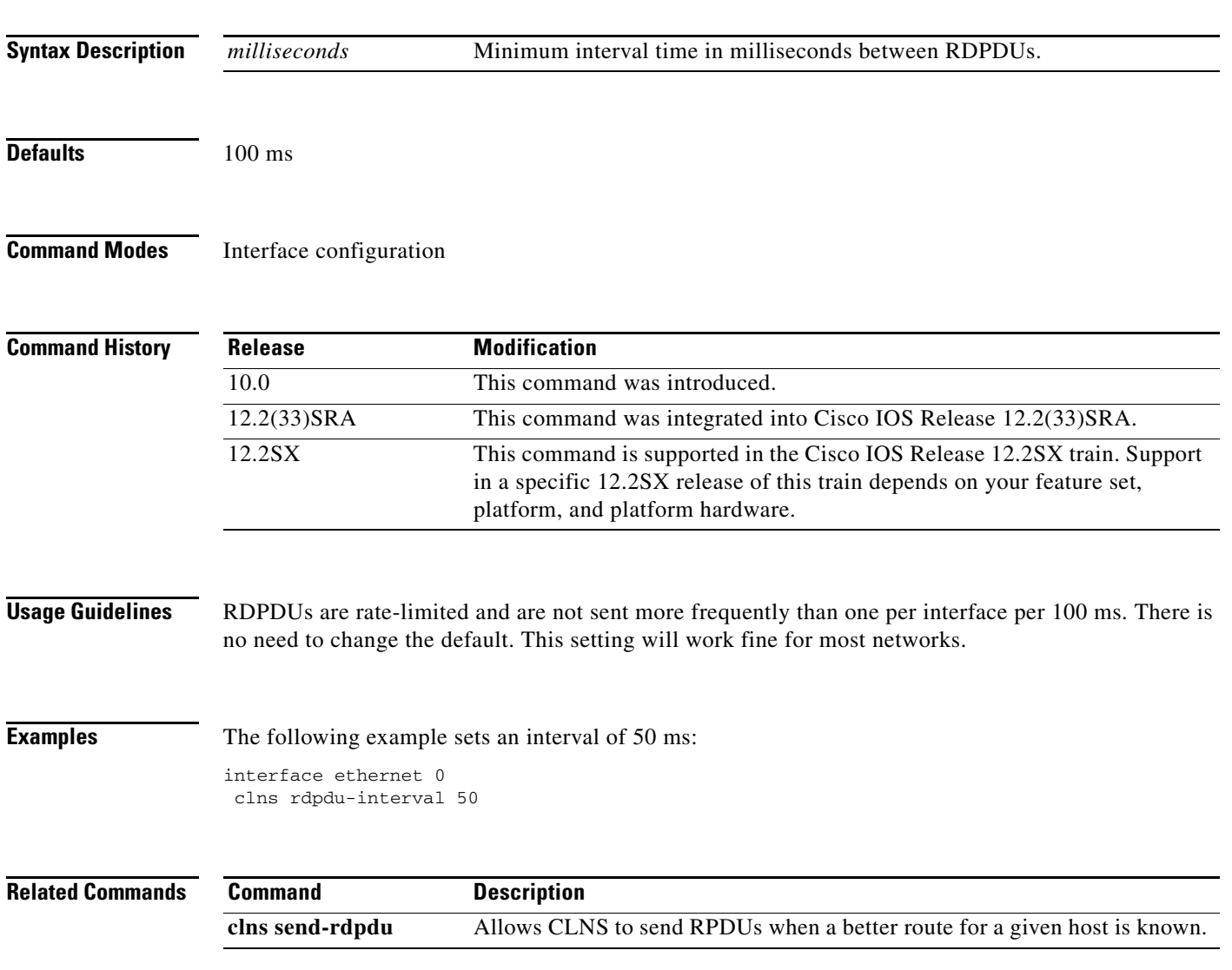

**Cisco IOS ISO CLNS Command Reference**

# **clns route (create)**

To create an interface static route, use this form of the **clns route** command in global configuration mode. To remove this route, use the **no** form of this command.

**clns route** *nsap-prefix type number* [*snpa-address*]

**no clns route** *nsap-prefix*

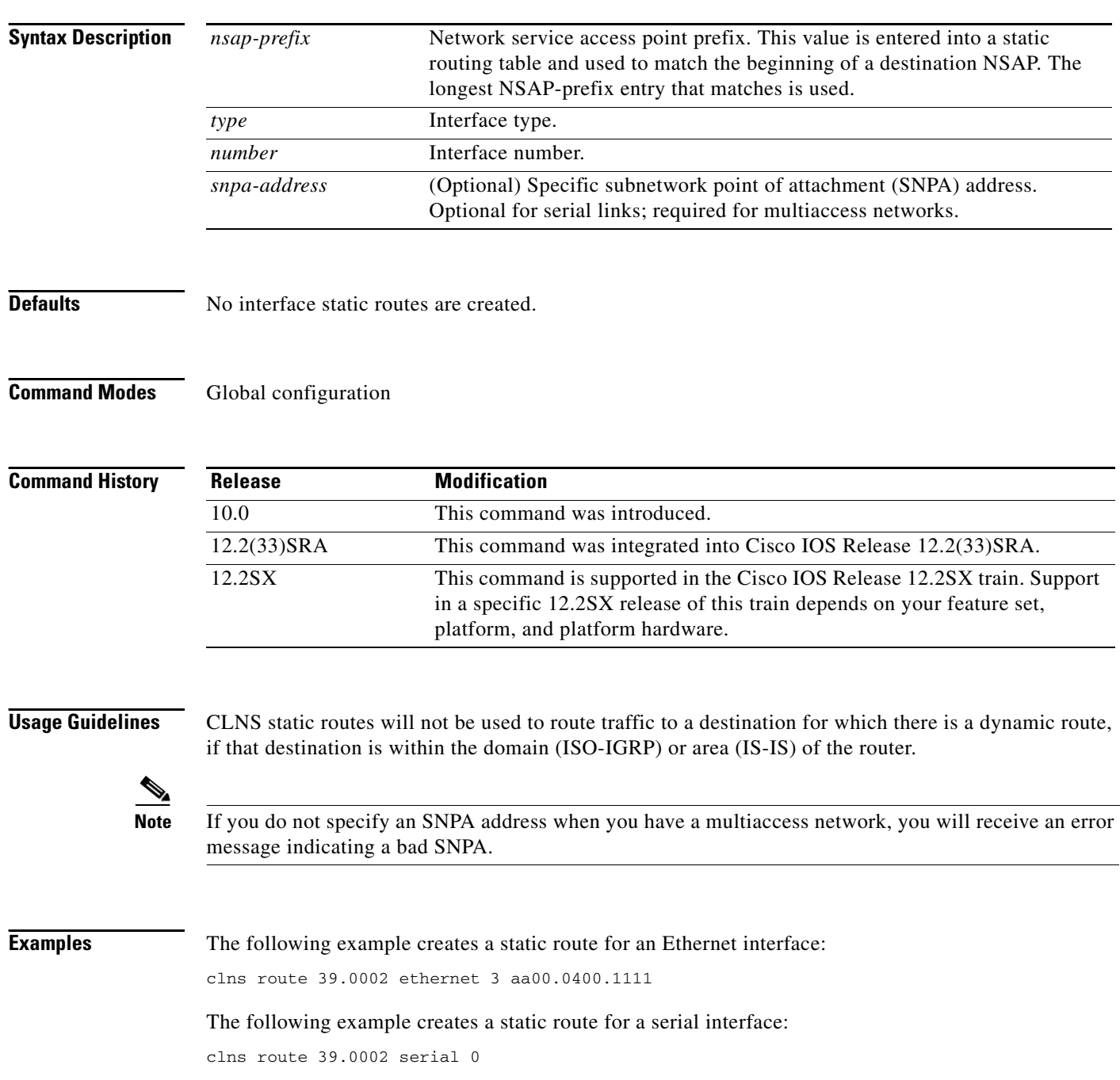

### **Related Commands**

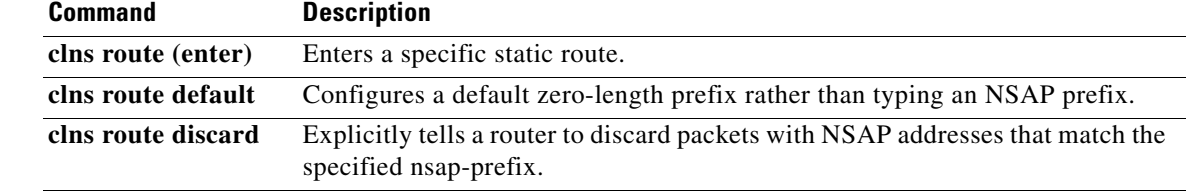

 $\mathcal{L}_{\mathcal{A}}$ 

# **clns route (enter)**

To enter a specific static route, use this form of the **clns route** command in global configuration mode. NSAPs that start with *nsap-prefix* are forwarded to *next-hop-net* or the *name* of the next hop. To remove this route, use the **no** form of this command.

**clns route** *nsap-prefix* {*next-hop-net* | *name*}

**no clns route** *nsap-prefix*

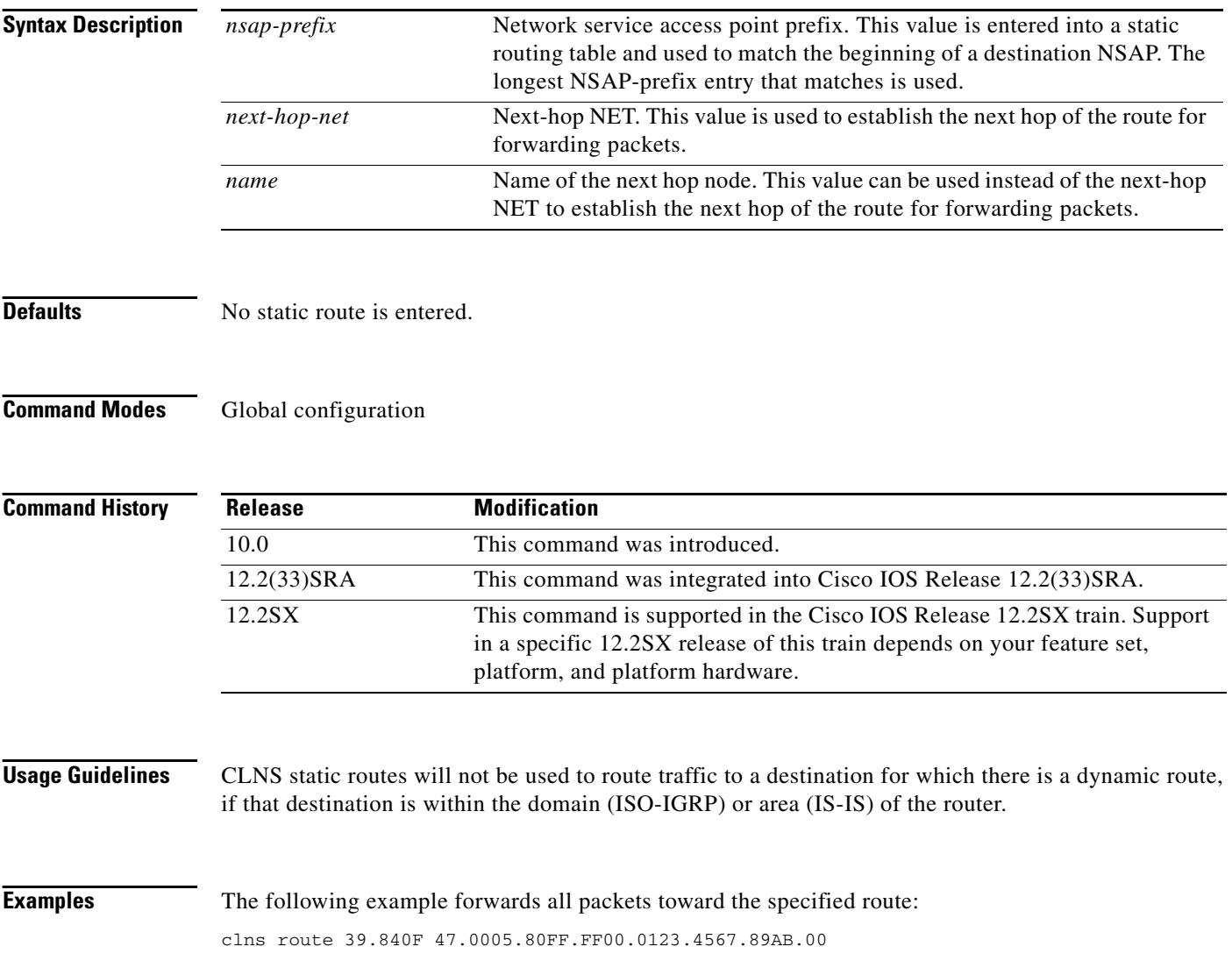

### **Related Comma**

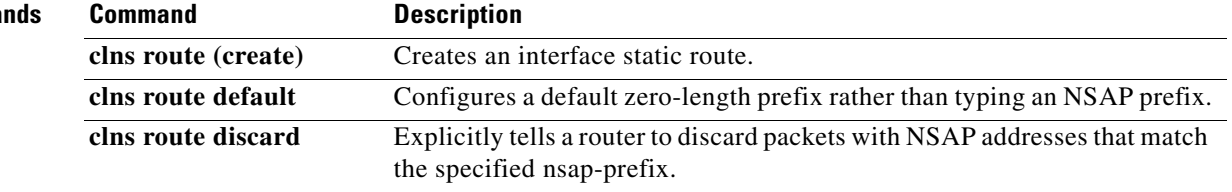

 $\mathcal{L}_{\mathcal{A}}$ 

### **clns route default discard**

To assign a default discard route and automatically discard packets with NSAP addresses that do not match any existing routes, use the **clns route default discard** command in global configuration mode. To remove the default discard route, use the **no** form of this command.

### **clns route default discard**

**no clns route default discard**

**Syntax Description** This command has no arguments or keywords.

Defaults Disabled

**Command Modes** Global configuration

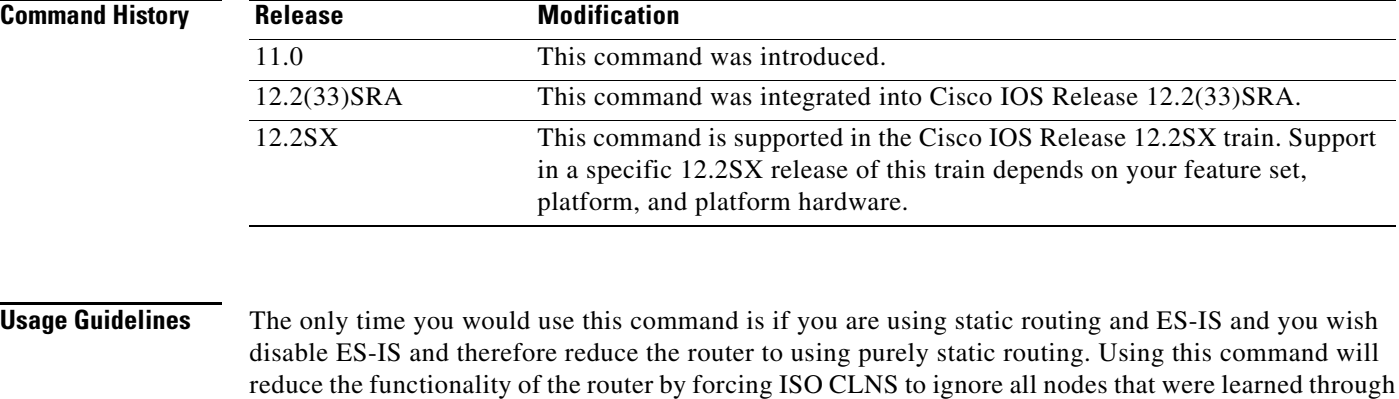

ES-IS.

**Note** This command will have little or no affect if you are using a dynamic routing process such as IS-IS or ISO-IGRP, as the router will discard any packets for which it does not have a route, even if this command has not been entered.

**Examples** The following example assigns a default discard route:

clns route default discard

When you enter the enter the **show clns route** command, you will see the following default discard route information:

Router# show clns route

Codes: C - connected, S - static, d - DecnetIV I - ISO-IGRP, i - IS-IS, e - ES-IS S Default Prefix [10/0], Discard Entry

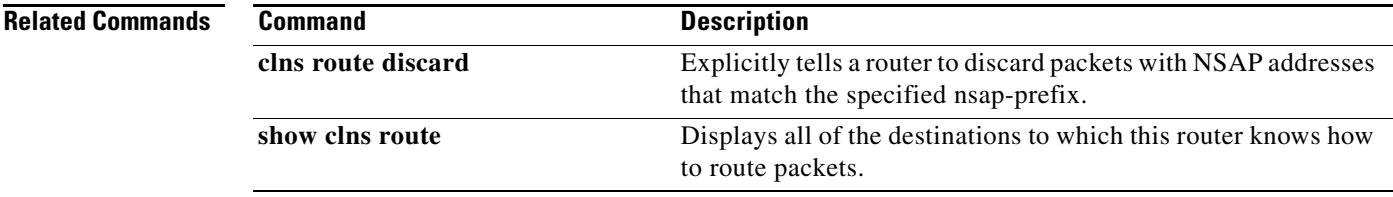

 $\Gamma$ 

 $\mathcal{L}_{\mathcal{A}}$ 

# **clns route default**

To configure a default zero-length prefix rather than type an NSAP prefix, use the **clns route default**  command in global configuration mode. To remove this route, use the **no** form of this command.

**clns route default** *type number*

**no clns route default**

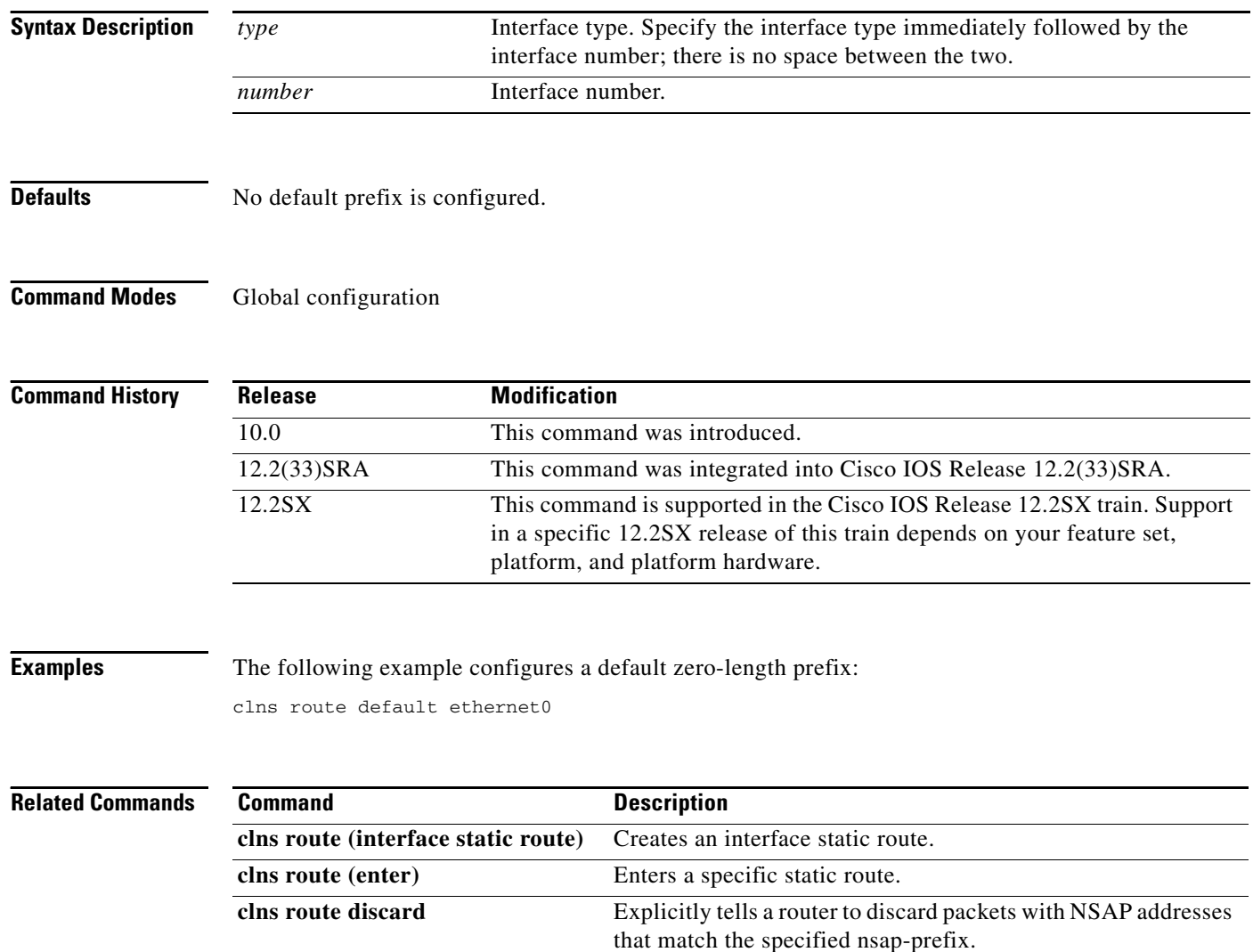

 $\Gamma$ 

# **clns route discard**

To explicitly tell a router to discard packets with NSAP addresses that match the specified *nsap-prefix*, use the **clns route discard** command in global configuration mode. To remove this route, use the **no** form of this command.

**clns route** *nsap-prefix* **discard**

**no clns route** *nsap-prefix*

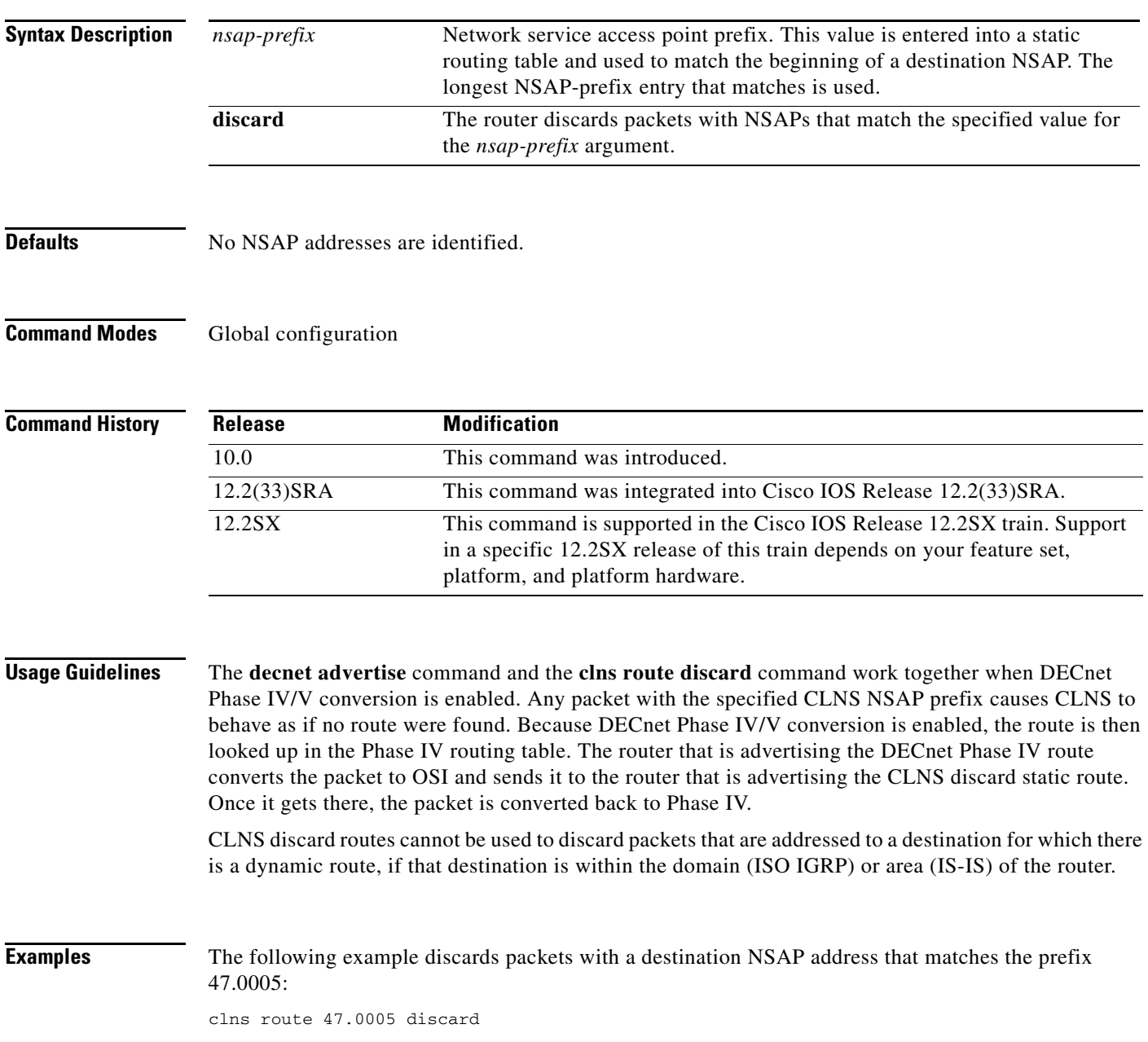

**Cisco IOS ISO CLNS Command Reference**

۰

 $\overline{\phantom{0}}$ 

**The Co** 

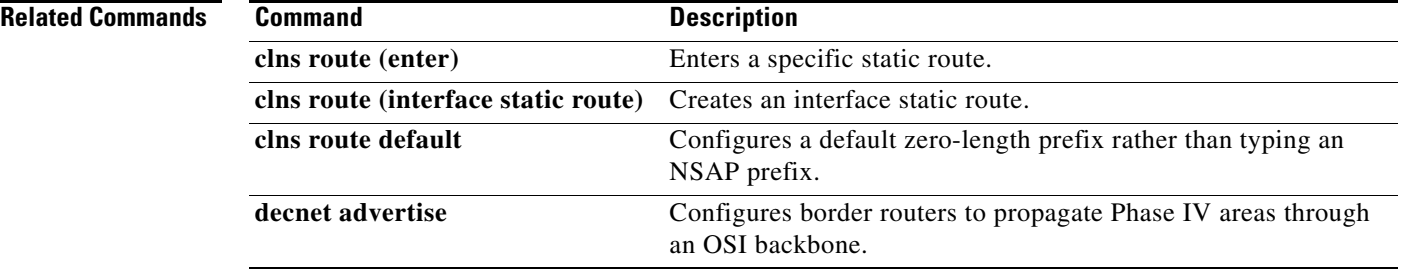

 $\mathbf{r}$ 

## **clns route-cache**

To allow fast switching through the cache, use the **clns route-cache** command in interface configuration mode. To disable fast switching, use the **no** form of this command.

**clns route-cache**

**no clns route-cache**

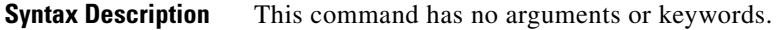

Defaults **Enabled** 

**Command Modes** Interface configuration

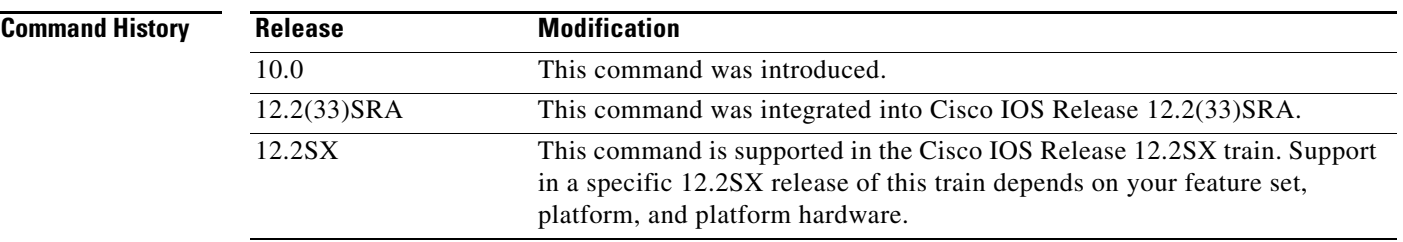

### **Usage Guidelines** The cache still exists and is used after the **no clns route-cache** command is used; the software just does not do fast switching through the cache.

**Examples** The following example allows fast switching through the cache:

interface ethernet 0 clns route-cache

## **clns router isis**

To configure an Intermediate System-to-Intermediate System (IS-IS) routing process for ISO Connectionless Network Service Protocol (CLNS) on a specified interface and to attach an area designator to the routing process, use the **clns router isis** command in interface configuration mode. To disable IS-IS for ISO CLNS, use the **no** form of the command.

**clns router isis** *area-tag*

**no clns router isis** *area-tag*

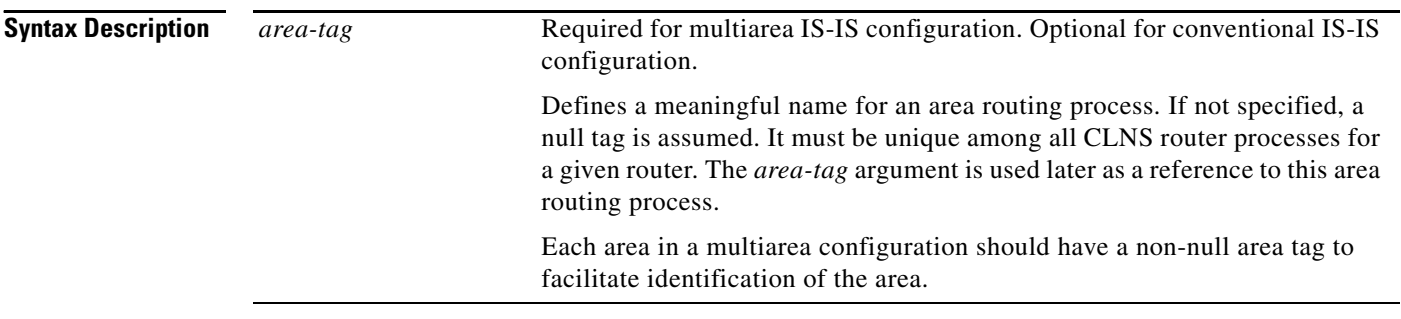

**Defaults** No routing processes are specified.

### **Command Modes** Interface configuration

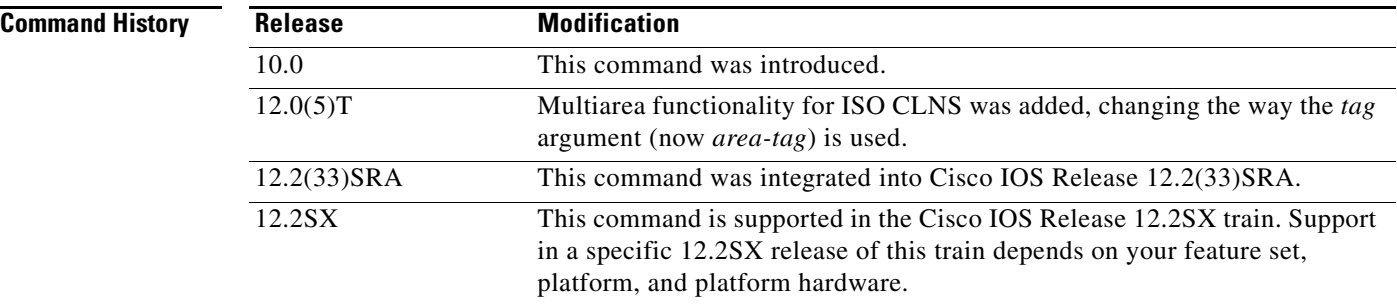

**Usage Guidelines** Before the IS-IS router process is useful, a network entity title (NET) must be assigned with the **net** command and some interfaces must be enabled with IS-IS.

> If you have IS-IS running and at least one ISO-IGRP process, the IS-IS process and the ISO-IGRP process cannot both be configured without an area tag. The null tag can be used by only one process. If you run ISO-IGRP and IS-IS, a null tag can be used for IS-IS, but not for ISO-Interior Gateway Routing Protocol (IGRP) at the same time. However, each area in an IS-IS multiarea configuration should have a non-null area tag to facilitate identification of the area.

### **Note** The IS-IS multiarea feature is not supported for IP.

You can configure only one process to perform Level 2 (interarea) routing. If Level 2 routing is configured on any process, all additional processes are automatically configured as Level 1. You can configure this process to perform intra-area (Level 1) routing at the same time. You can configure up to 29 additional processes as Level 1-only processes. Use the **is-type** command to remove Level 2 routing from a router instance. You can then use the **is-type** command to enable Level 2 routing on some other IS-IS router instance.

S.

**Note** The CPU memory required to run 29 Level 1 ISIS processes will probably not be present in low-end platforms unless the routing information and area topology are limited.

An interface cannot be part of more than one area, except in the case where the associated routing process is performing both Level 1 and Level 2 routing. On media (such as WAN media, for example) where subinterfaces are supported, different subinterfaces could be configured for different areas.

**Examples** The following example enables IS-IS routing for ISO CLNS on Ethernet interface 0:

```
router isis cisco
net 39.0001.0000.0c00.1111.00
interface ethernet 0
clns router isis cisco
```
clns routing

The following example shows an IS-IS configuration with two Level 1 areas and one Level 1-2 area:

```
...
interface Tunnel529
clns router isis BB
interface Ethernet1
clns router isis A3253-01
!
interface Ethernet2
clns router isis A3253-02
...
router isis BB \qquad \qquad ! Defaults to "is-type level-1-2"
net 49.2222.0000.0000.0005.00
!
router isis A3253-01
net 49.0553.0001.0000.0000.0005.00
is-type level-1
!
router isis A3253-02
net 49.0553.0002.0000.0000.0005.00
 is-type level-1
```
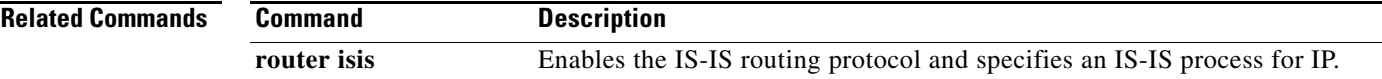

Ш

# **clns router iso-igrp**

To specify ISO IGRP routing on a specified interface, use the **clns router iso-igrp** command in interface configuration mode. To disable ISO IGRP routing for the system, use the **no** form of the global configuration command with the appropriate tag.

**clns router iso-igrp** *tag* [**level 2**]

**no clns router iso-igrp** *tag*

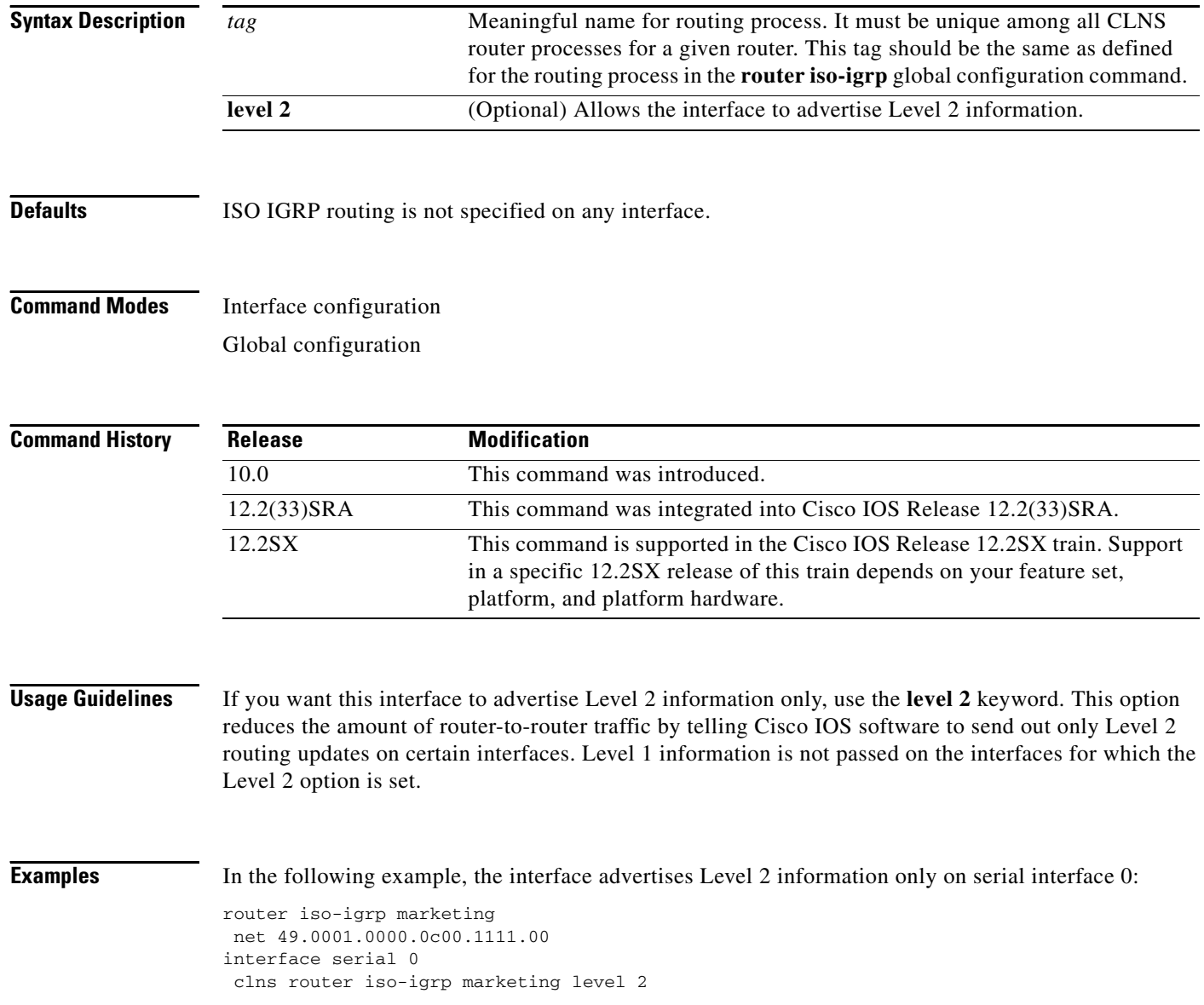

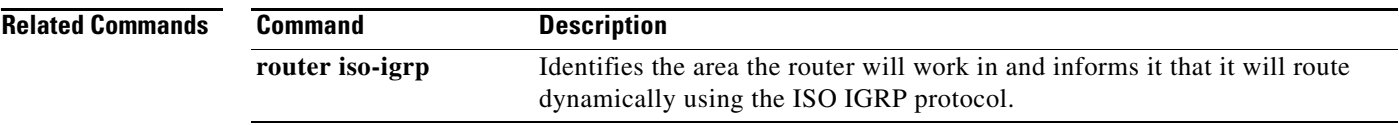

 $\Gamma$ 

 $\mathcal{L}_{\mathcal{A}}$ 

**The Co** 

# **clns routing**

To enable routing of CLNS packets, use the **clns routing** command in global configuration mode. To disable CLNS routing, use the **no** form of this command.

**clns routing**

**no clns routing**

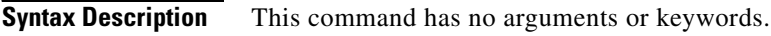

**Defaults** Disabled

**Command Modes** Global configuration

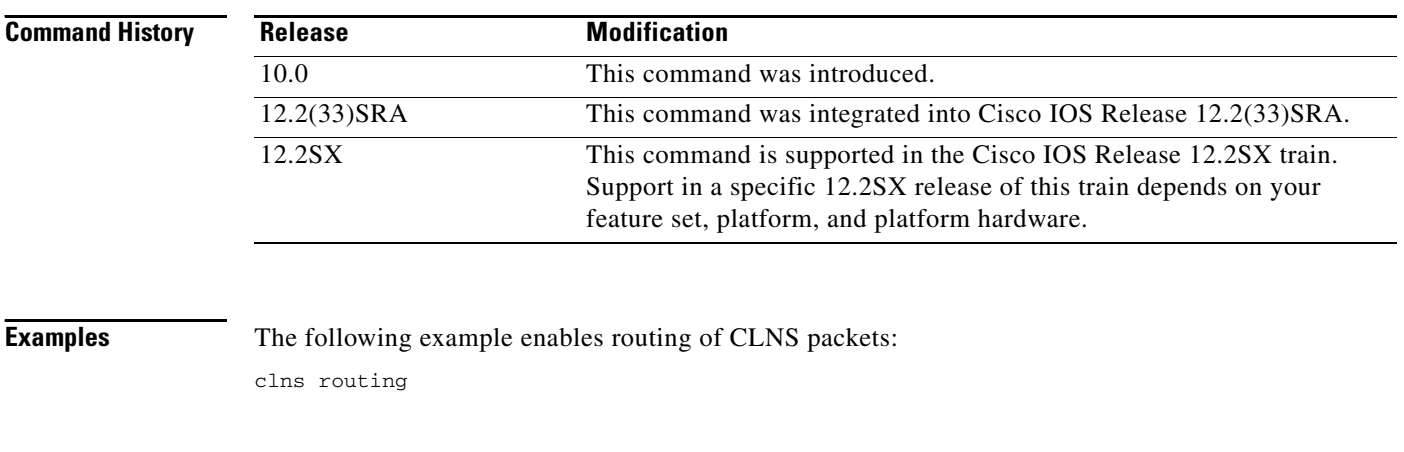

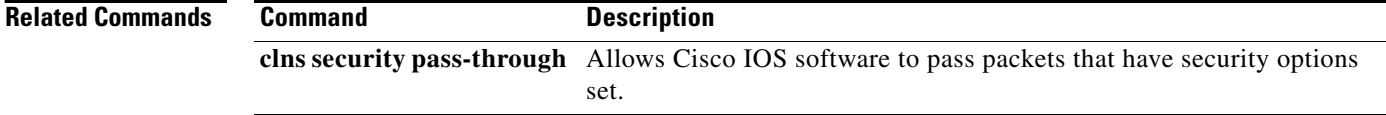

П

## **clns security pass-through**

To allow Cisco IOS software to pass packets that have security options set, use the **clns security pass-through** command in global configuration mode. To disable this function, use the **no** form of this command.

**clns security pass-through**

**no clns security pass-through**

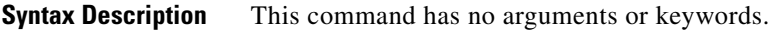

**Defaults** The software discards any packets it sees as set with security options.

**Command Modes** Global configuration

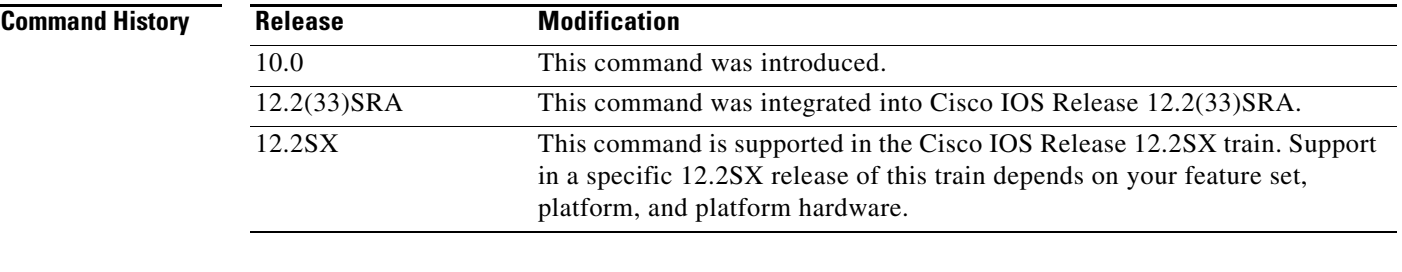

**Examples** The following example allows Cisco IOS software to pass packets that have security options set:

clns routing router iso-igrp net 47.0004.004d.0001.0000.0c11.1111.00 clns security pass-through

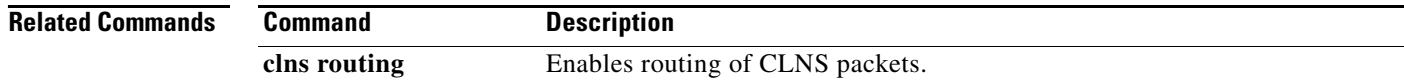

 $\mathbf{r}$ 

## **clns send-erpdu**

To allow CLNS to send an error PDU when the routing software detects an error in a data PDU, use the **clns send-erpdu** command in interface configuration mode. To disable this function, use the **no** form of this command.

**clns send-erpdu**

**no clns send-erpdu**

**Syntax Description** This command has no arguments or keywords.

Defaults **Enabled** 

**Command Modes** Interface configuration

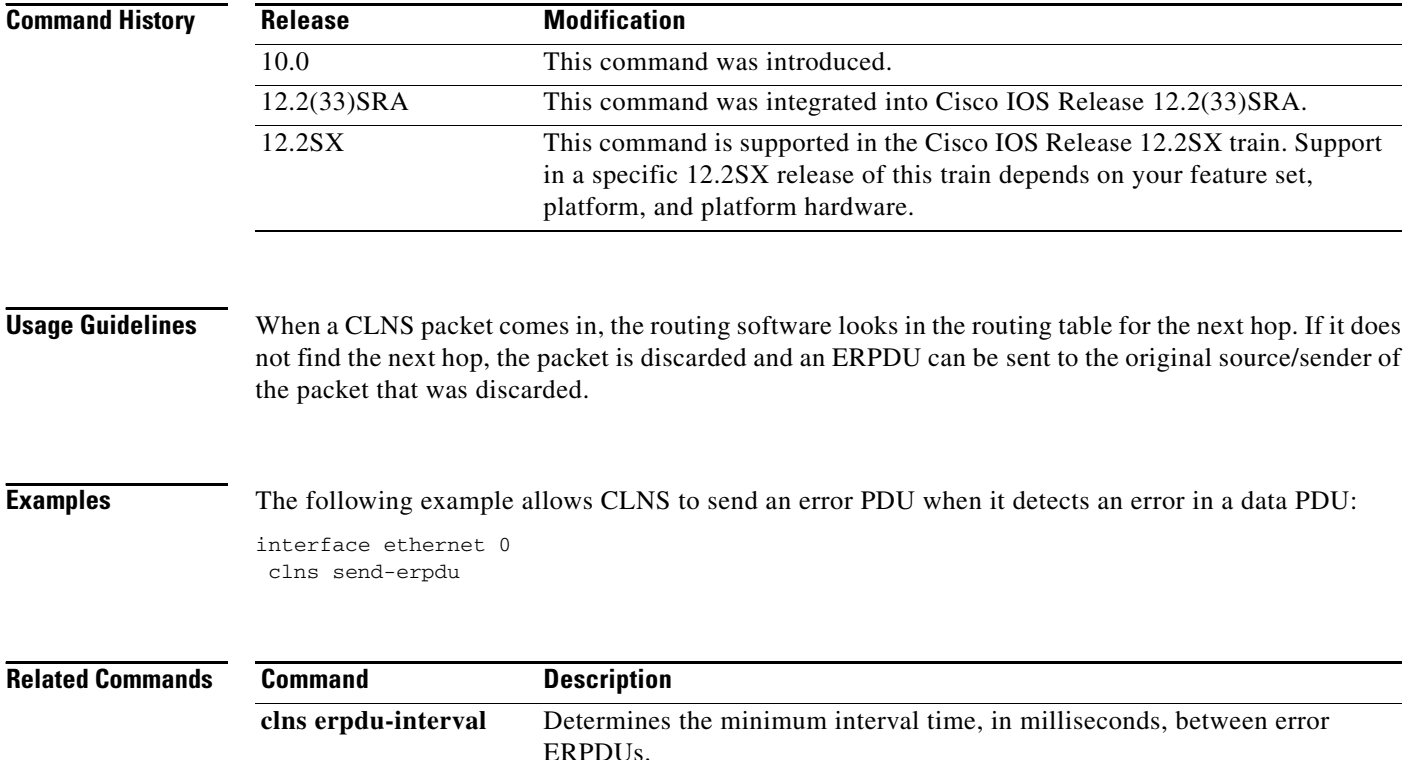

# **clns send-rdpdu**

To allow CLNS to redirect PDUs (RDPDUs) when a better route for a given host is known, use the **clns send-rdpdu** command in interface configuration mode. To disable this function, use the **no** form of this command.

### **clns send-rdpdu**

**no clns send-rdpdu**

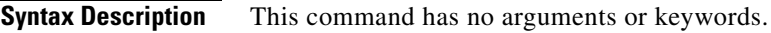

Defaults **Enabled** 

**Command Modes** Interface configuration

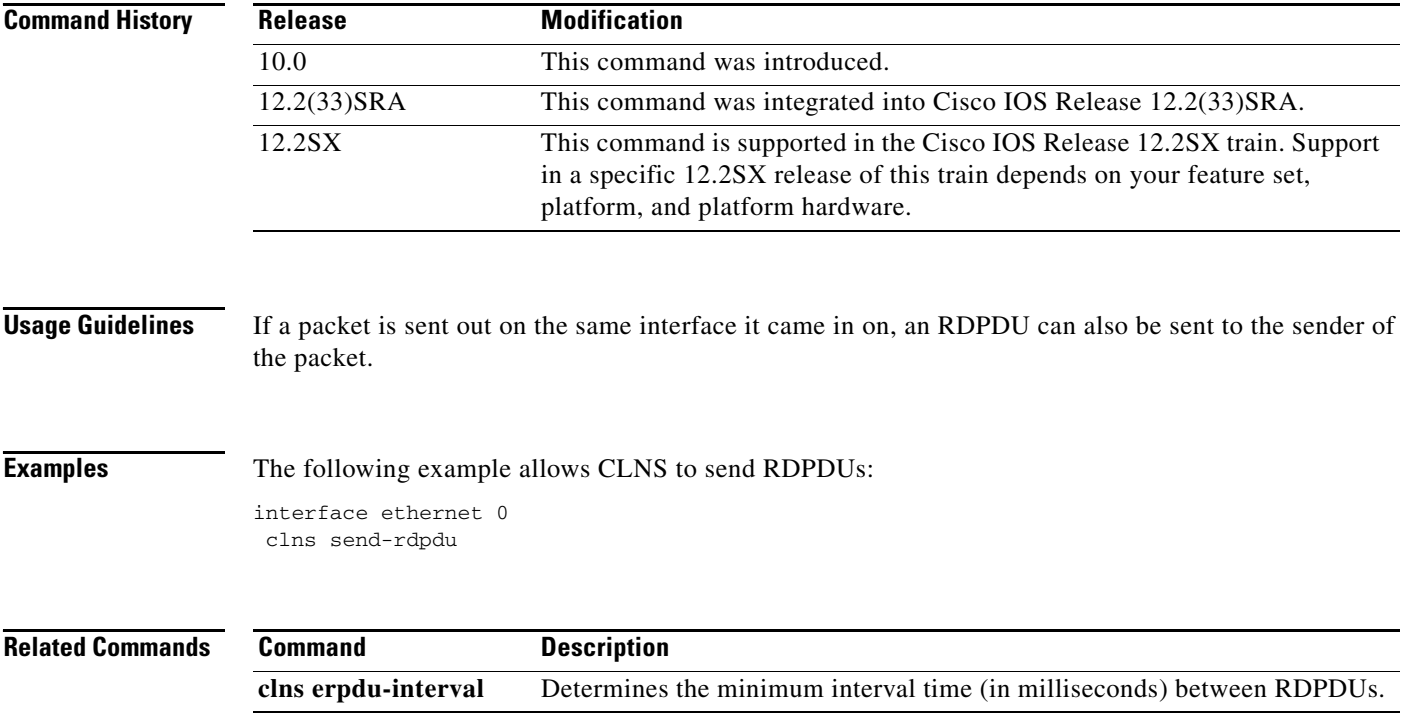

 $\overline{\phantom{a}}$ 

### **clns split-horizon**

To implement split horizon for ISO IGRP updates, use the **clns split-horizon** command in interface configuration mode. To disable this function, use the **no** form of this command.

**clns split-horizon**

**no clns split-horizon**

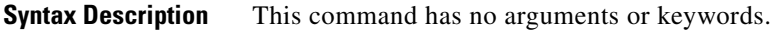

**Defaults** For all LAN interfaces—enabled For WAN interfaces on X.25, Frame Relay, or SMDS networks—disabled

**Command Modes** Interface configuration

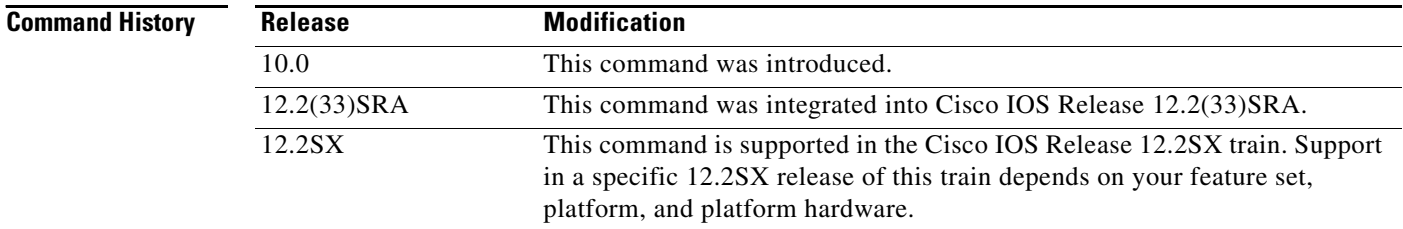

**Usage Guidelines** Normally, routers that are connected to broadcast-type OSI networks and that use distance vector routing protocols employ the split-horizon mechanism to prevent routing loops. Split-horizon blocks information about routes from being advertised by a router out any interface from which that information originated. This behavior usually optimizes communications among multiple routers, particularly when links are broken. However, with nonbroadcast networks, such as Frame Relay and SMDS, situations can arise for which this behavior is less than ideal. For all interfaces except those for which either Frame Relay or SMDS encapsulation is enabled, the default condition for this command is for split horizon to be enabled.

> If your configuration includes either the **encapsulation frame-relay** or **encapsulation smds** interface configuration commands, the default is for split horizon to be disabled. Split horizon is not disabled by default for interfaces using any of the X.25 encapsulations.

> For networks that include links over X.25 PSNs, the **neighbor** interface configuration command can be used to defeat the split horizon feature. You can as an alternative explicitly specify the **no clns split-horizon** command in your configuration. However, if you do so, you must similarly disable split horizon for all routers in any relevant multicast groups on that network.

> Split horizon for ISO IGRP defaults to off for X.25, SMDS, and Frame Relay. Thereby, destinations are advertised out the interface for which the router has a destination.

In general, changing the state of the default for this interface configuration command is not recommended, unless you are certain that your application requires making a change in order to properly advertise routes. Remember that if split horizon is disabled on a serial interface (and that interface is attached to a packet-switched network), you must disable split horizon for all routers in any relevant multicast groups on that network.

 $\mathbf{I}$ 

**Examples** The following example disables split horizon on a serial link connected to an X.25 network:

interface serial 0 encapsulation x25 no clns split-horizon

 $\Gamma$ 

**The Contract of the Contract of the Contract of the Contract of the Contract of the Contract of the Contract o** 

## **clns template-alias**

To build a list of alphanumeric aliases of CLNS address templates for use in the definition of CLNS filter sets, use one or more **clns template-alias** commands in global configuration mode. To delete the alias, use the **no** form of this command.

**clns template-alias** *name template*

**no clns template-alias** *name*

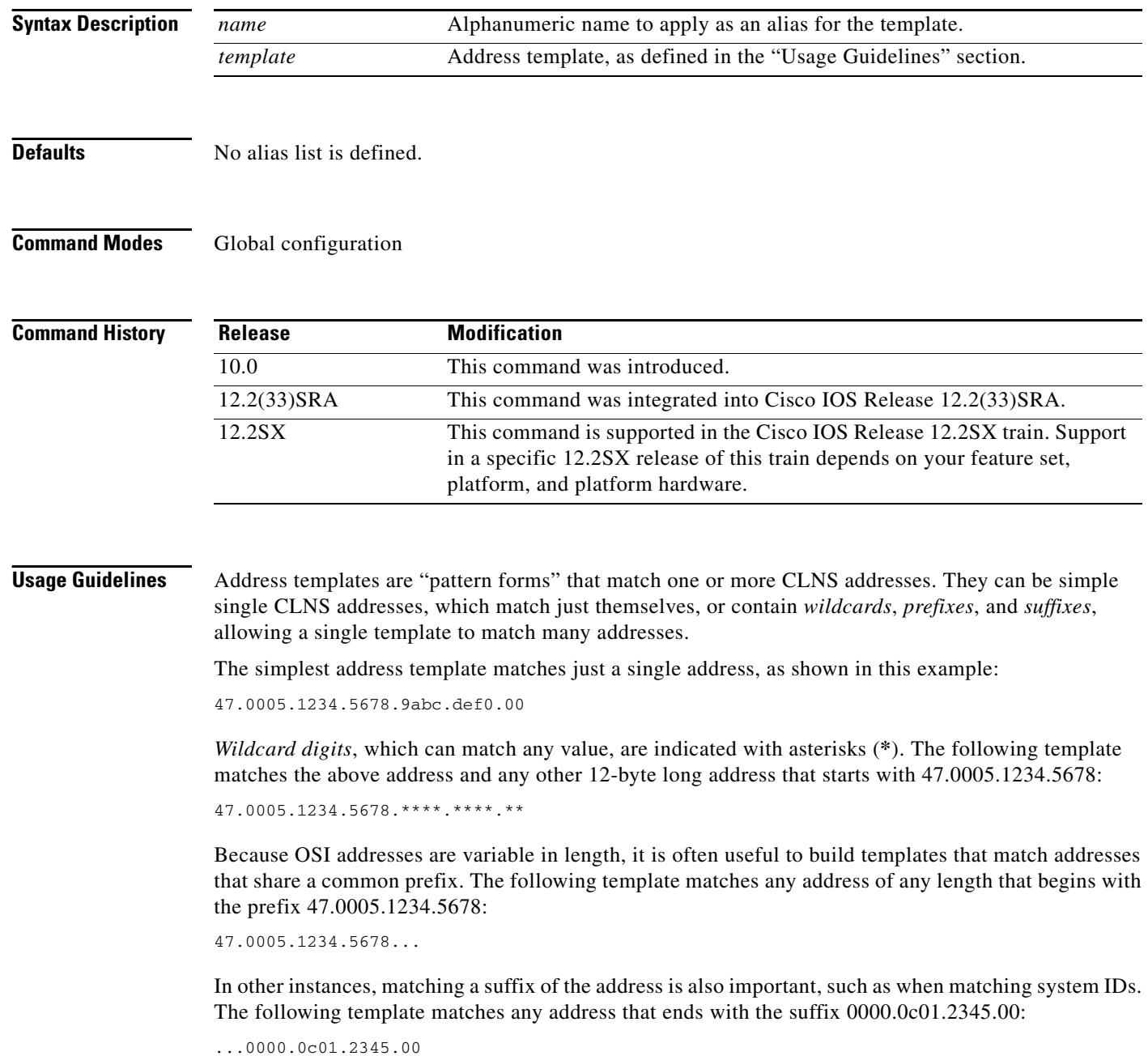

In other cases, you might want to match addresses on a single-bit granularity, rather than half-byte (four-bit, or *nibble*) granularity. This pattern matching is supported by allowing the hex digits that represent four bits to be replaced by groups of four binary bits, represented by 0s and 1s. These four binary digits are enclosed within parentheses. The following template matches any address that starts with 47.0005 followed by the binary bits 10. The final two binary bits in the nibble can be either 0 or 1, and are represented with asterisks.

 $47.0005.$   $(10**)$ ...

Use this command to define aliases for commonly referenced address templates. The use of these aliases reduces the chances for typographical error in the creation of CLNS filter sets.

**Examples** The following command defines a filter set called COMPLEX-PREFIX for the last example given in the "Usage Guidelines" section:

clns template-alias COMPLEX-PREFIX 47.0005.(10\*\*)...

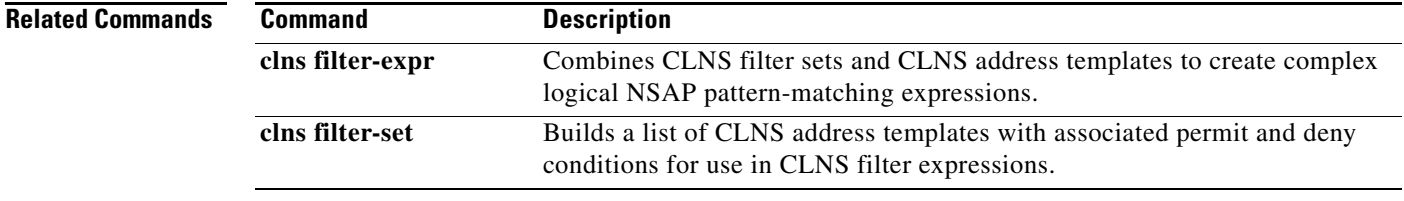

 $\mathbf{r}$ 

## **clns want-erpdu**

To specify whether to request ERPDUs on packets sourced by the router, use the **clns want-erpdu** command in global configuration mode. To remove the parameter's settings, use the **no** form of this command.

**clns want-erpdu**

**no clns want-erpdu**

**Syntax Description** This command has no arguments or keywords.

**Defaults** To request ERPDUs

**Command Modes** Global configuration

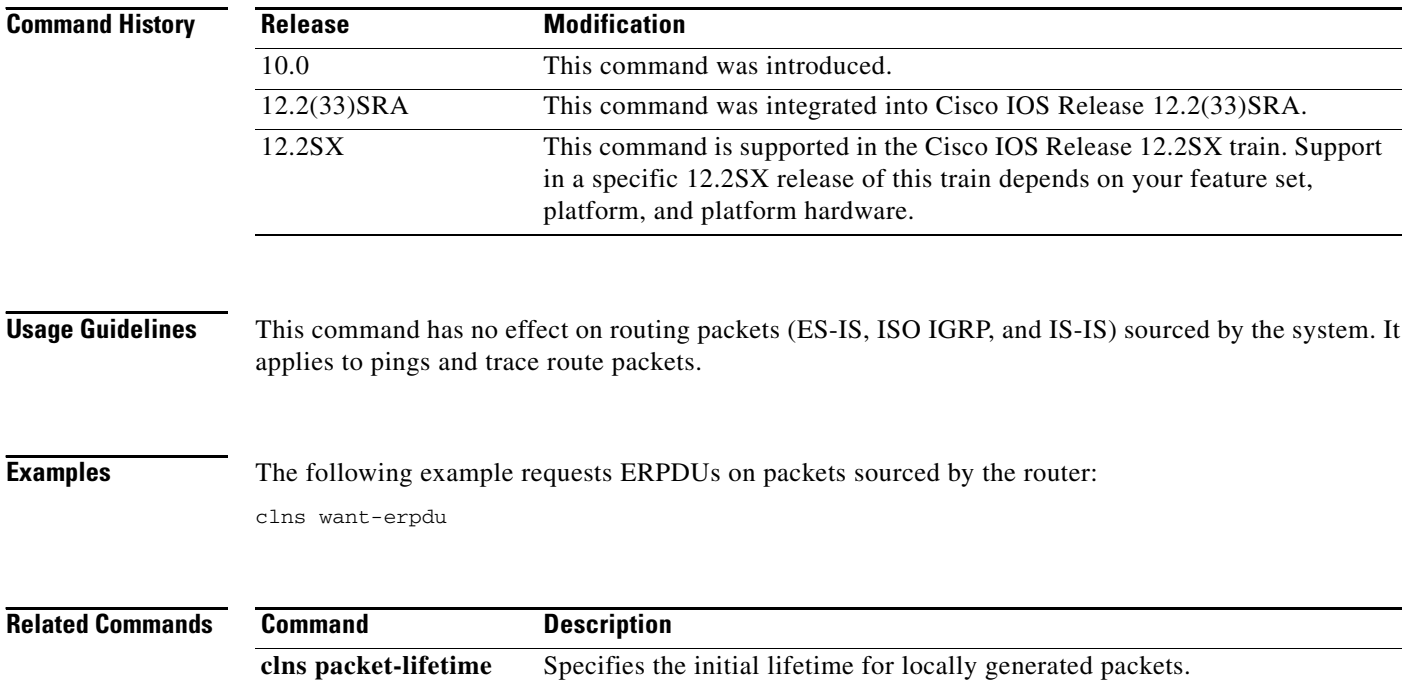

**The Contract of the Contract of the Contract of the Contract of the Contract of the Contract of the Contract of the Contract of the Contract of the Contract of the Contract of the Contract of the Contract of the Contract** 

# **ctunnel destination**

To configure the destination parameter for an IP over CLNS tunnel (CTunnel), use the **ctunnel destination** command in interface configuration mode. To remove the destination parameter, use the **no** form of this command.

**ctunnel destination** *nsap-address*

**no ctunnel destination** *nsap-address*

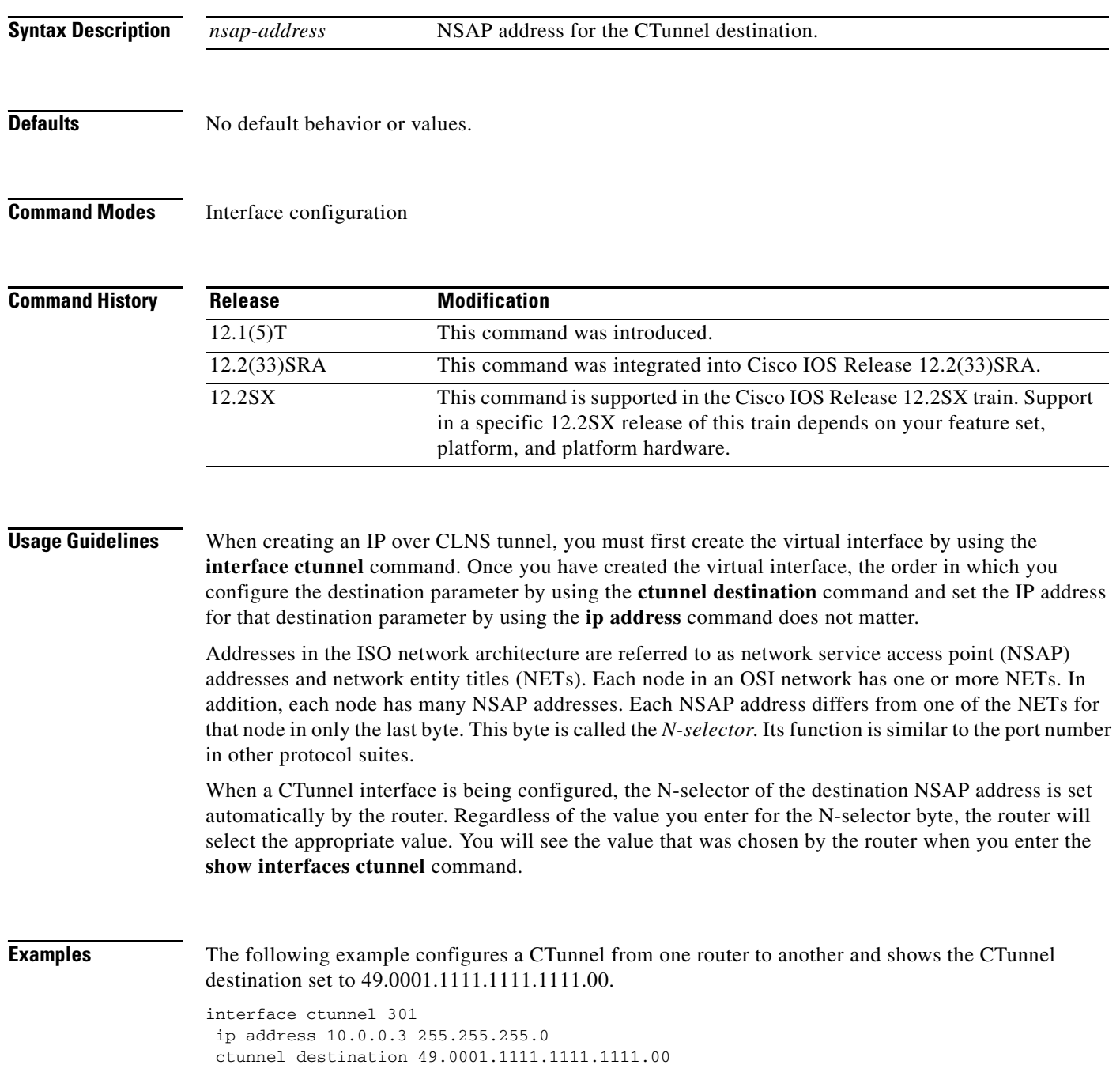

**Cisco IOS ISO CLNS Command Reference**

**The Co** 

### **Related Commands**

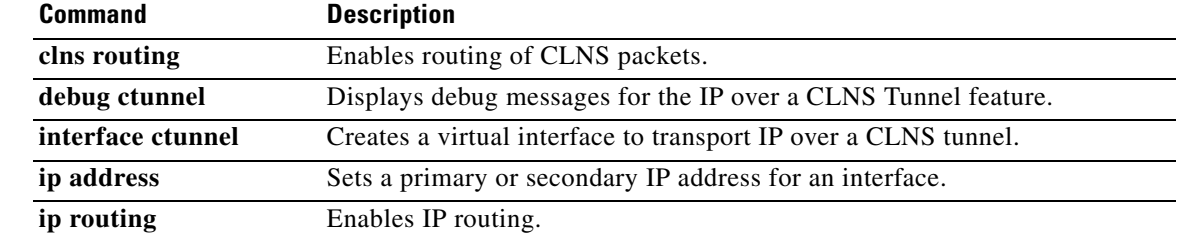

### **ctunnel mode**

 $\mathbf{I}$ 

To transport IPv4 and IPv6 packets over Connectionless Network Service (CLNS) tunnel (CTunnel), use the **ctunnel mode** command in interface configuration mode. To return the ctunnel to the default **cisco** mode, use the **no** form of this command.

**ctunnel mode** [**gre** | **cisco**]

**no ctunnel mode** 

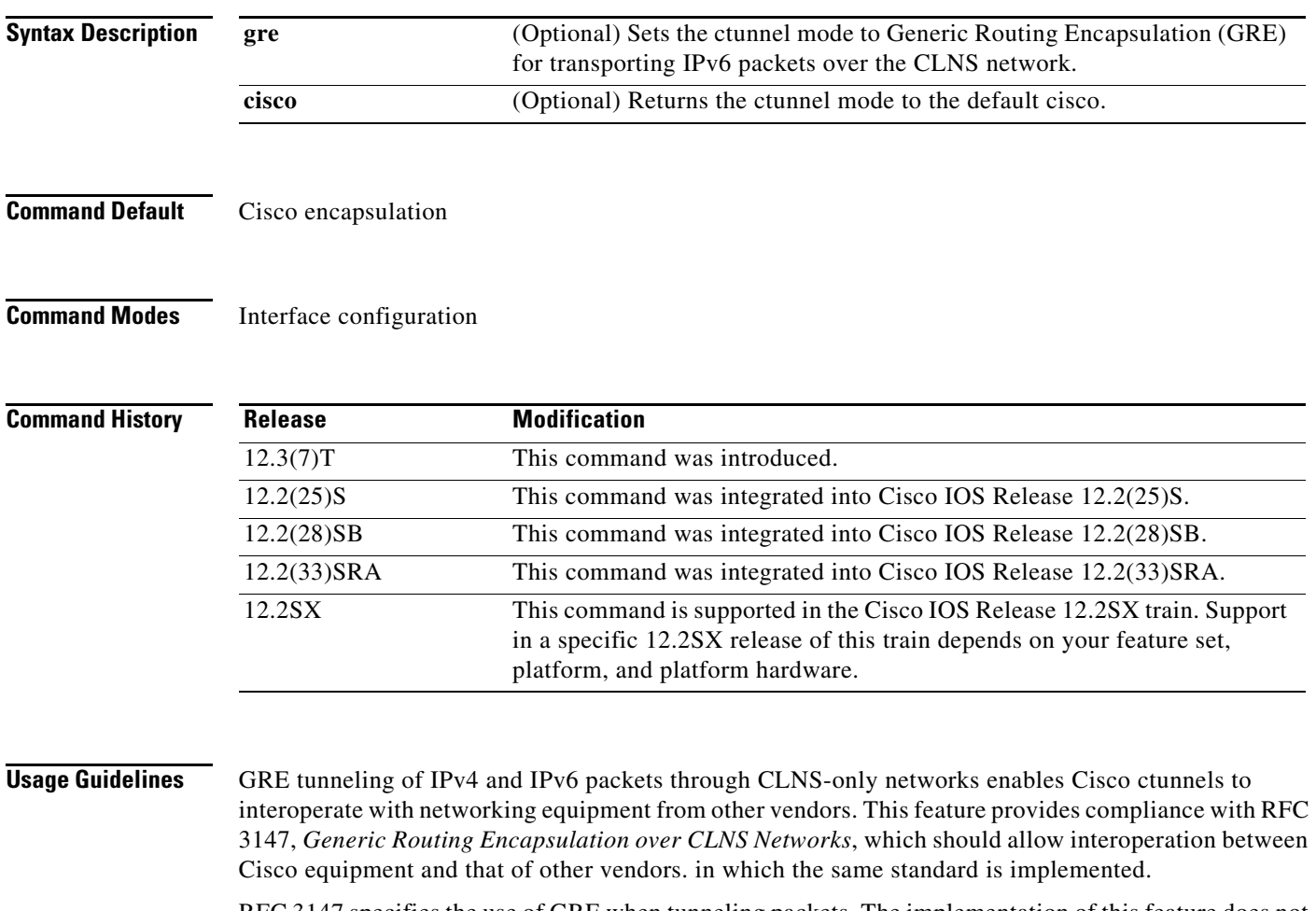

RFC 3147 specifies the use of GRE when tunneling packets. The implementation of this feature does not include support for GRE header fields such as those used to specify checksums, keys, or sequencing. Any packets received which specify the use of these features will be dropped.

The default ctunnel mode continues to use the standard Cisco encapsulation. Both ends of the tunnel must be configured with the same mode for it to work. If you want to tunnel ipv6 packets you must use the new gre mode.

 $\mathbf{r}$ 

÷,

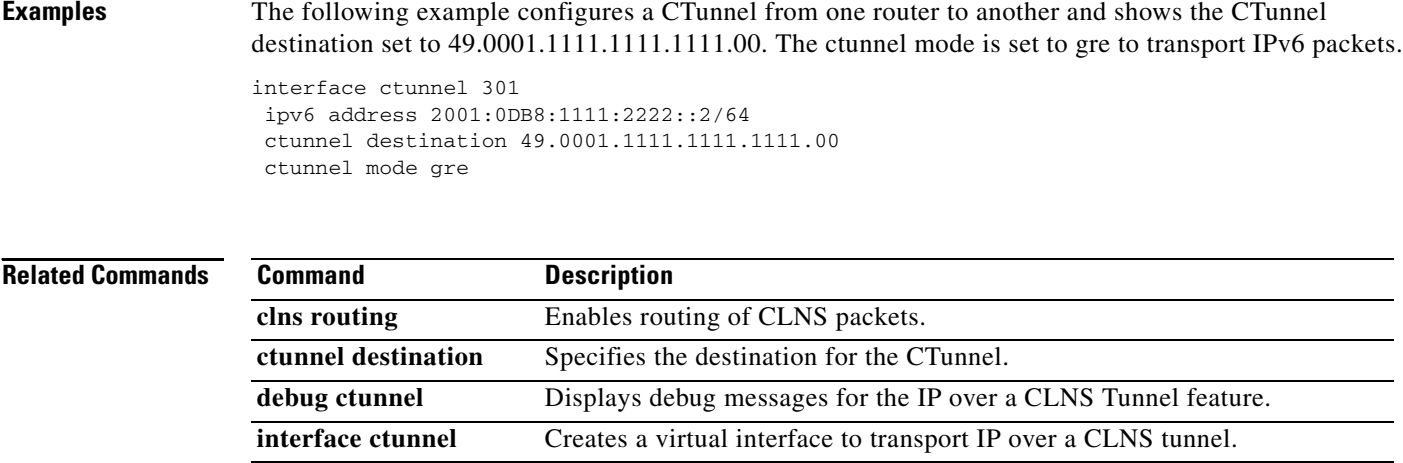

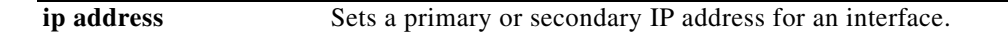

 $\mathbf{r}$ 

# **distance (ISO CLNS)**

 $\mathbf{I}$ 

To configure the administrative distance for CLNS routes learned, use the **distance** command in router configuration mode. To restore the administrative distance to the default, use the **no** form of this command.

**distance** *value* [**clns**]

**no distance** *value* [**clns**]

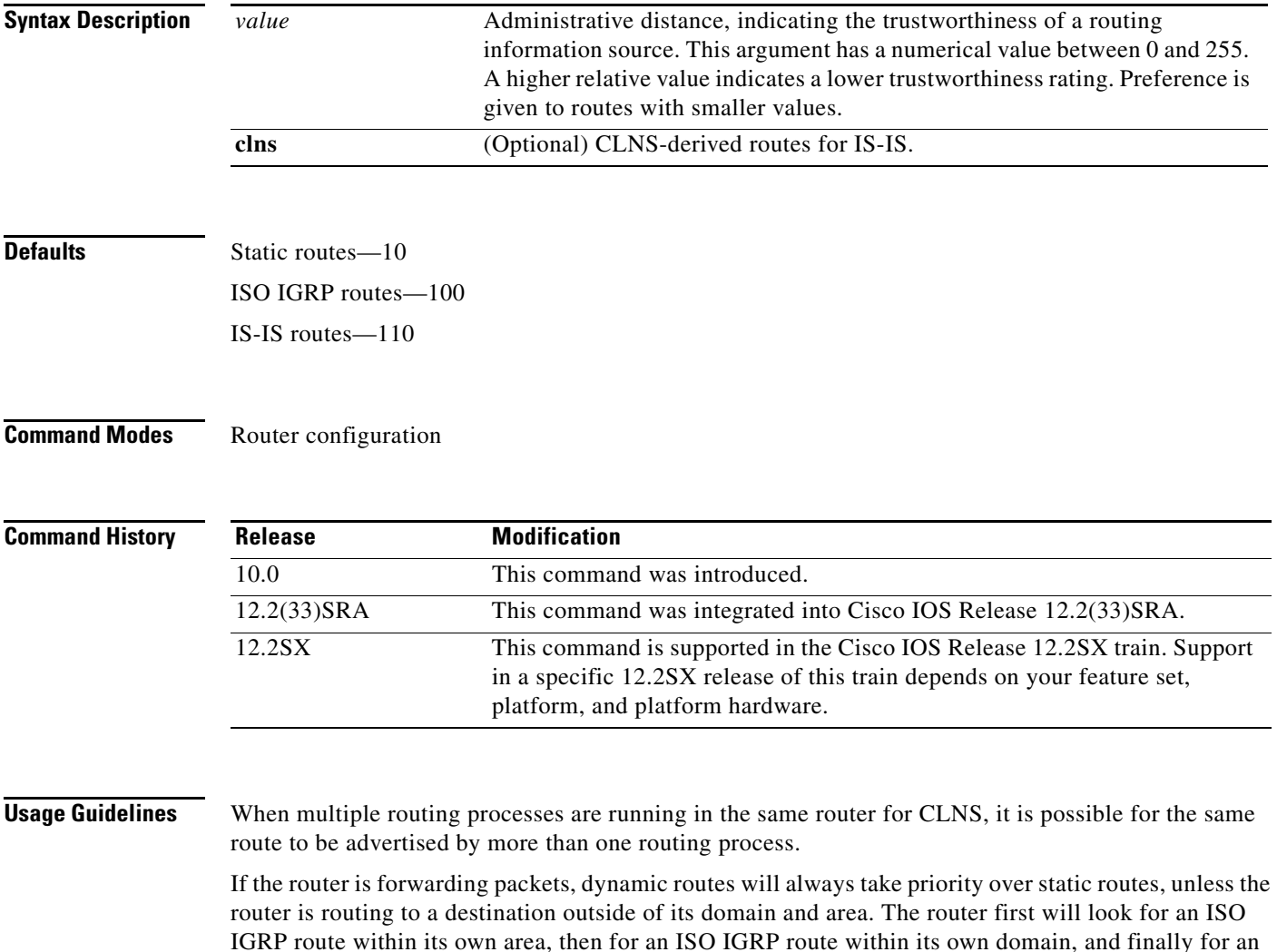

IS-IS route within its own area, until it finds a matching route. If a matching route still has not been found, the router will check its prefix table, which contains static routes and routes to destinations outside the area (ISO IGRP), domain (ISO IGRP), and area (IS-IS) routes for that router. When the router is using its prefix table, it will choose the route that has the lowest administrative distance.

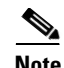

**Note** The administrative distance for CLNS routes that you have configured by entering the **distance**  command will take effect only when routes are entered into the routing prefix table. If you want an ISO IGRP prefix route to override a static route, you must set the administrative distance for the routing process to be lower than 10 (assigned administrative distance for static routes). You cannot change the assigned administrative distance for static routes.

The **show clns protocol** EXEC command displays the default administrative distance for a specified routing process.

**Examples** In the following example, the distance value for CLNS routes learned is 90. Preference is given to these CLNS routes rather than routes with the default administrative distance value of 110.

> router isis distance 90 clns

## **ignore-lsp-errors**

To allow the router to ignore Intermediate System-to-Intermediate System (IS-IS) link-state packets that are received with internal checksum errors rather than purging the link-state packets, use the **ignore-lsp-errors** command in router configuration mode. To disable this function, use the **no** form of this command.

**ignore-lsp-errors**

**no ignore-lsp-errors**

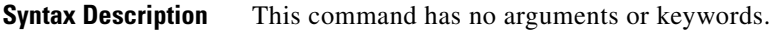

**Defaults** This command is enabled by default; that is, corrupted LSPs are dropped instead of purged for network stability.

### **Command Modes** Router configuration

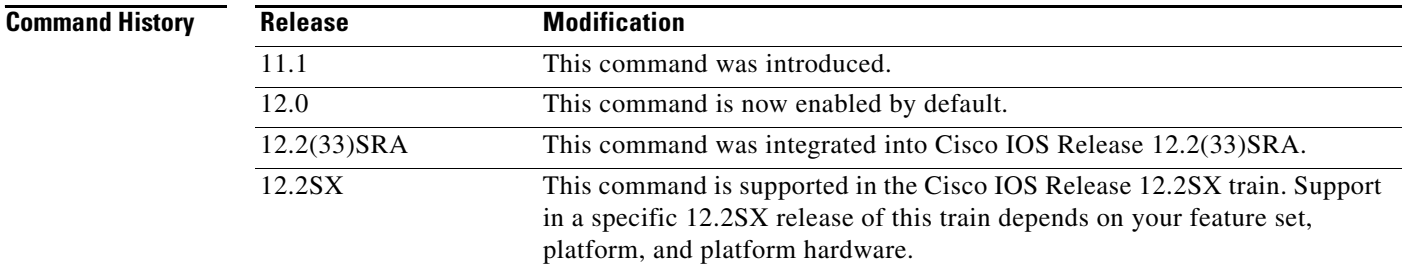

- **Usage Guidelines** The IS-IS protocol definition requires that a received link-state packet with an incorrect data-link checksum be purged by the receiver, which causes the initiator of the packet to regenerate it. However, if a network has a link that causes data corruption while still delivering link-state packets with correct data link checksums, a continuous cycle of purging and regenerating large numbers of packets can occur. Because this could render the network nonfunctional, use the **ignore-lsp-errors command** to ignore these link-state packets rather than purge the packets.
	- Link-state packets are used by the receiving routers to maintain their routing tables.
	- If you want to explicitly purge the corrupted LSPs, issue the **no ignore-lsp-errors** command.

**Examples** The following example instructs the router to ignore link-state packets that have internal checksum errors:

> router isis ignore-lsp-errors

 $\mathbf{r}$ 

# **interface ctunnel**

To create a virtual interface to transport IP over a CLNS tunnel (CTunnel), use the **interface ctunnel**  command in global configuration mode. To remove the virtual interface, use the **no** form of this command.

**interface ctunnel** *interface-number*

**no interface ctunnel** *interface-number*

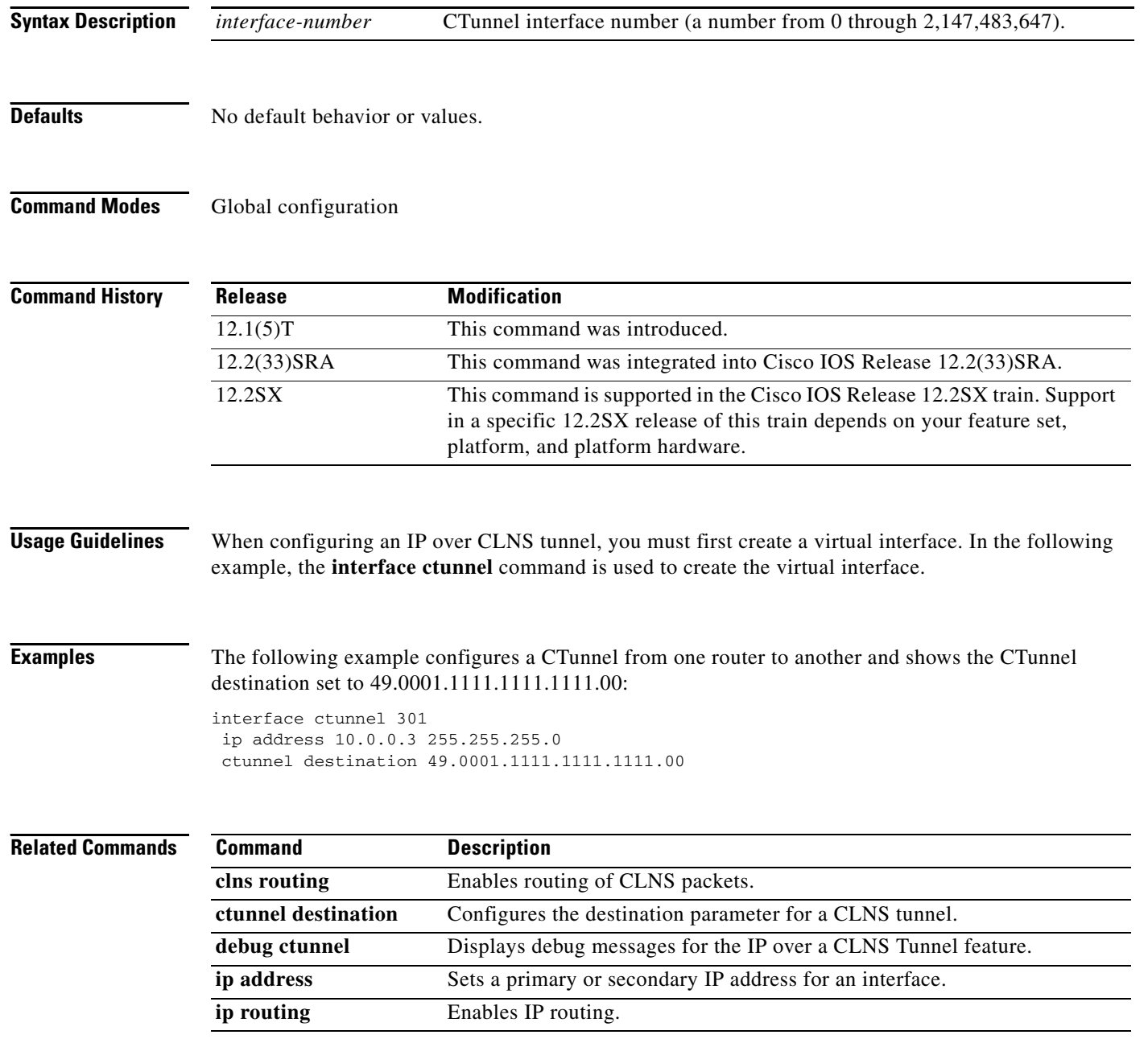
$\overline{\phantom{a}}$ 

a ka

## **ip domain-lookup nsap**

To allow Domain Name System (DNS) queries for CLNS addresses, use the **ip domain-lookup nsap**  command in global configuration mode. To disable this function, use the **no** form of this command.

#### **ip domain-lookup nsap**

**no ip domain-lookup nsap**

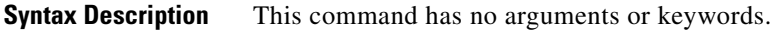

**Defaults** Enabled

**Command Modes** Global configuration

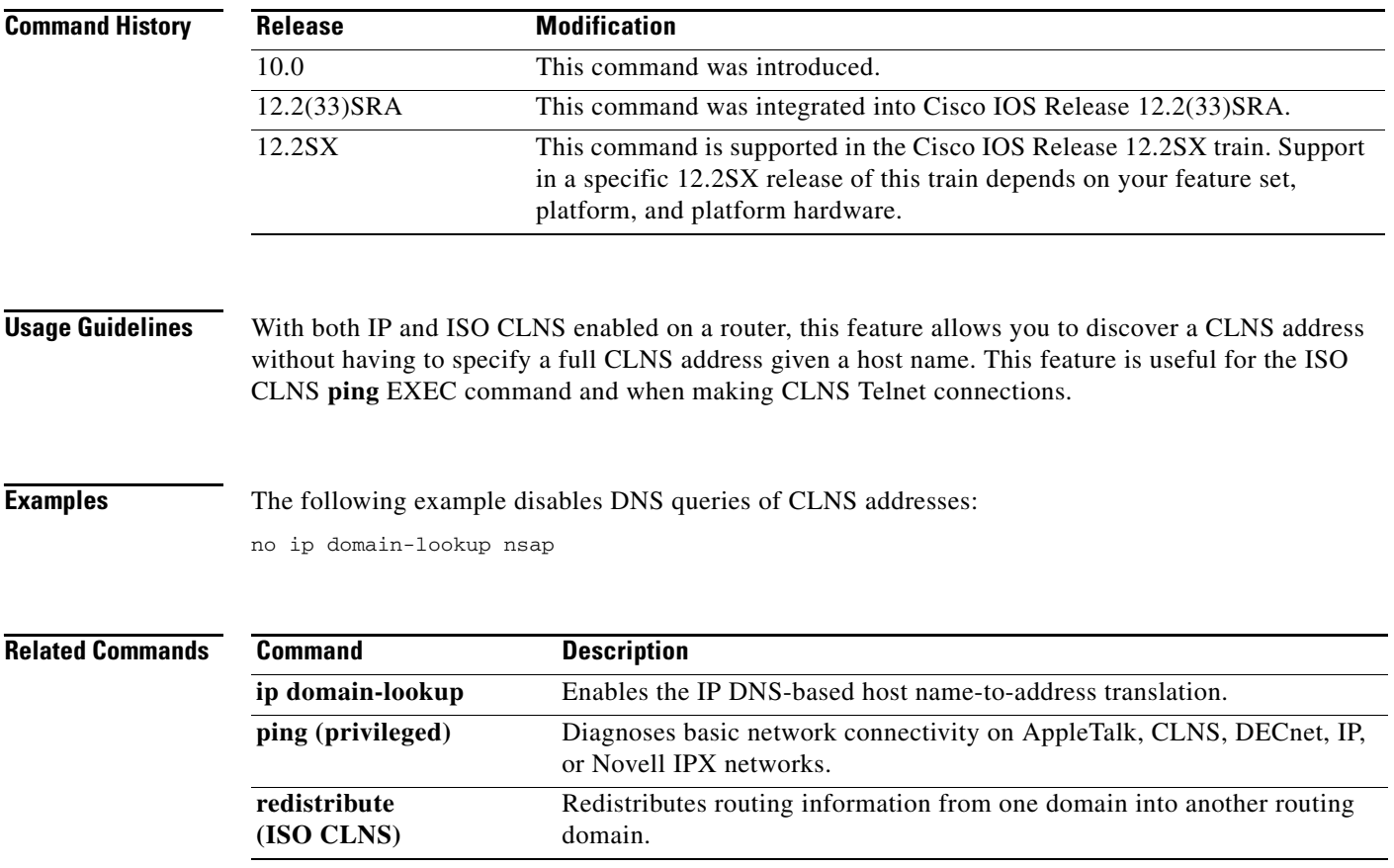

# **isis adjacency-filter**

To filter the establishment of Intermediate System-to-Intermediate System (IS-IS) adjacencies, use the **isis adjacency-filter** command in interface configuration mode. To disable filtering of the establishment of IS-IS adjacencies, use the **no** form of this command.

**isis adjacency-filter** *name* [**match-all**]

**no isis adjacency-filter** *name* [**match-all**]

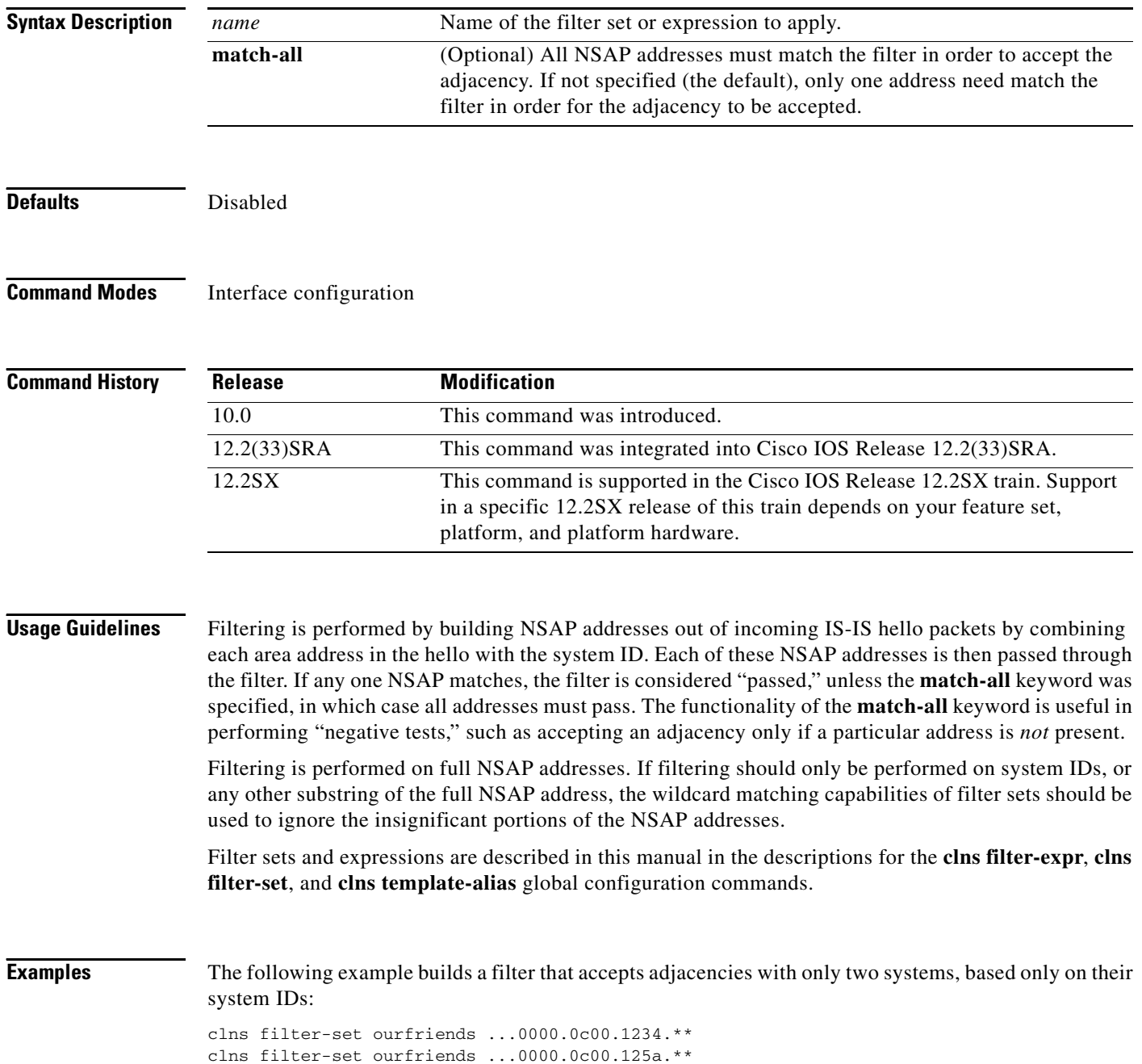

! interface ethernet 0 isis adjacency-filter ourfriends

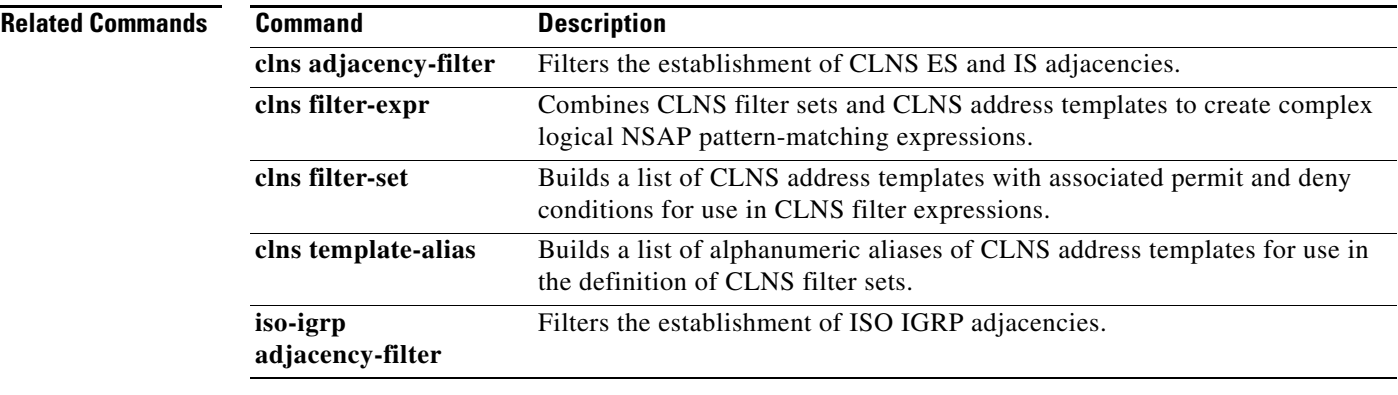

## **iso-igrp adjacency-filter**

To filter the establishment of ISO IGRP adjacencies, use the **iso-igrp adjacency-filter** command in interface configuration mode. To disable filtering of the establishment of ISO IGRP adjacencies, use the **no** form of this command.

**iso-igrp adjacency-filter** *name*

**no iso-igrp adjacency-filter** *name*

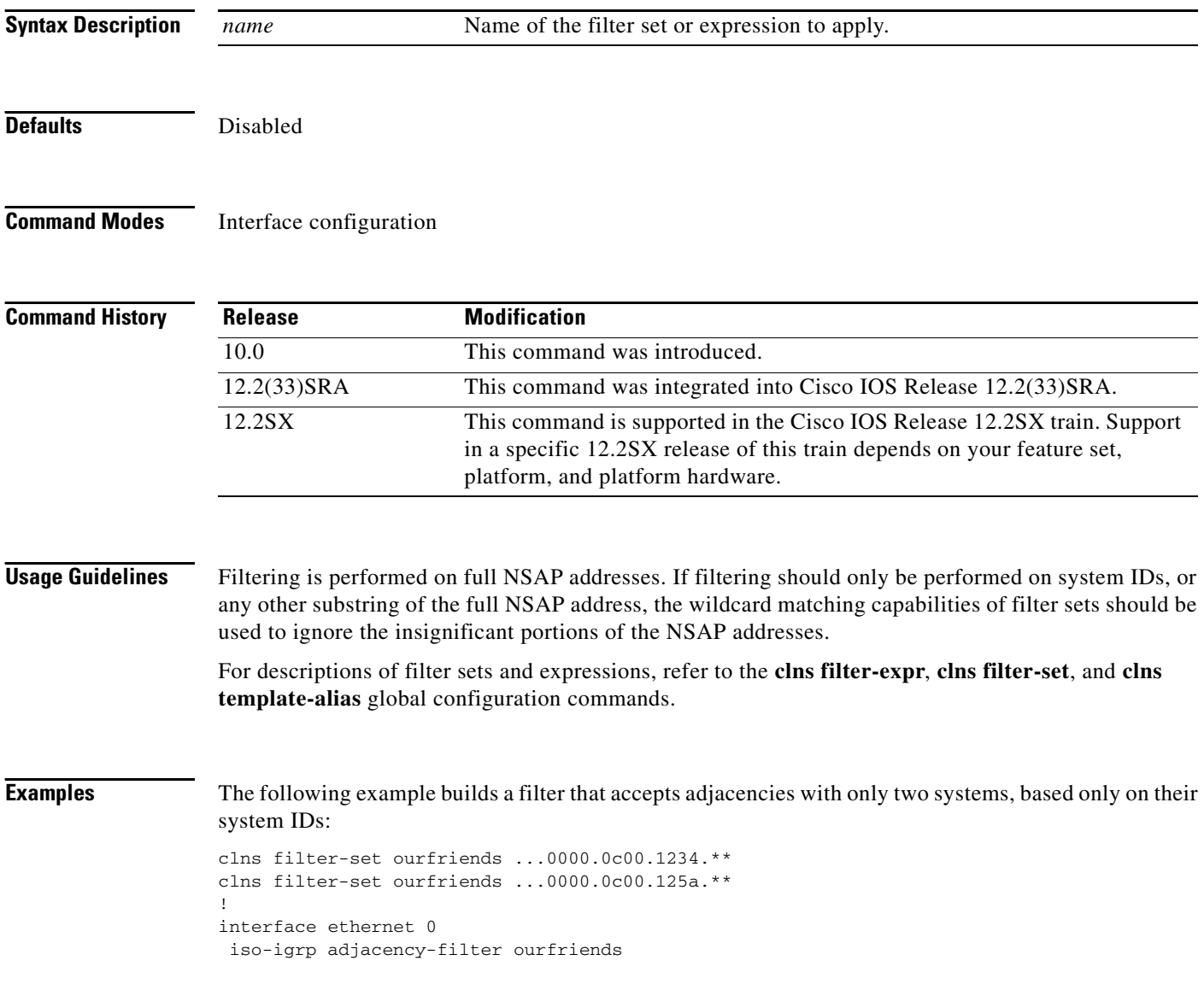

### **Related Commands**

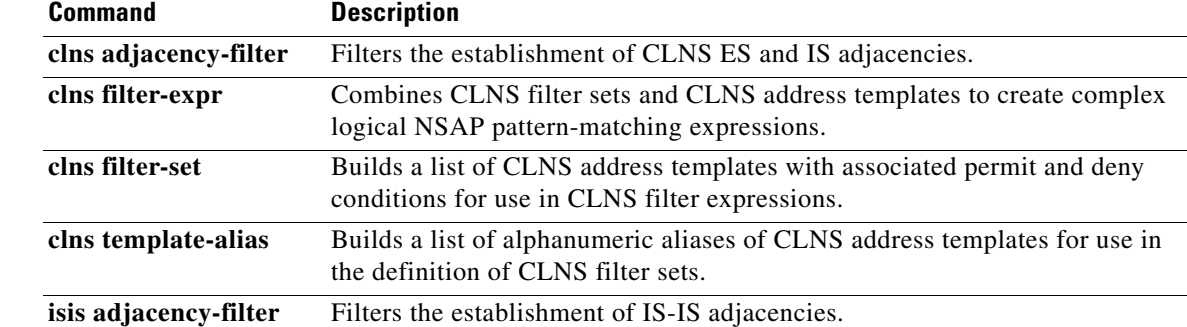

 $\mathcal{L}_{\mathcal{A}}$ 

## **lsp-mtu (ISO CLNS)**

To set the maximum transmission unit (MTU) size of Intermediate System-to-Intermediate System (IS-IS) link-state packets (LSPs), use the **lsp-mtu** command in router configuration mode. To disable this function, use the **no** form of this command.

**lsp-mtu** *size*

**no lsp-mtu**

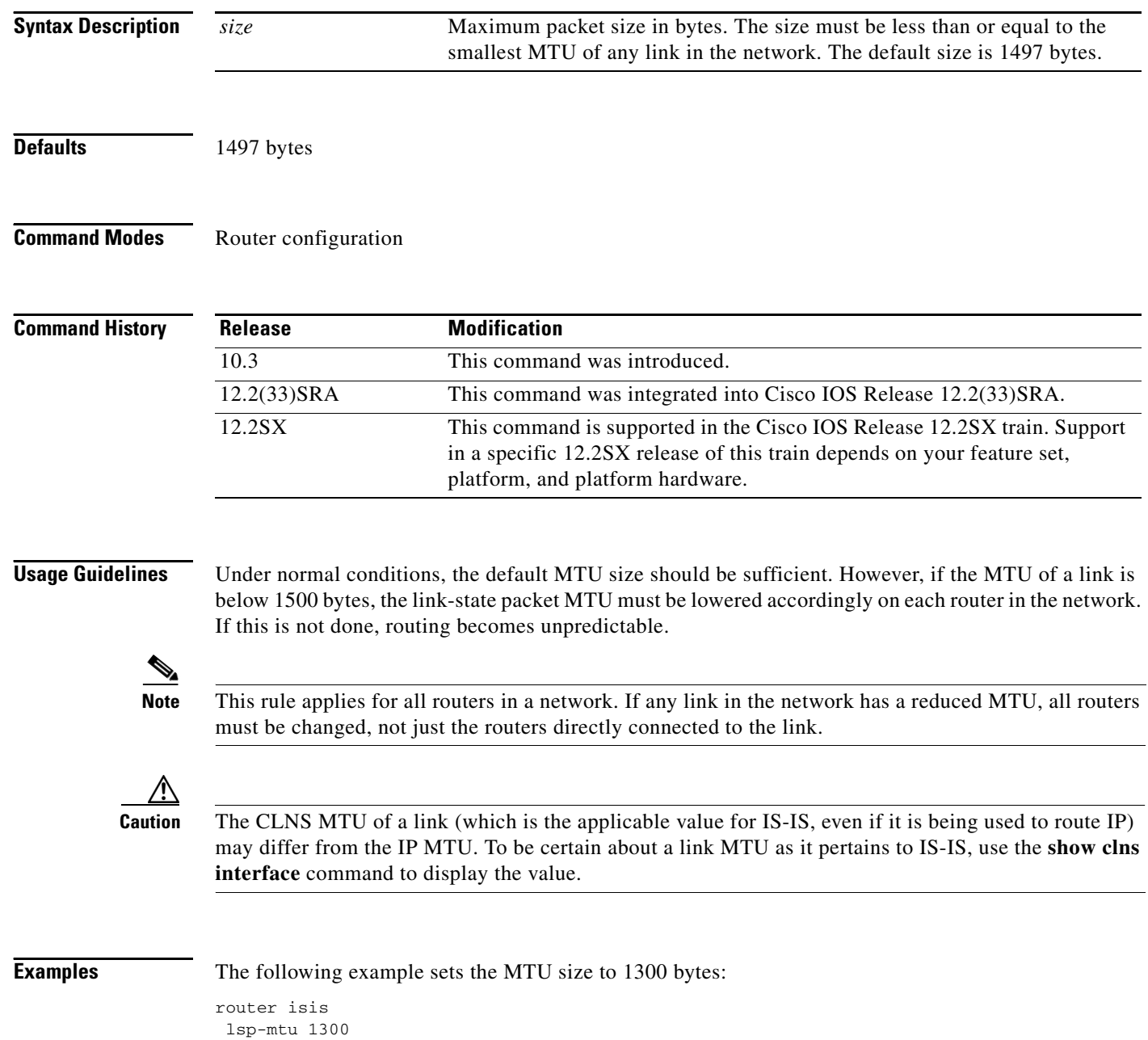

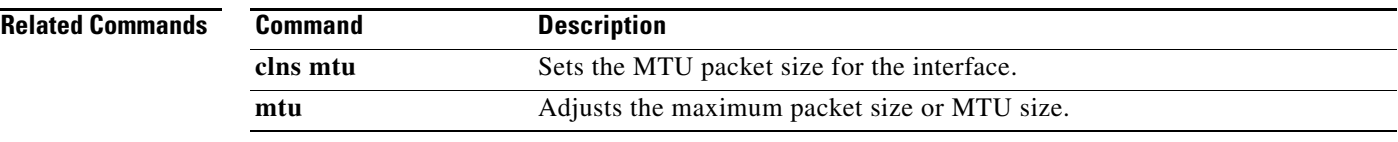

 $\Gamma$ 

 $\mathcal{L}_{\mathcal{A}}$